# **R**で統計解析入門

(番外篇) **<sup>R</sup>** Commander を用いた解析

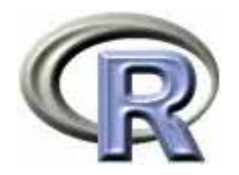

本日のメニュー

#### **1. R** のセットアップ(**Ver. 2.12.2**)のメモ

- 2. R Commander の基礎
	- イントロ
	- ▶ データの読み込みと変数に対する処理
	- ▶ データのグラフ化
	- ▶ データ解析
- 3. パッケージによる機能追加

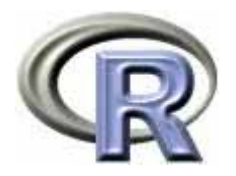

#### ▶ CRAN(筑波大学)からダウンロード

http://cran.md.tsukuba.ac.jp/bin/windows/base/old/2.12.2/R-2.12.2-win.exe

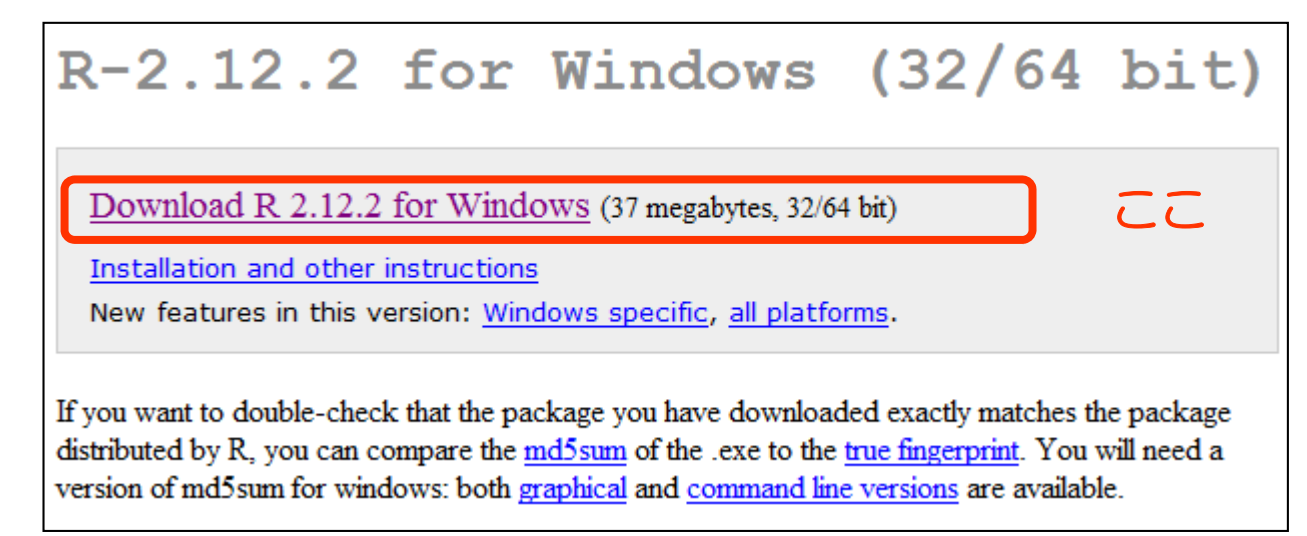

 ダウンロードしたファイル R-2.12.2-win.exe をダブルクリック (Vista / 7 の方は「右クリック 管理者権限として実行」

R-2.13.0 以降では日本語環境での不具合報告があるため, 本資料では R-2.12.2 を使用する

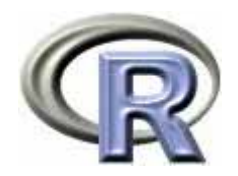

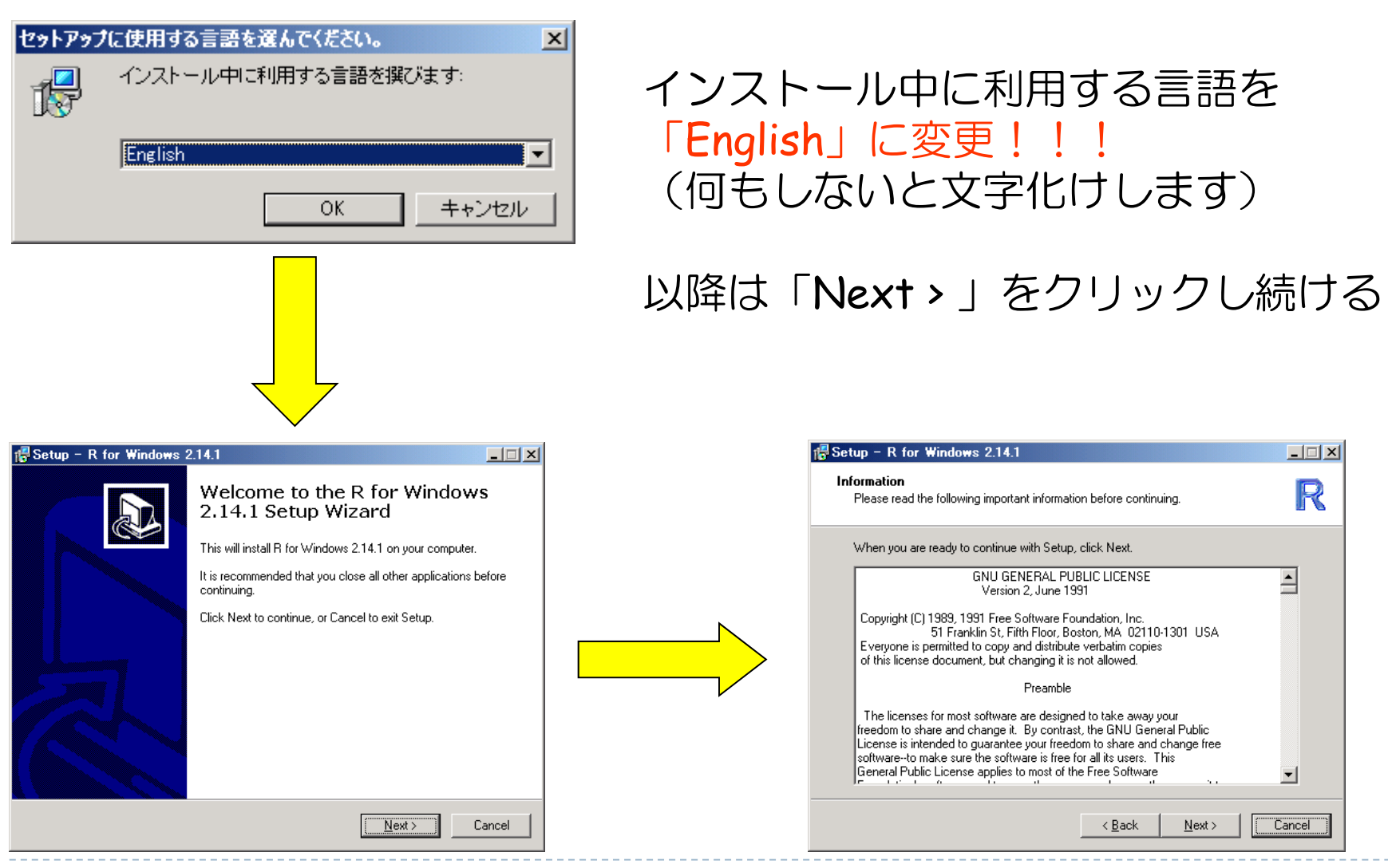

画面は ver. 2.14.1 のものですが,問題はありません

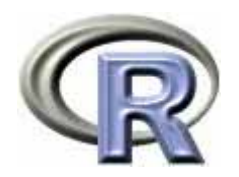

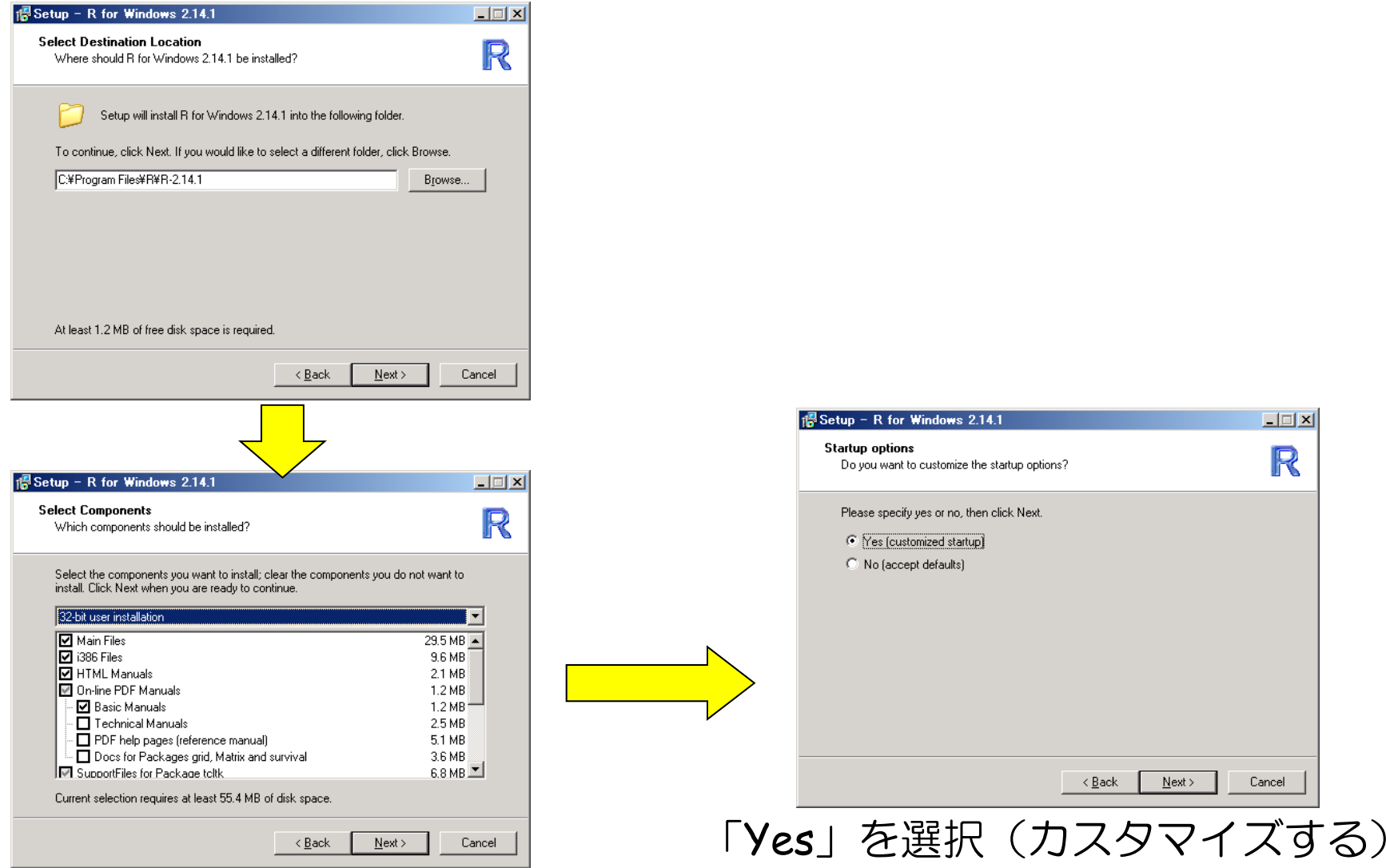

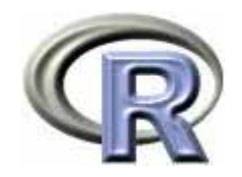

. . . . . . . . . . . . . . . . . .

# R のセットアップ

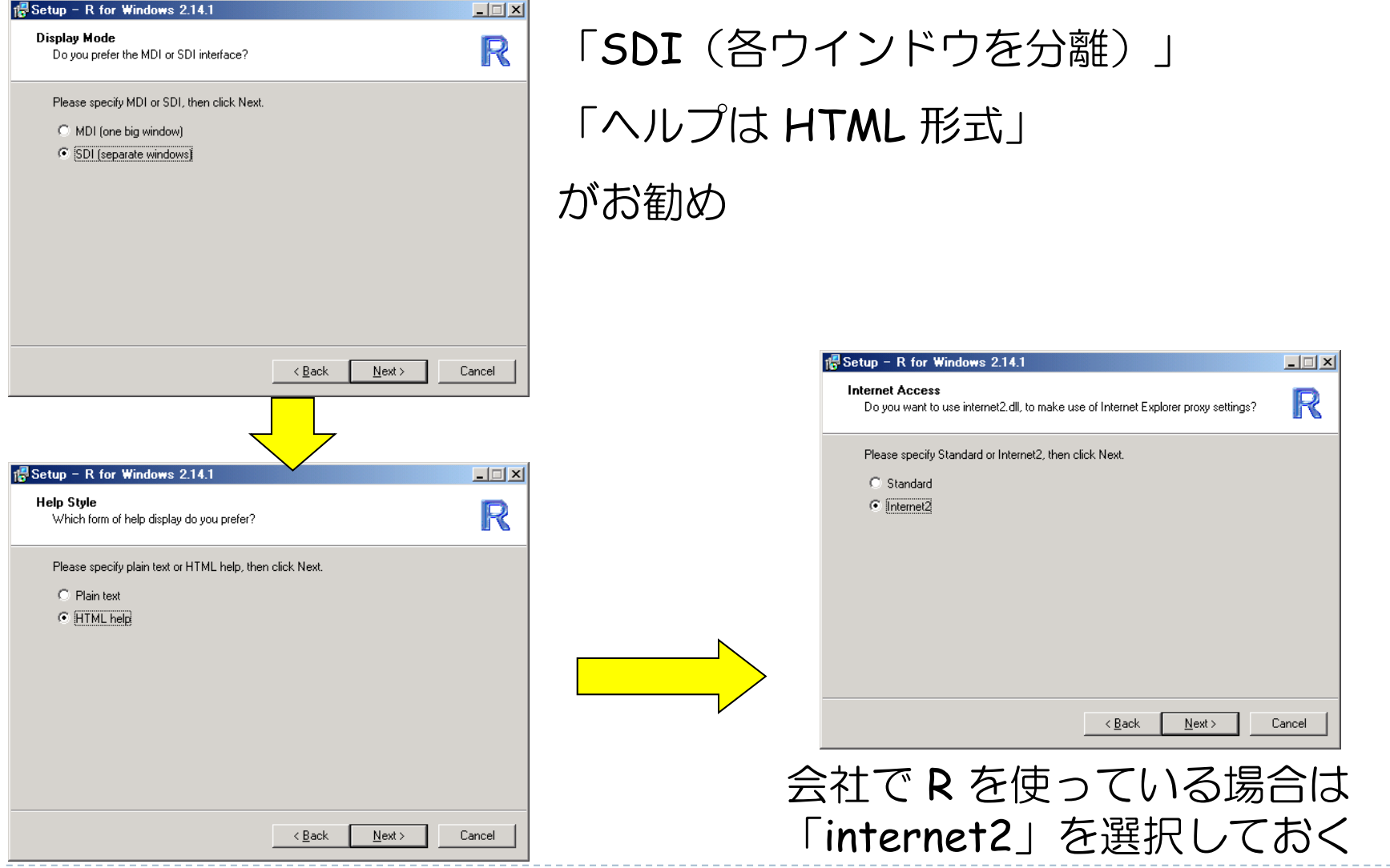

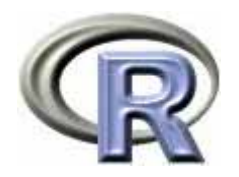

 $\Box \Box X$ 

R

**Cancel** 

# R のセットアップ

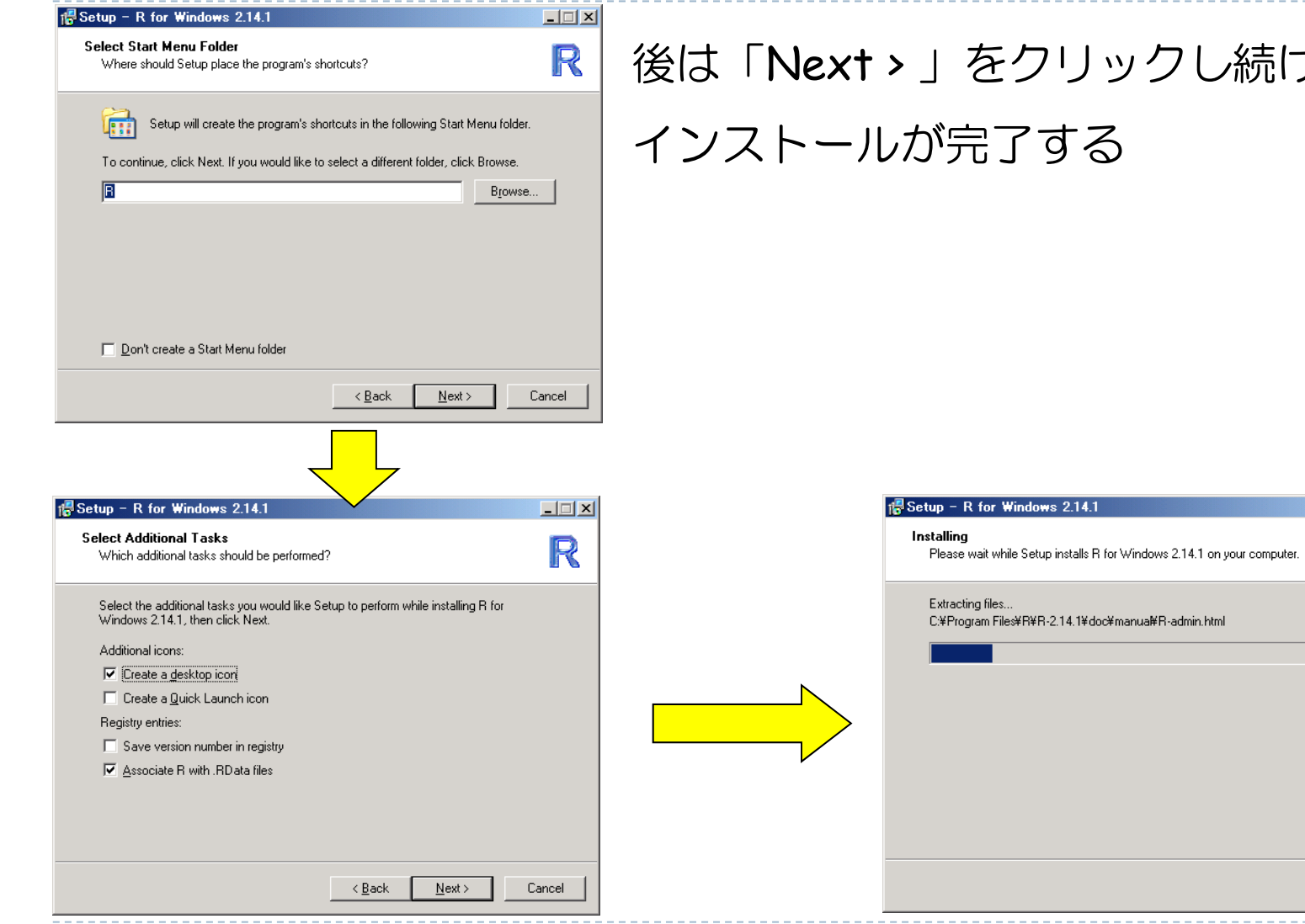

#### フリックし続けると

#### する

 $\blacktriangleright$  7

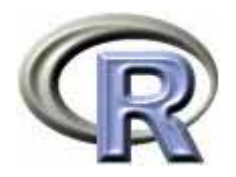

#### ▶ R のショートカットのここをチェックすると起動が便利

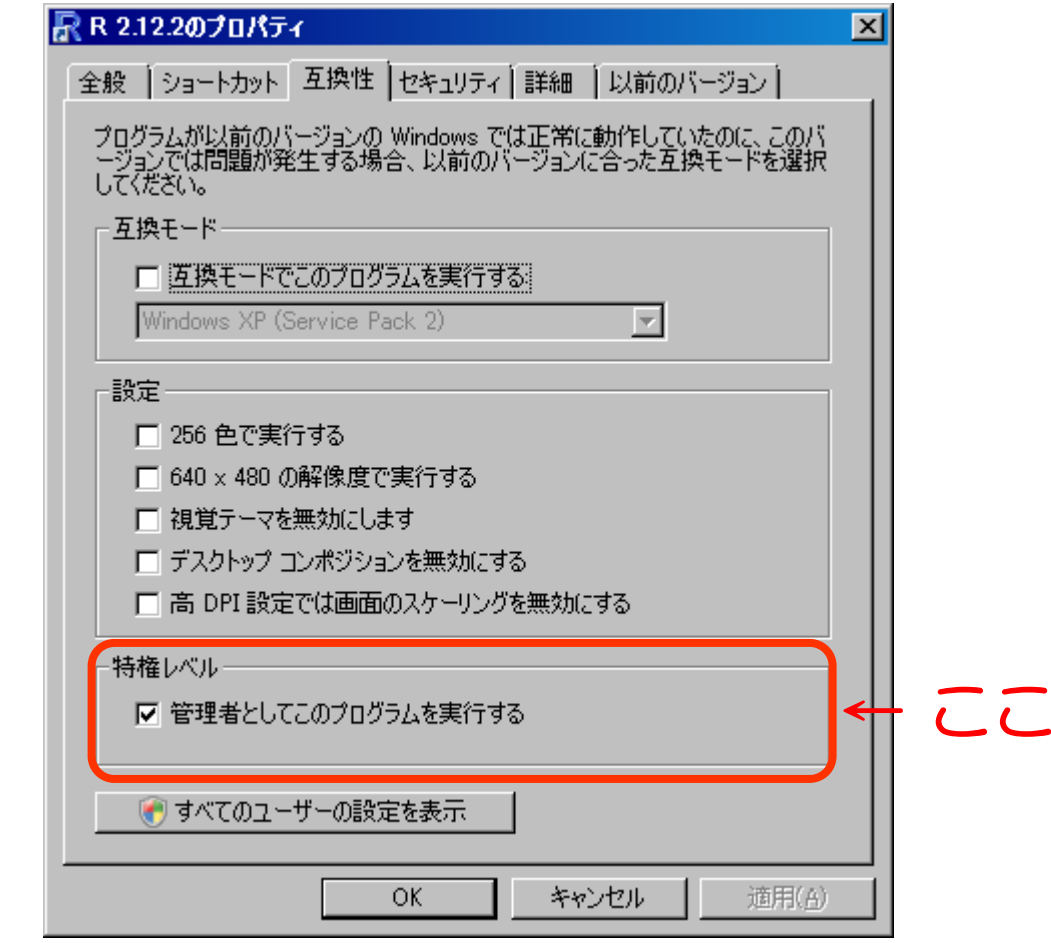

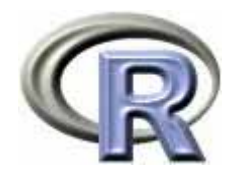

# R Commander のセットアップ

▶ R を起動して以下を実行し,動作が落ち着いたら R を終了

> options(repos="http://cran.md.tsukuba.ac.jp") > install.packages("Rcmdr", dep=T)

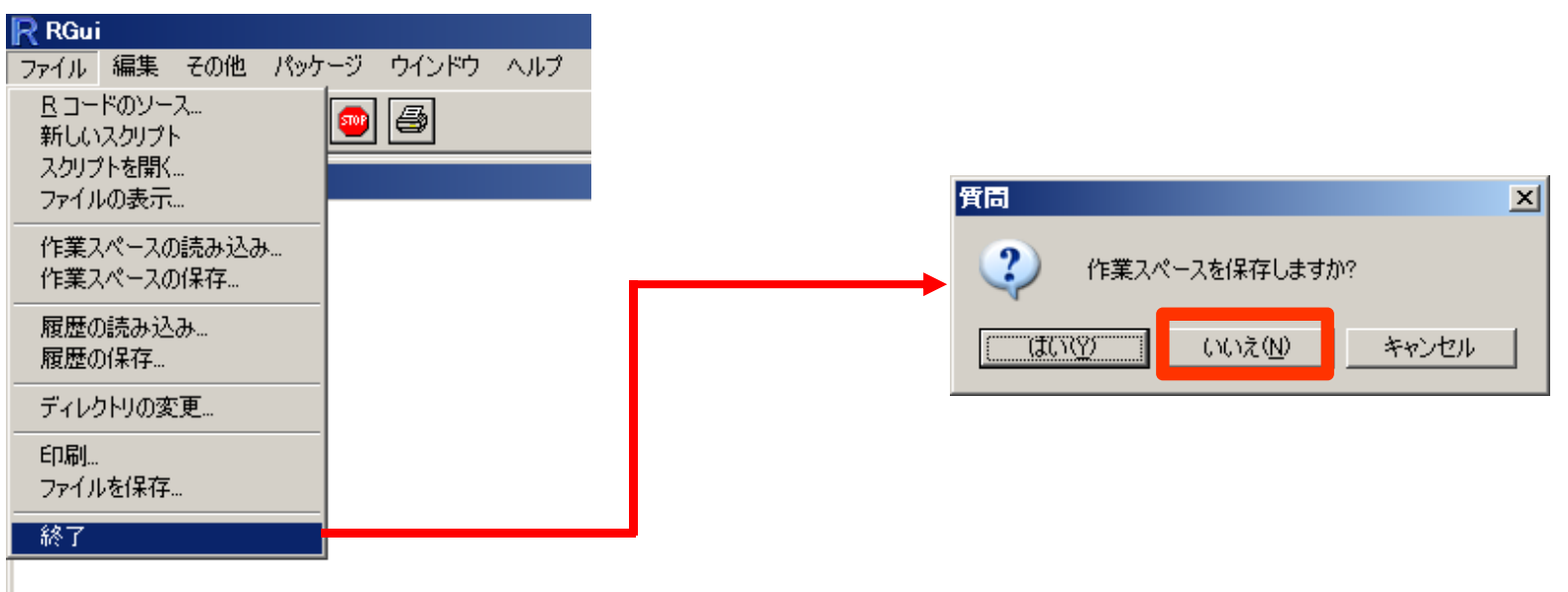

R 起動時は「管理者として実行」する(前頁の作業が済んでいる場合は気にしなくて良い) 何故か既に R Commander が入っている場合は remove.packages("Rcmdr", .libPaths()) で削除

9

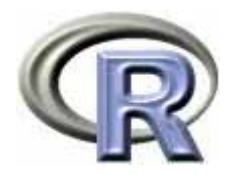

### 本日のメニュー

- 1. R のセットアップ (Ver. 2.12.2) のメモ
- **2. R Commander** の基礎

イントロ

- ▶ データの読み込みと変数に対する処理
- ▶ データのグラフ化
- ▶ データ解析
- 3. パッケージによる機能追加

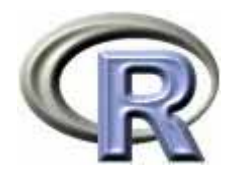

# R とは?

▶ オープンソース&フリーの統計解析用ソフト

#### 【長所】

- ▶ 関数電卓, 数値計算, プログラミング, 統計解析, グラフィックスの 機能があり,どの機能も充実している
- ▶ 機能拡張が容易に行える
- ▶ 使用人口が多いので, バグが少なく情報も豊富

#### 【短所】

- ▶ EXCEL などの表計算ソフトに比べて GUI (マウス操作)の機能が 劣っている( R の命令をひとつひとつ覚えなければいけない…)
- 大規模なデータを扱う場合は多少骨が折れる

**GUI** 版 **R** である **R Commander** の登場!

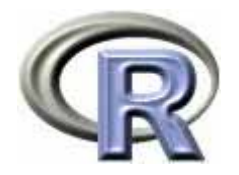

#### R Commander とは?

- ▶ John Fox 教授(カナダ McMaster 大学)が開発した GUI 版 R のこと
- ▶ マウス操作で R を使うことが出来る (それほど R の命令を覚えなくても R の出力が得られる)
- ▶ 2005 年頃より, 関西大学の荒木孝治先生が主体となって R Commander のメッセージ翻訳がなされ...
- ▶ R Commander はバージョン 1.1-1 より本格的に日本語化された!
	- ▶ 最新版はバージョン 1.8-3 だが,日本語環境でのバグが多いかも
	- $\blacktriangleright$ 「日本語環境でのバグが少ない」ものでの最新のバージョンは 1.6-3

#### ▶ EZR という亜種も登場!

(自治医科大学附属さいたま医療センター・神田先生作)

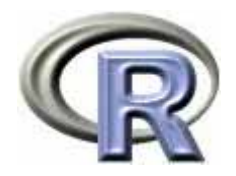

#### R Commander の起動

- ▶ R のアイコン | ₹ をクリック or スタートメニューから起動
- ▶ Vista/7 をお使いの方は,アイコンを右クリックして 「管理者権限として実行」を選択して起動してください

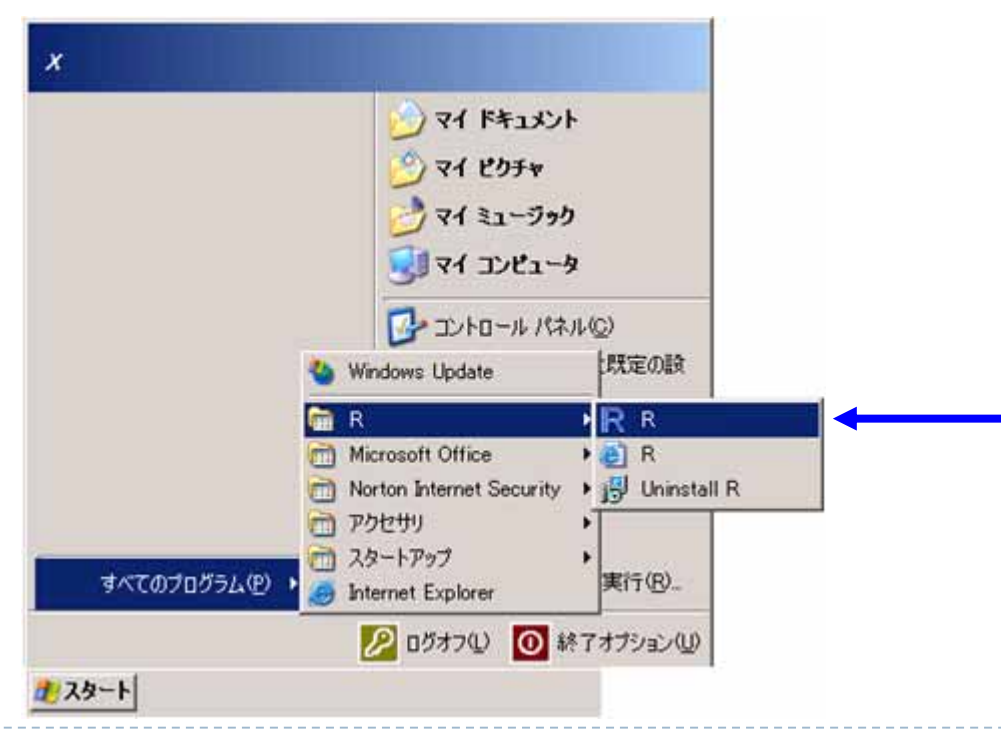

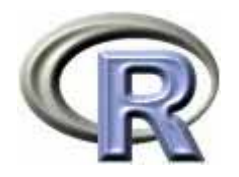

#### R Commander の起動

▶ Vista/7 をお使いの方は,アイコン R を右クリック プロパティから 「互換性」 「管理者として…」をチェックしておくと毎回の起動が楽

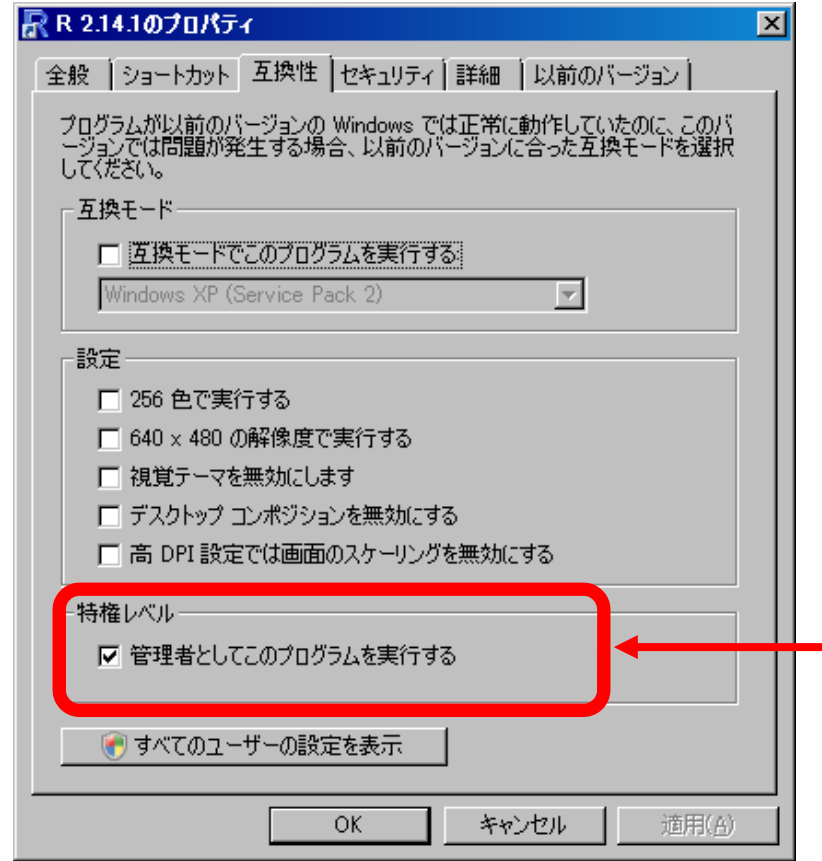

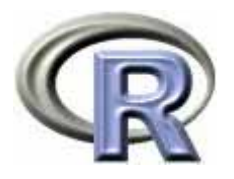

### R Console から R Commander を起動する場合

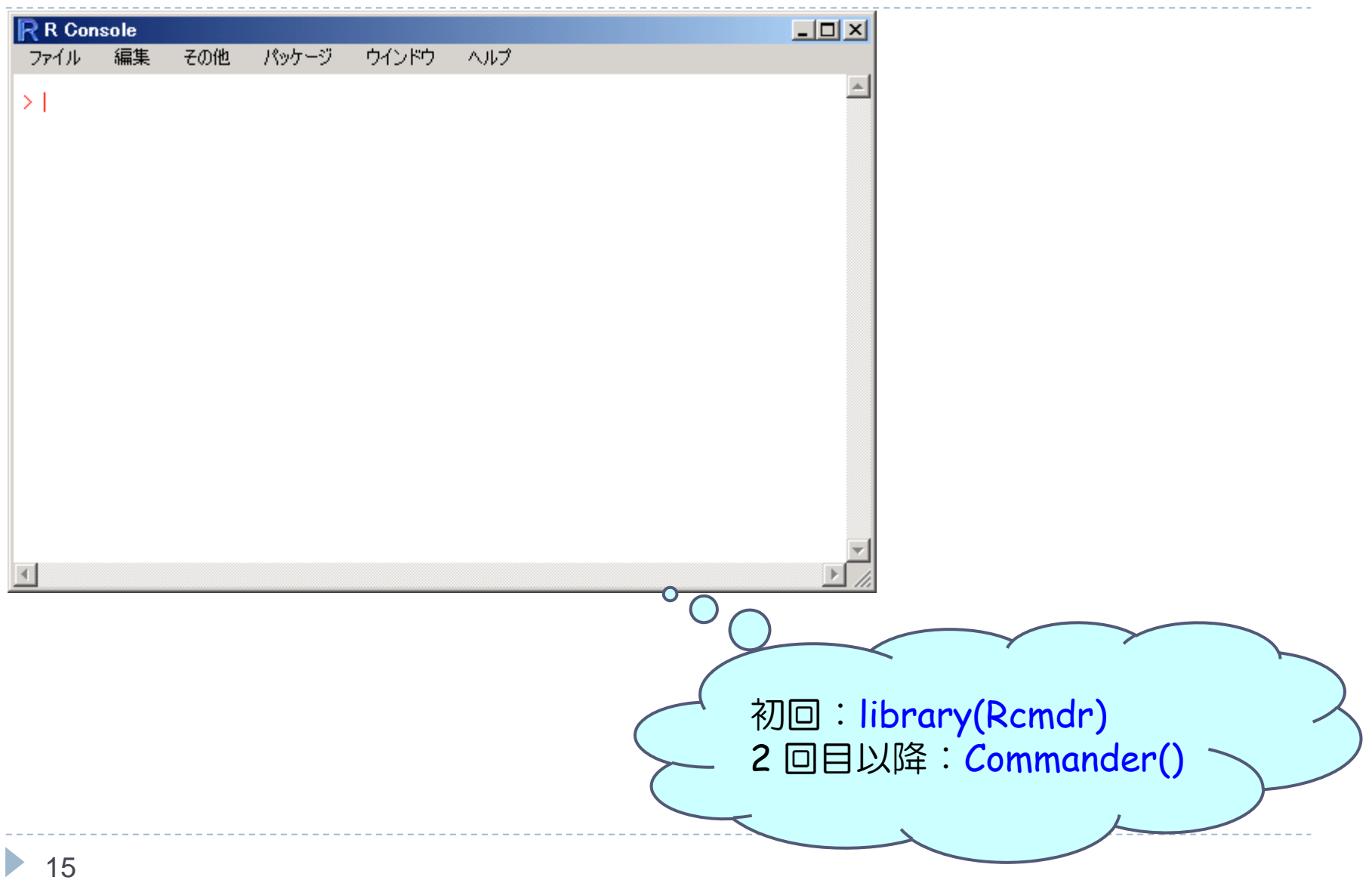

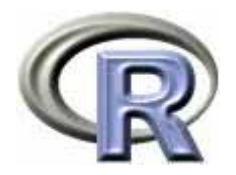

### R Commander の起動

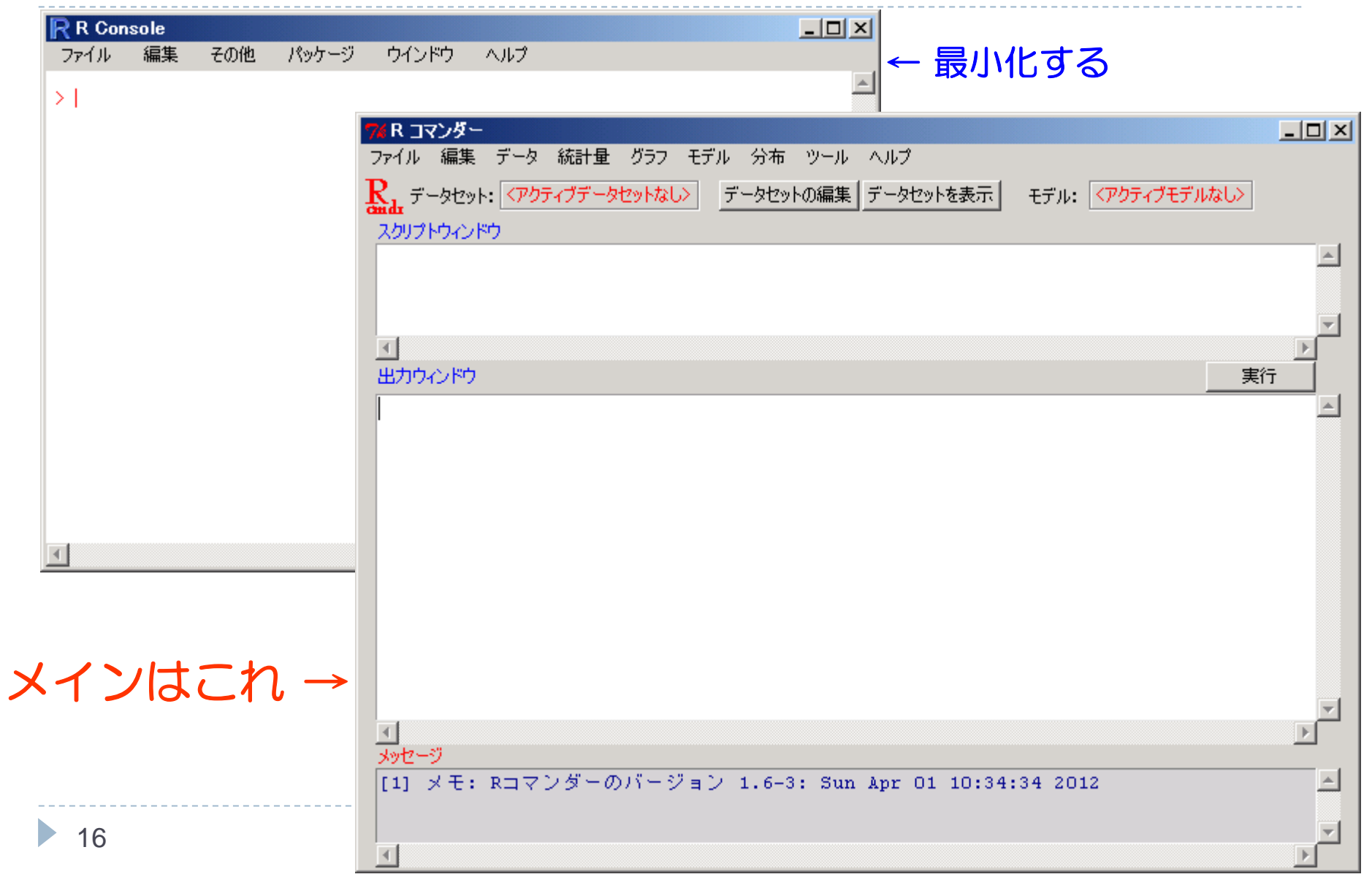

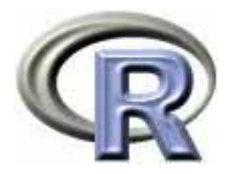

# R Commander でデータ解析を行う流れ

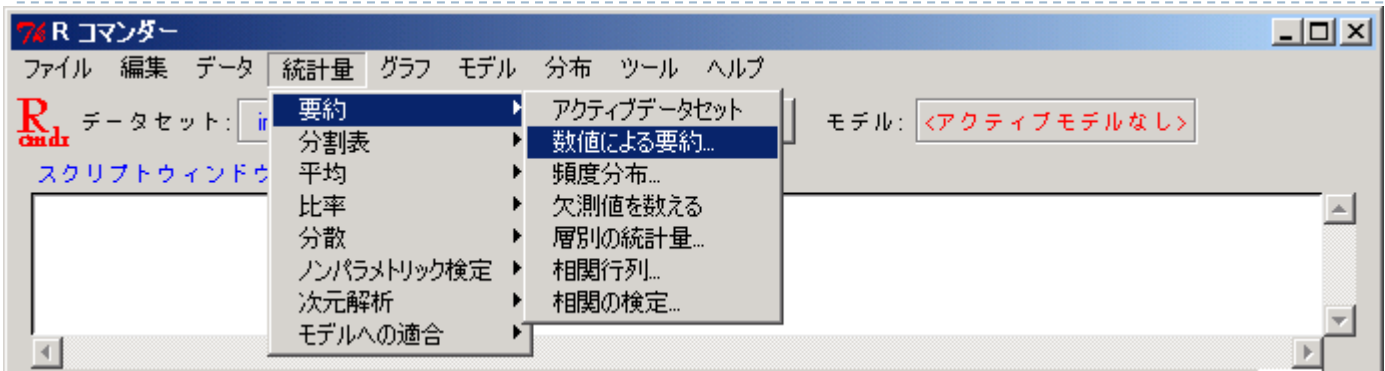

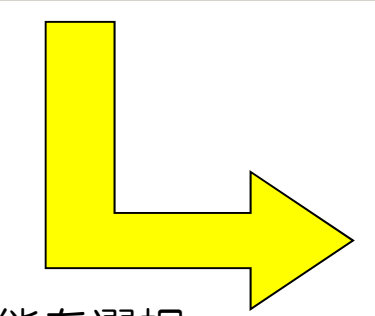

- ① メニューから機能を選択
- ② スクリプトウィンドウには実行 した R のコマンドが出力される
- 3 出力ウィンドウには、実行結果 が出力される
- ④ メッセージにはエラーや警告が 出力される

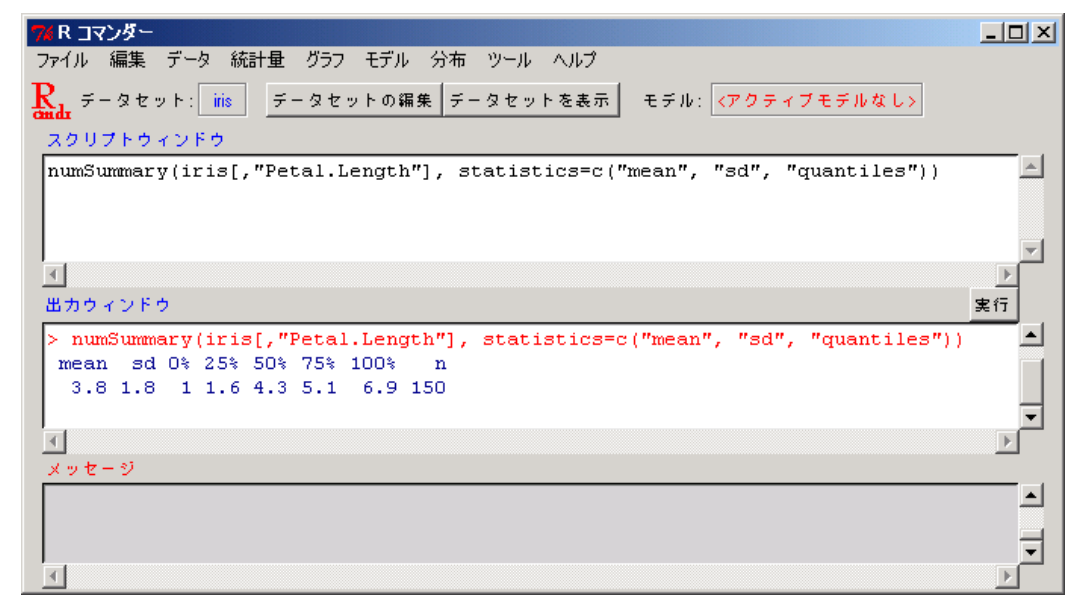

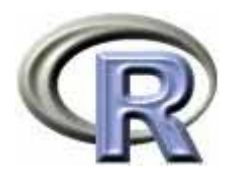

# R Commander の機能一覧

- ▶ ファイル操作
- ▶ データの入出力, データの編集
- ▶ 統計量の算出, 検定の実行
- ▶ 様々なグラフ描画
- ▶ モデル解析
- ▶ 分位点,確率点の算出, 分布のプロット, 乱数生成
- ▶実行環境の設定機能, ヘルプ機能
- R Commander への機能追加

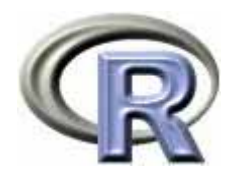

### R Commander の終了

- $\blacktriangleright$ R または R Commander の右上の [×] 印をクリックする
- $\blacktriangleright$  . メニューから選択する

19

 $\blacktriangleright$ 関数 q() または quit() を実行する

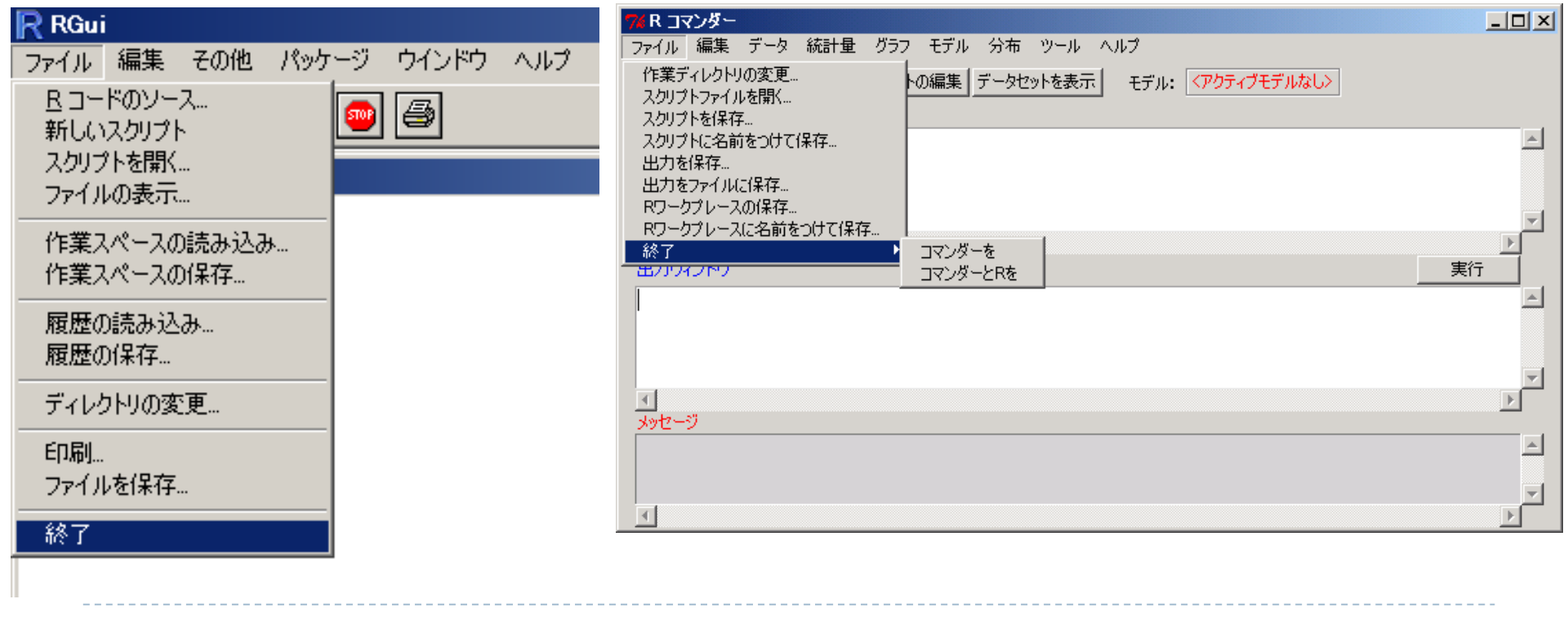

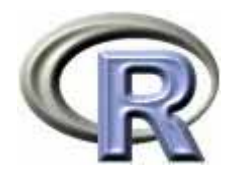

### 本日のメニュー

- 1. R のセットアップ (Ver. 2.12.2) のメモ
- **2. R Commander** の基礎
	- イントロ
	- ▶ データの読み込みと変数に対する処理
	- ▶ データのグラフ化
	- ▶ データ解析
- 3. パッケージによる機能追加

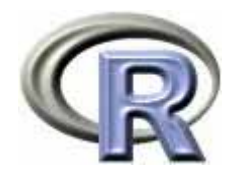

# 架空のデータ「DEP」

- ▶ データ「DEP」は以下からダウンロード可能(要解凍) http://www.cwk.zaq.ne.jp/fkhud708/files/R-cmdr-intro.zip
- ▶ うつ病を患っている患者さんに薬剤治療を行った後,QOLの点数を測定
- ▶ QOL(Quality of Life;生活の質)の点数:以下の架空のアンケート票 を使って患者さんに回答してもらい,各質問項目で回答した番号を合計 したものを当該患者さんの点数とする

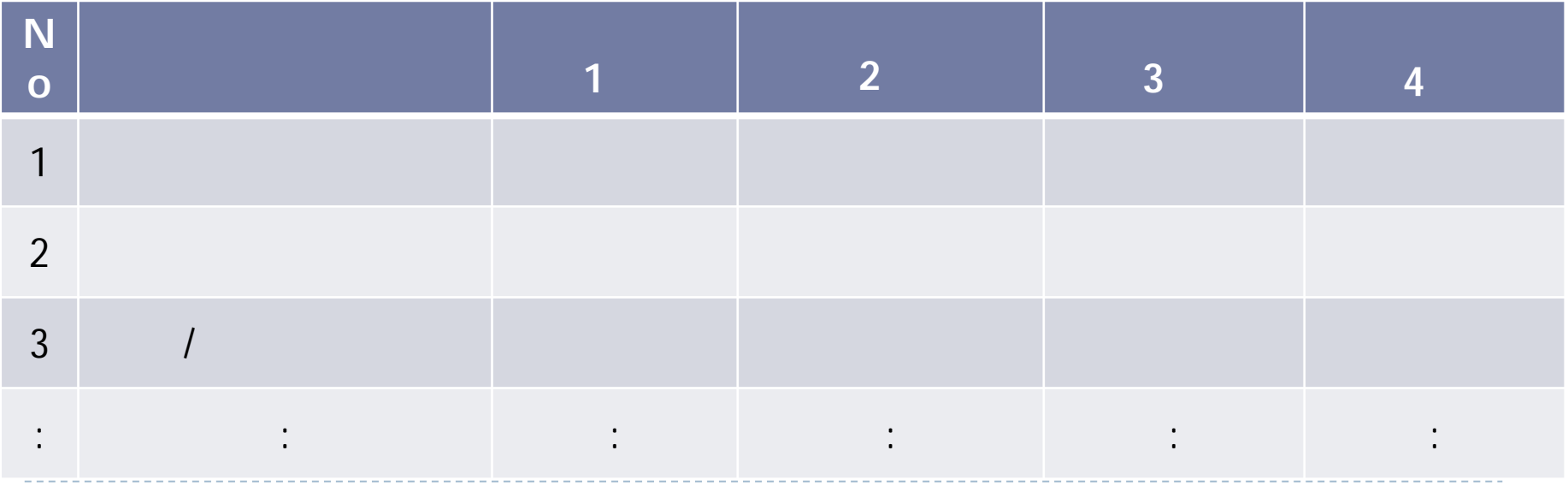

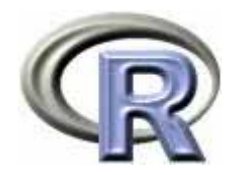

#### 架空のデータ「DEP」の変数

- ▶ GROUP:薬剤の種類(A,B,C)
- ▶ QOL: QOL の点数(数値) 点数が大きい方が良い
- ▶ EVENT:改善の有無 (1:改善あり, 2:改善なし)

QOLの点数が 5 点以上である場合を「改善あり」とする

- ▶ DAY:観察期間(数値,単位は日)
- ▶ PREDRUG:前治療薬の有無(YES:他の治療薬を投与したことあり, NO:投与したことなし)
- ▶ DURATION:罹病期間(数値, 単位は年)

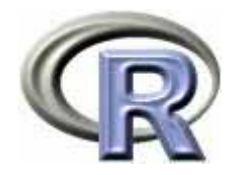

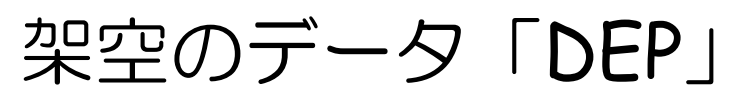

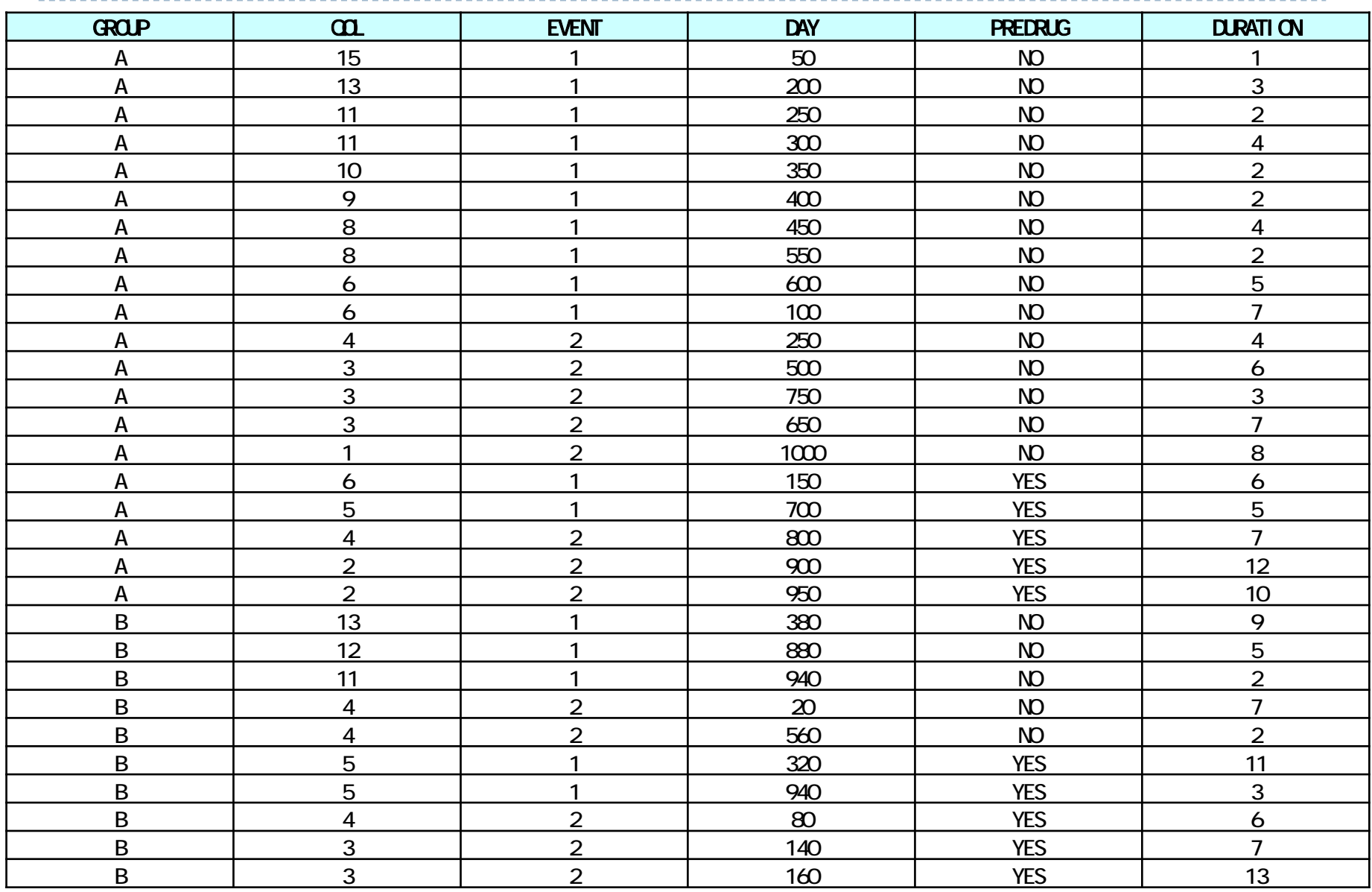

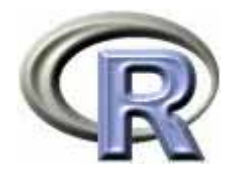

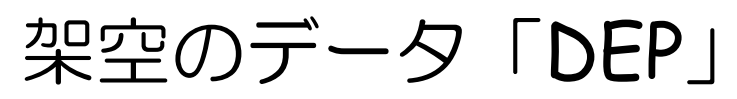

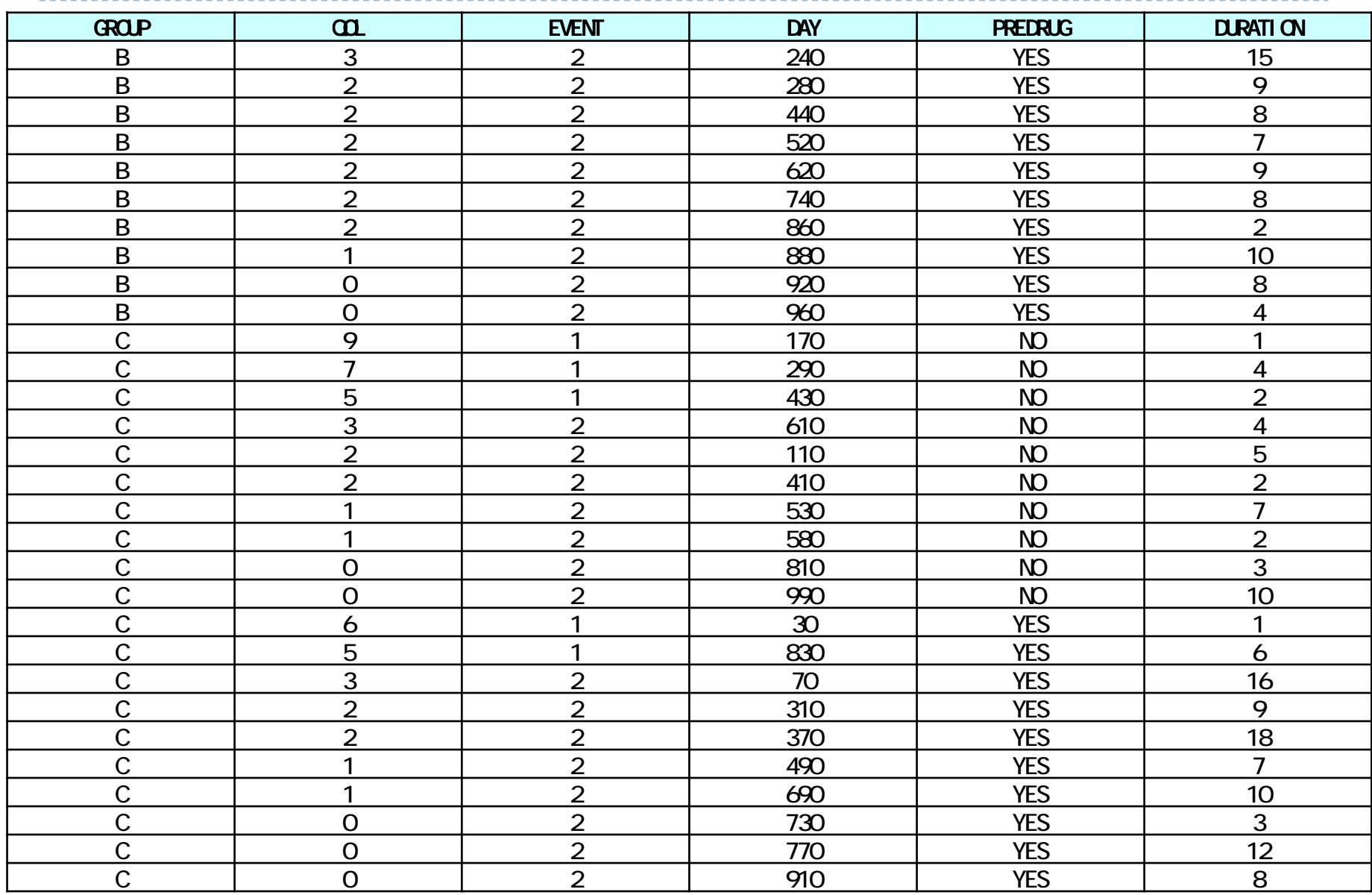

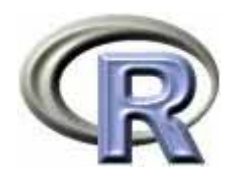

# メニュー〔データ〕

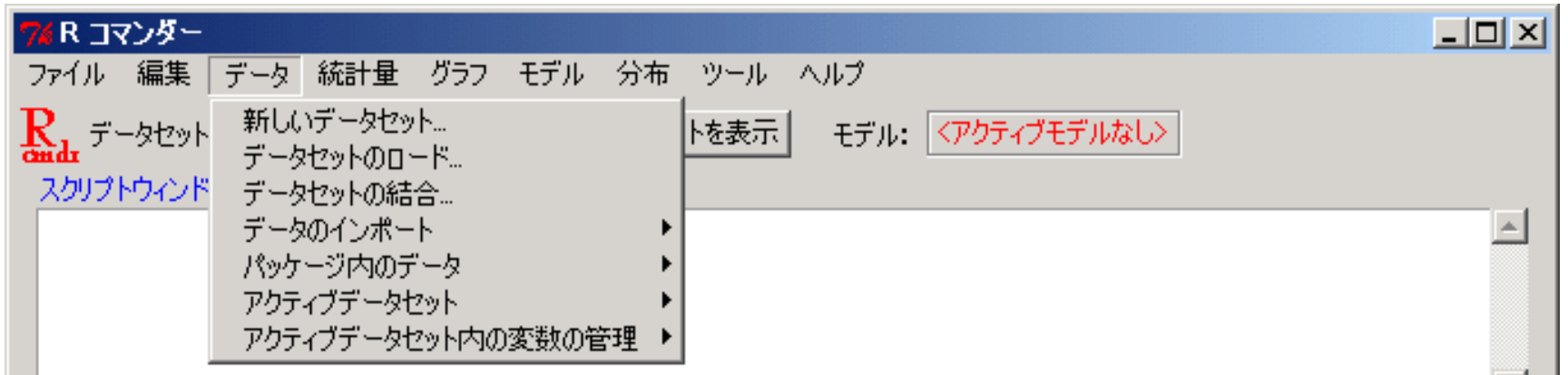

- ▶ データの読み込みを行う
- 解析に使うデータセットを選択する
- ▶ 読み込んだデータセットを表示する
- ▶ データの一部分(部分集合)を切り取る
- ▶ データの変数に対して処理を行う
- データの要約を行う etc...

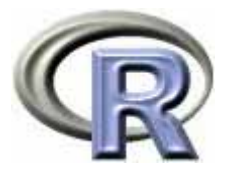

# データ「DEP」の読み込み①(CSV形式)

- $\blacktriangleright$ CSV 形式のファイル「dep.csv」を読み込む
- ▶ [データ] [データのインポート] [テキストファイルまたは…]

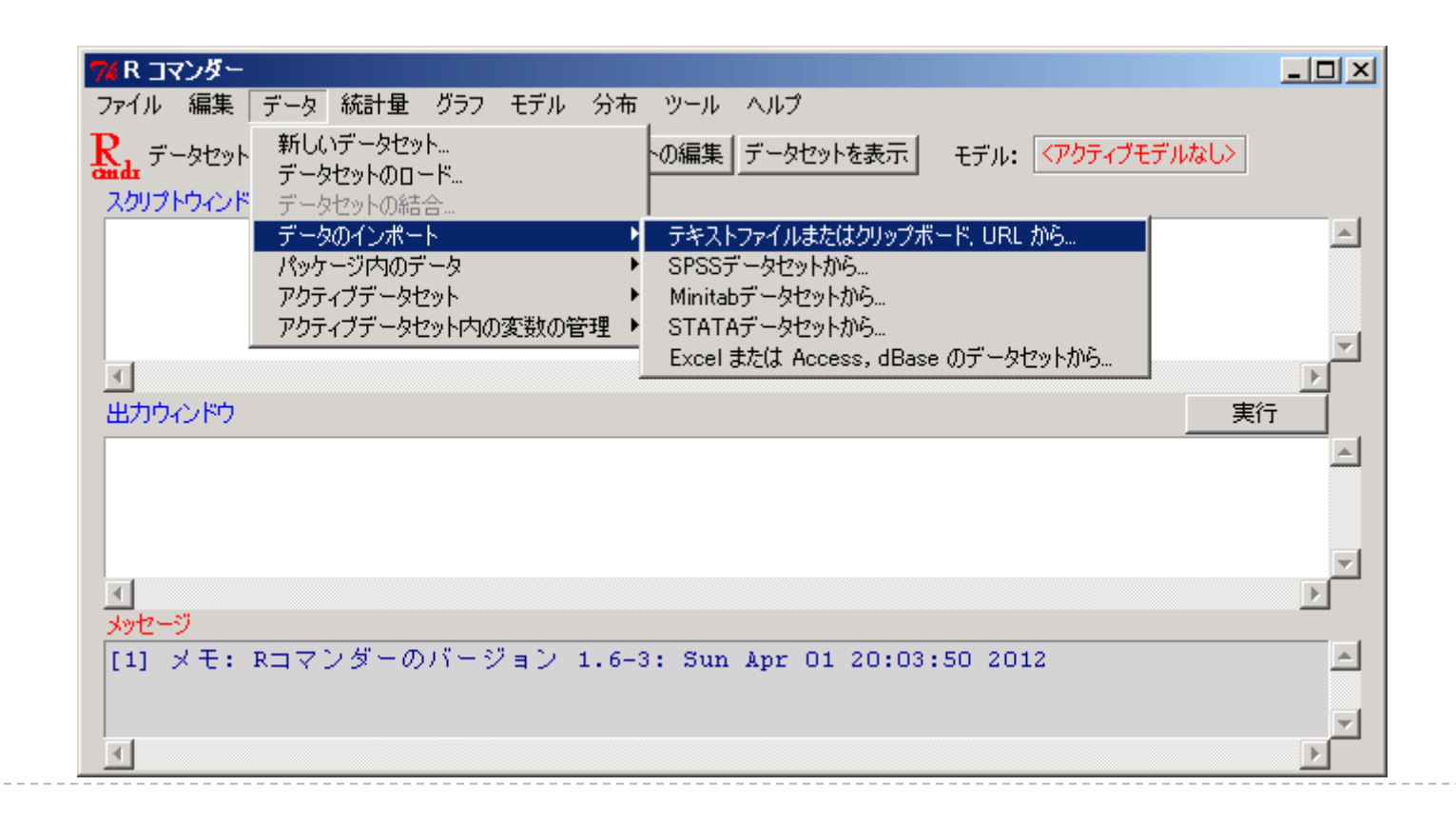

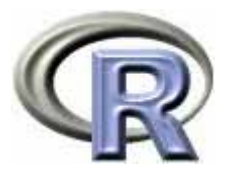

### データ「DEP」の読み込み①(CSV形式)

- $\blacktriangleright$ データセット名:**DEP**
- $\blacktriangleright$ データファイルの場所:<u>ローカルファイルシステム</u>
- $\blacktriangleright$ フィールドの区切り文字:カンマ

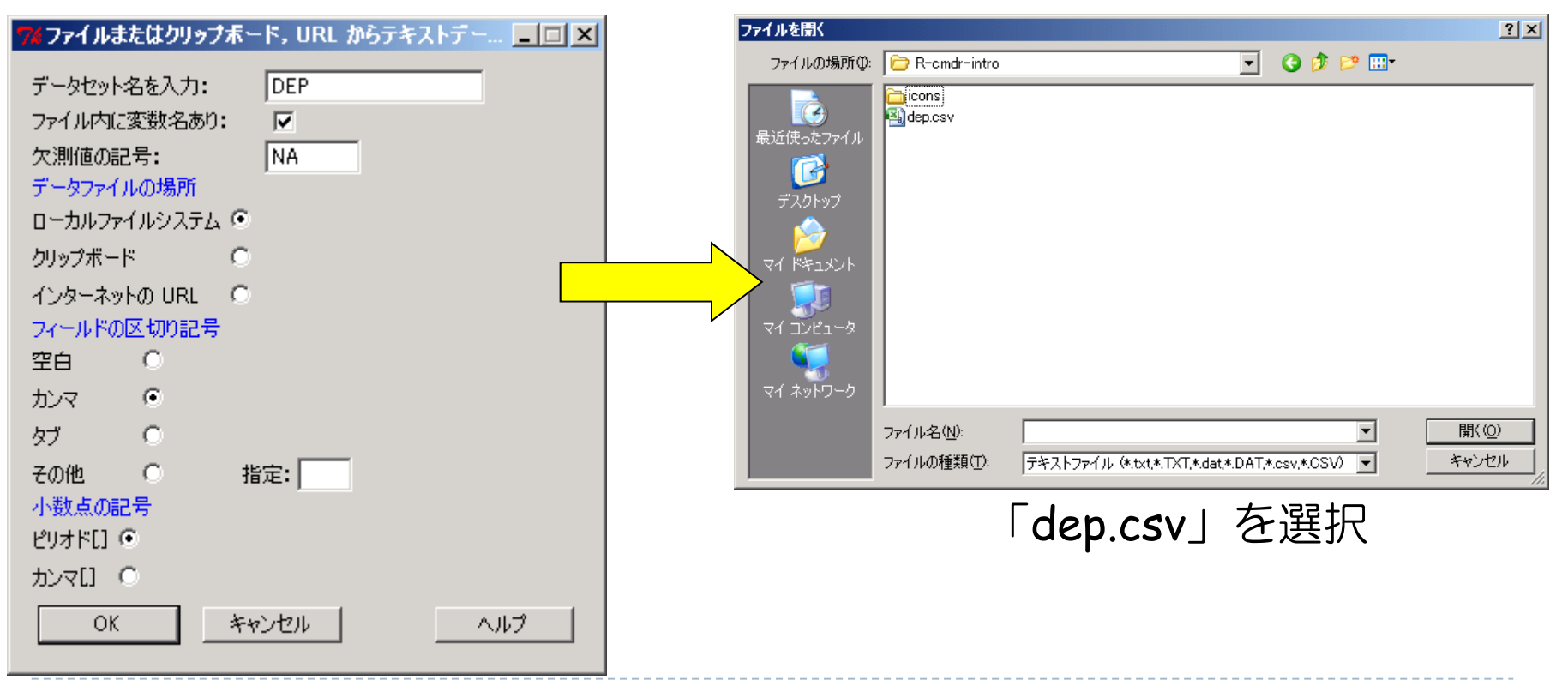

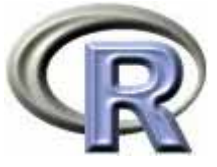

# データ「DEP」の読み込み②(クリップボード)

 $\blacktriangleright$ EXCEL ファイル「dep.xlsx」を開いてデータがある範囲をコピーする

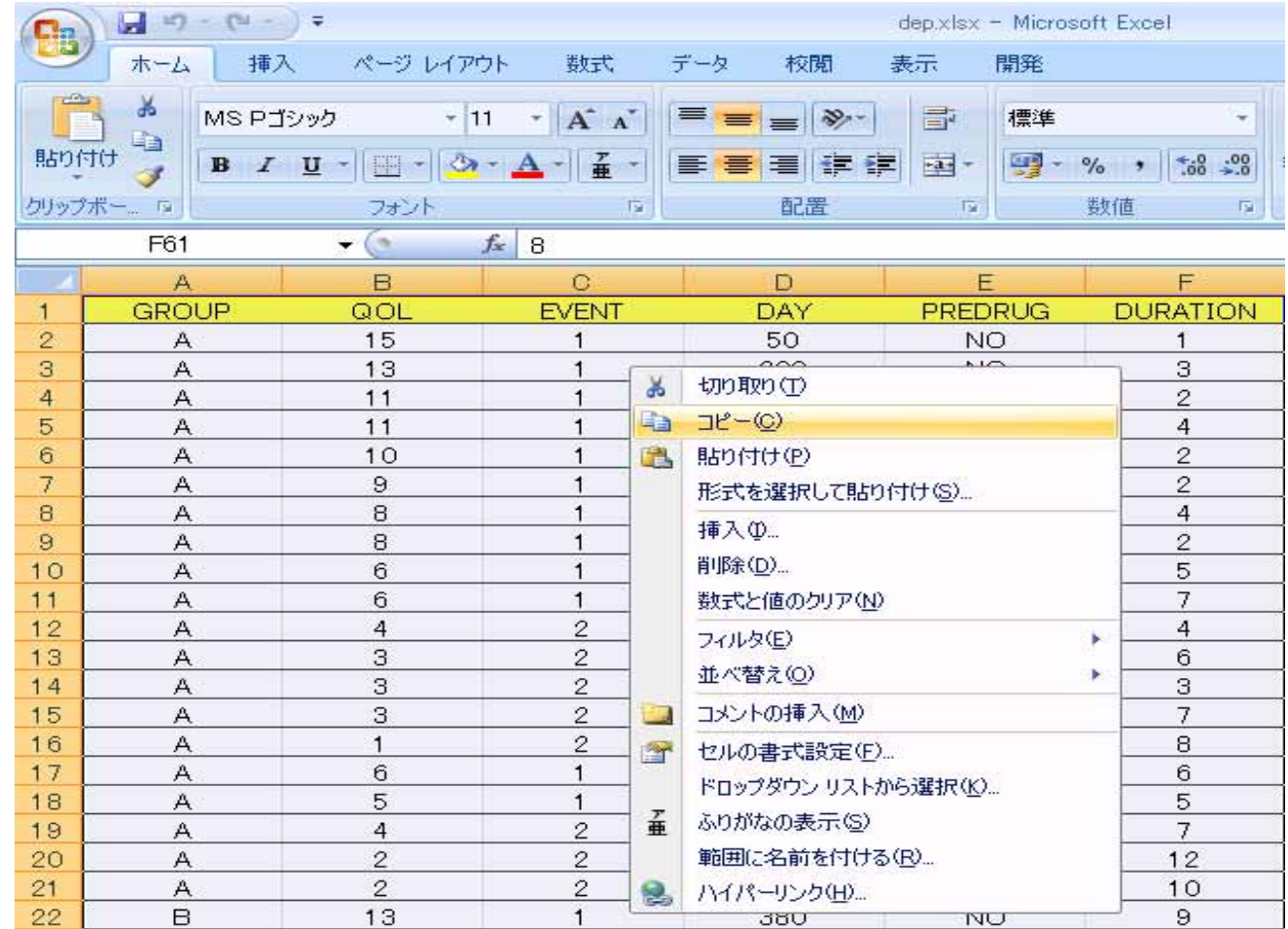

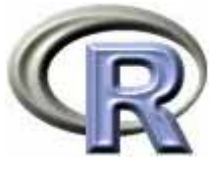

# データ「DEP」の読み込み②(クリップボード)

- $\blacktriangleright$ コピーした(クリップボードから)データを読み込む
- ▶ [データ] [データのインポート] [テキストファイルまたは…]

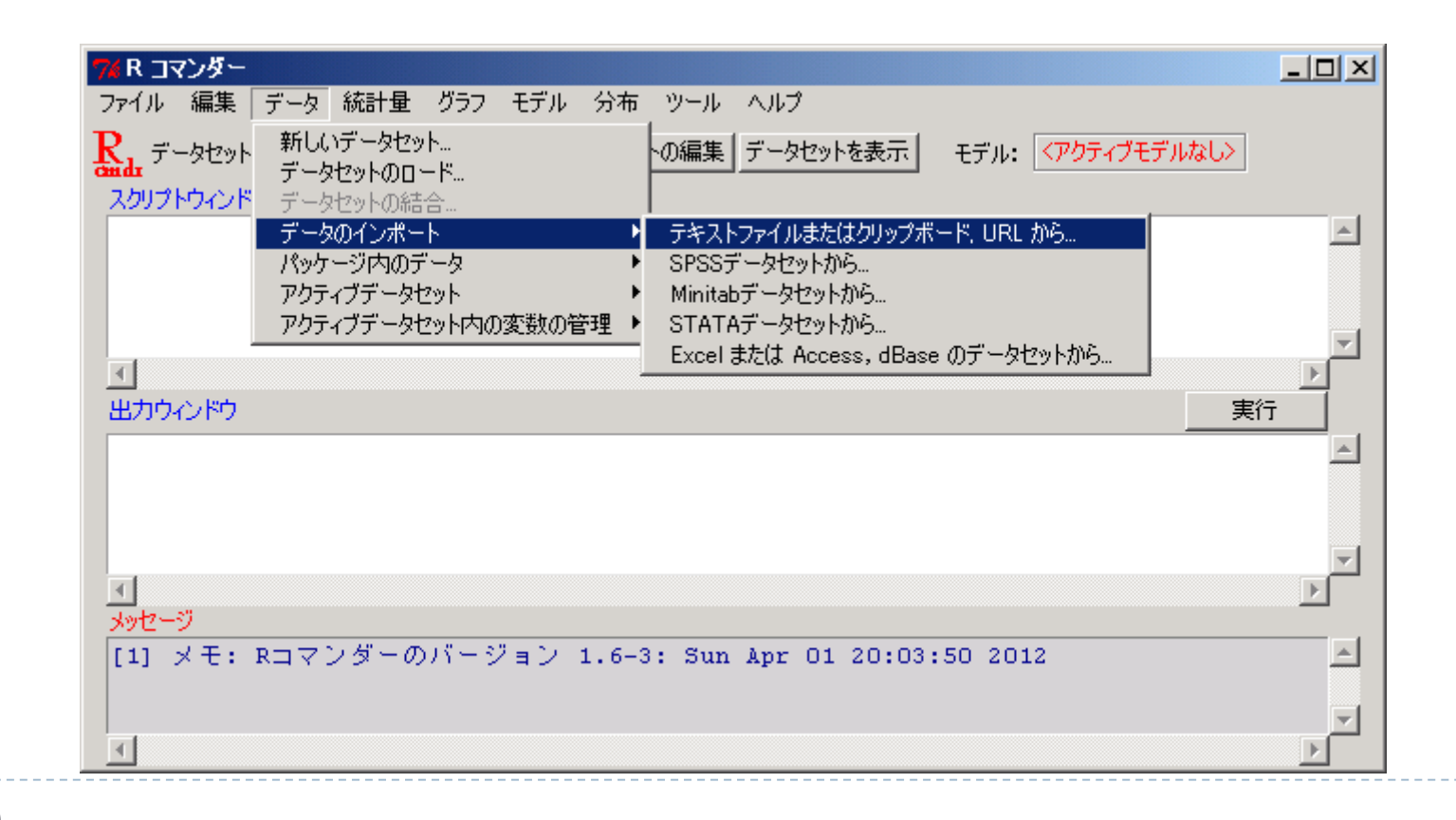

29

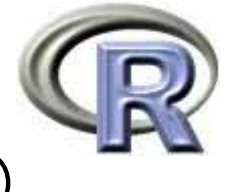

# データ「DEP」の読み込み②(クリップボード)

- ▶ データセット名:**DEP**
- ▶ データファイルの場所:クリップボード

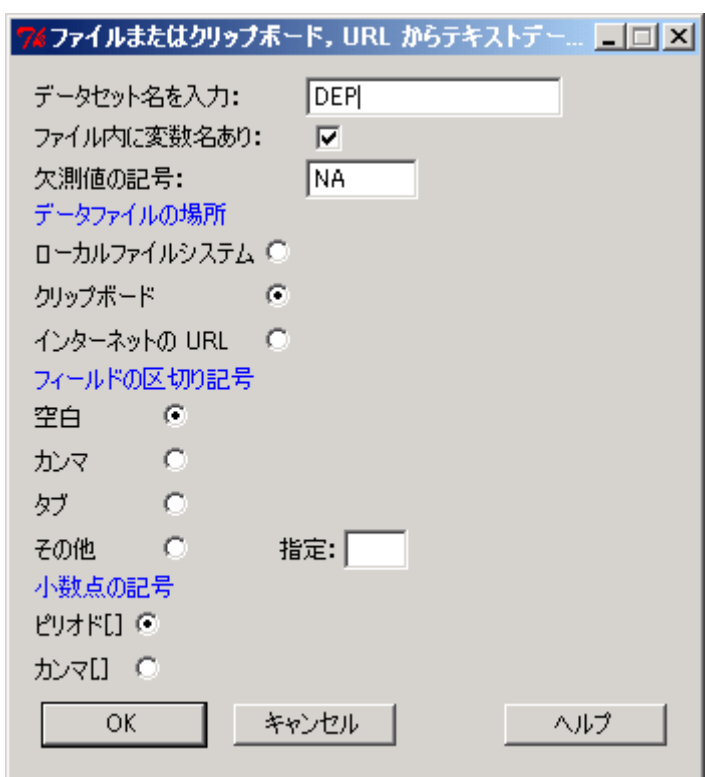

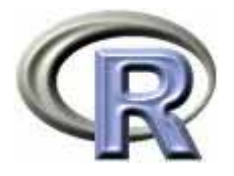

# データ「DEP」の読み込み③(EXCEL)

- $\blacktriangleright$ EXCEL ファイル「dep.xlsx」を読み込む
- ▶ [データ] [データのインポート] [Excel または…]

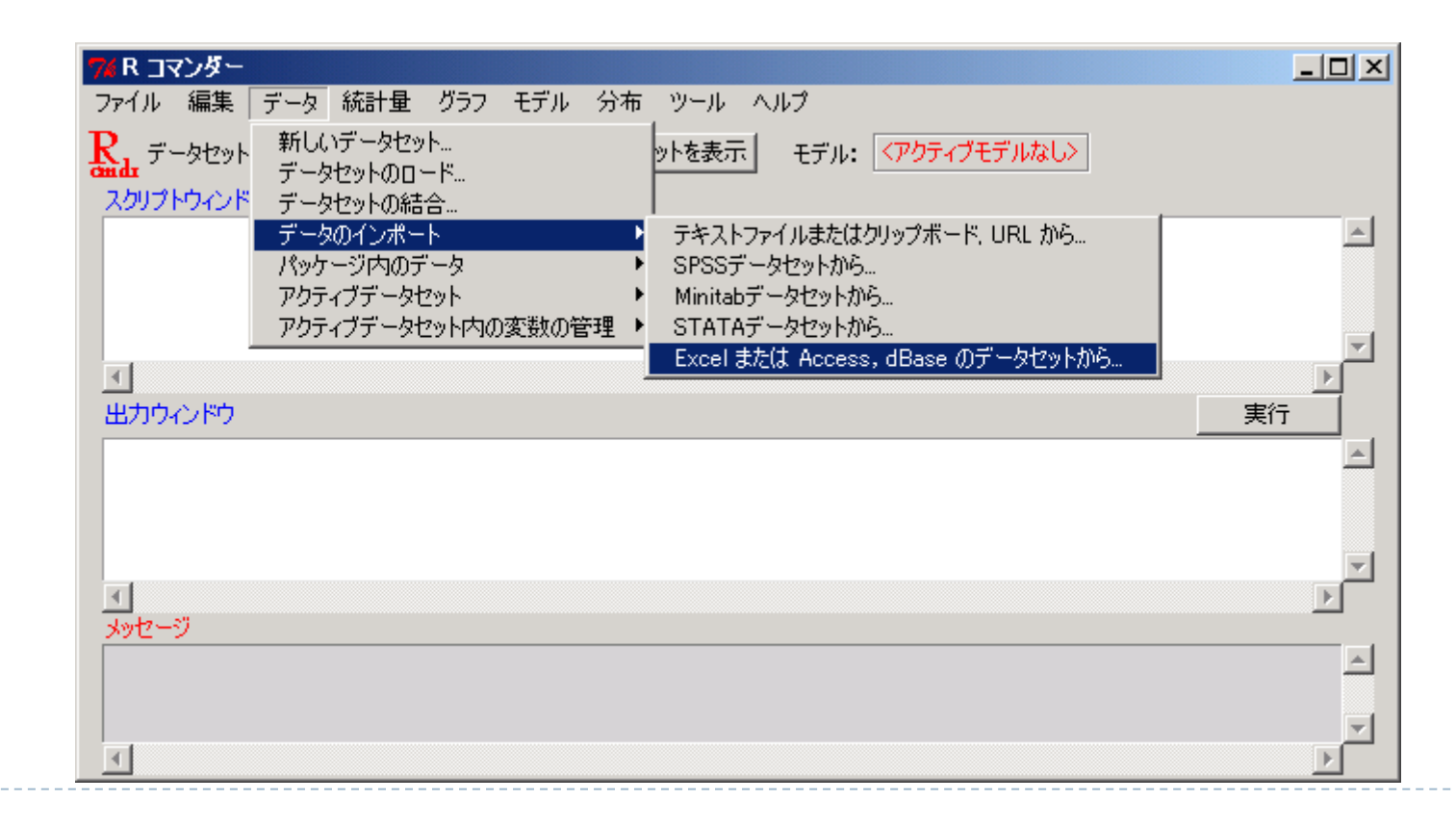

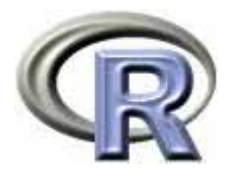

# データ「DEP」の読み込み③(EXCEL)

- ▶ データセット名:**DEP**
- ▶ ダイアログから「dep.xlsx」を選択

注:ファイルのパスに日本語が入っていると上手くいきません…

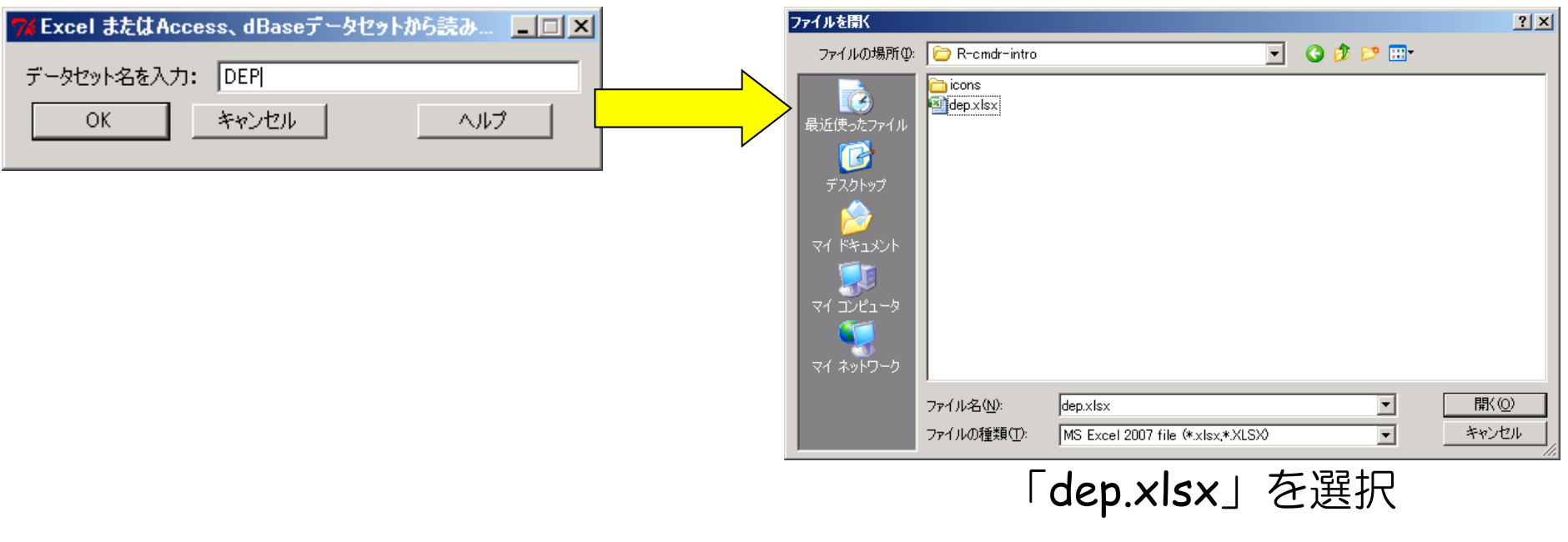

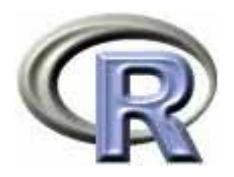

### データ「DEP」の表示

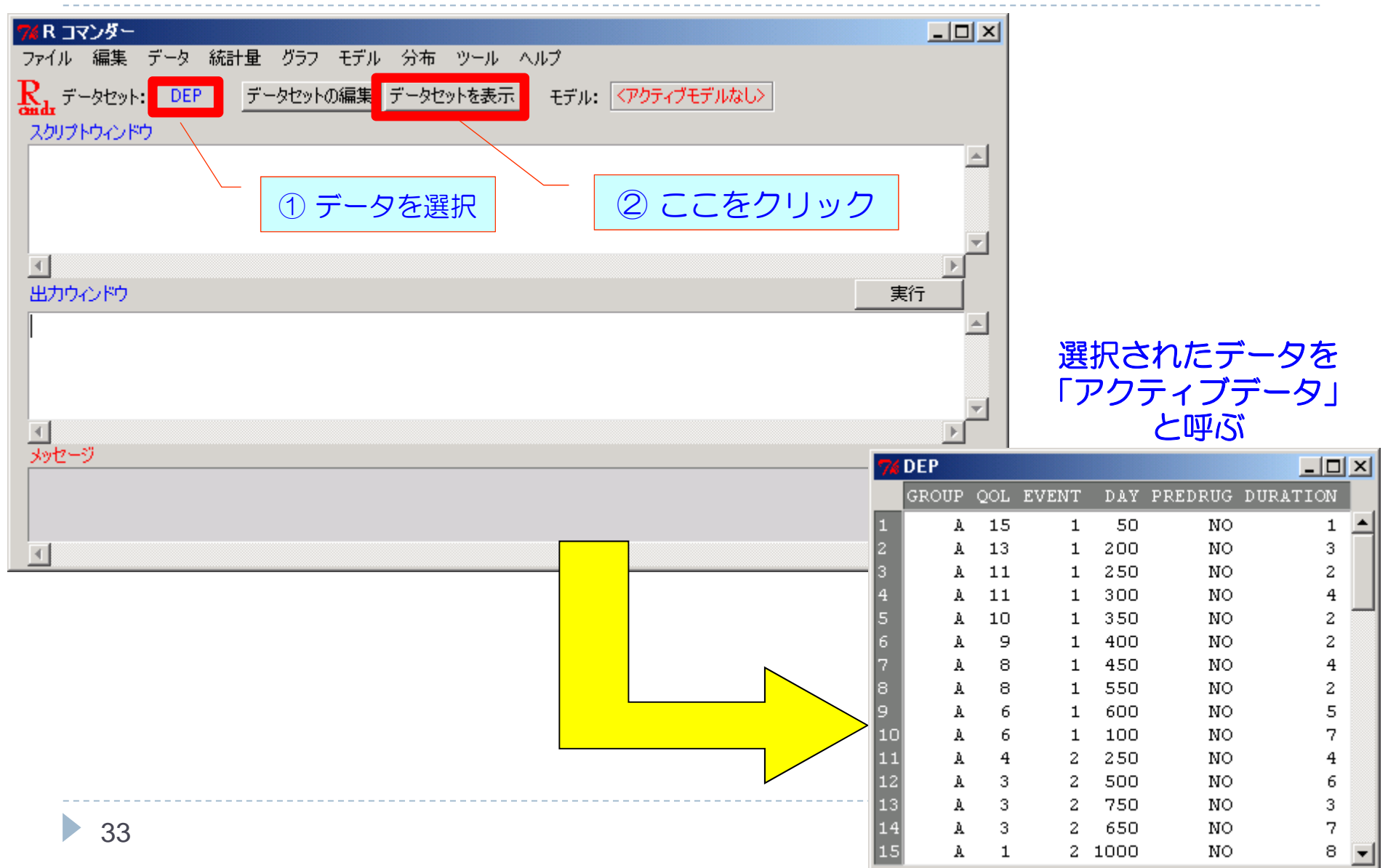

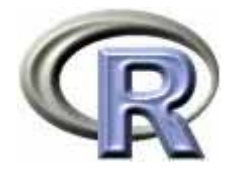

# アクティブデータの変数を表示

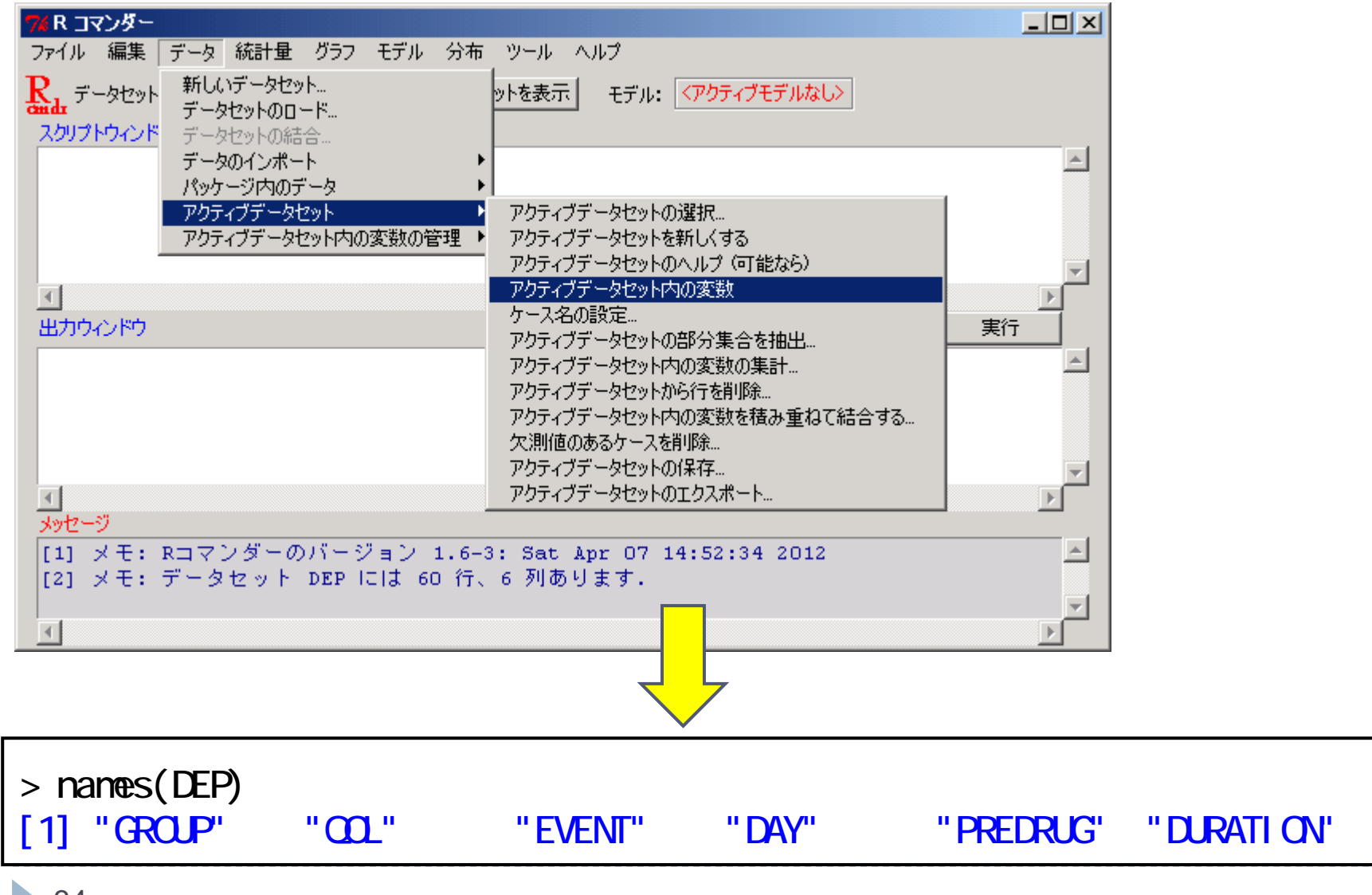

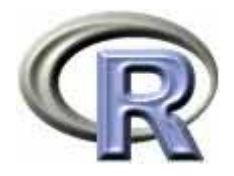

# ある条件に合致したデータのみ抽出

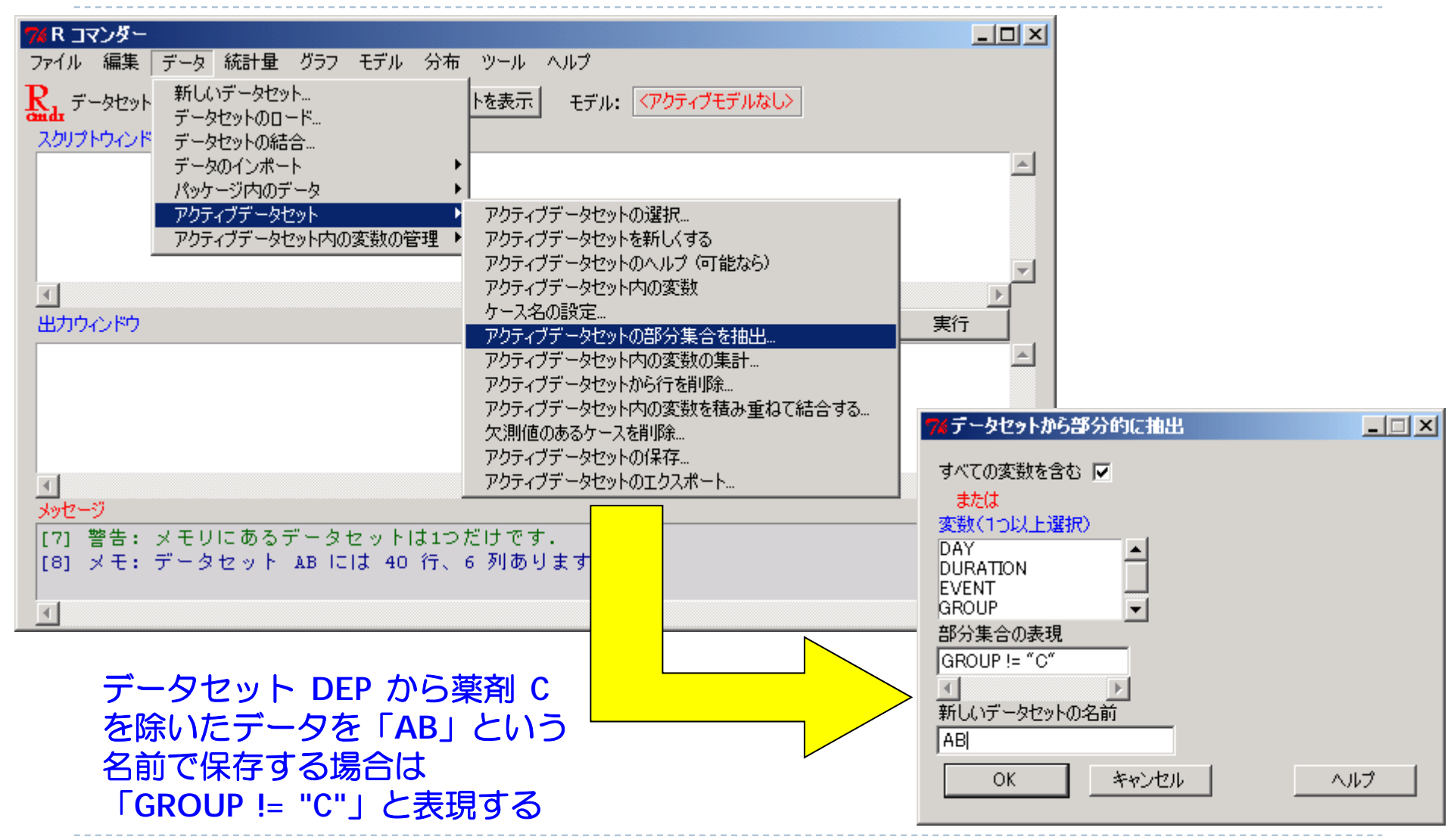

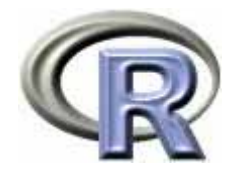

### 【参考】データを抽出する時の演算子

#### 比較演算子

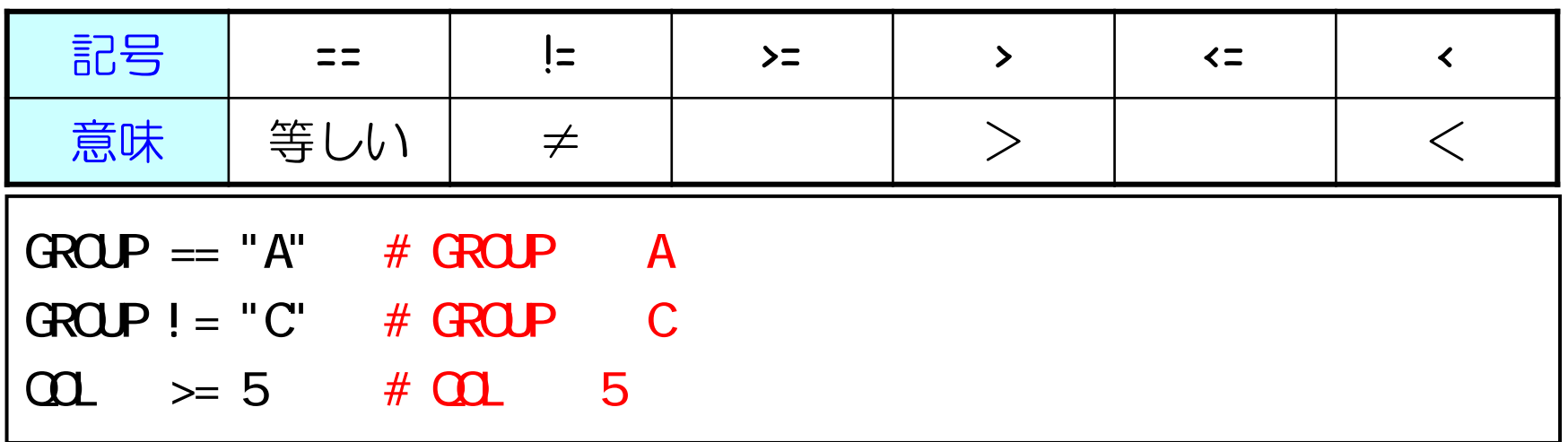

#### 複数の条件を重ねるときの演算子

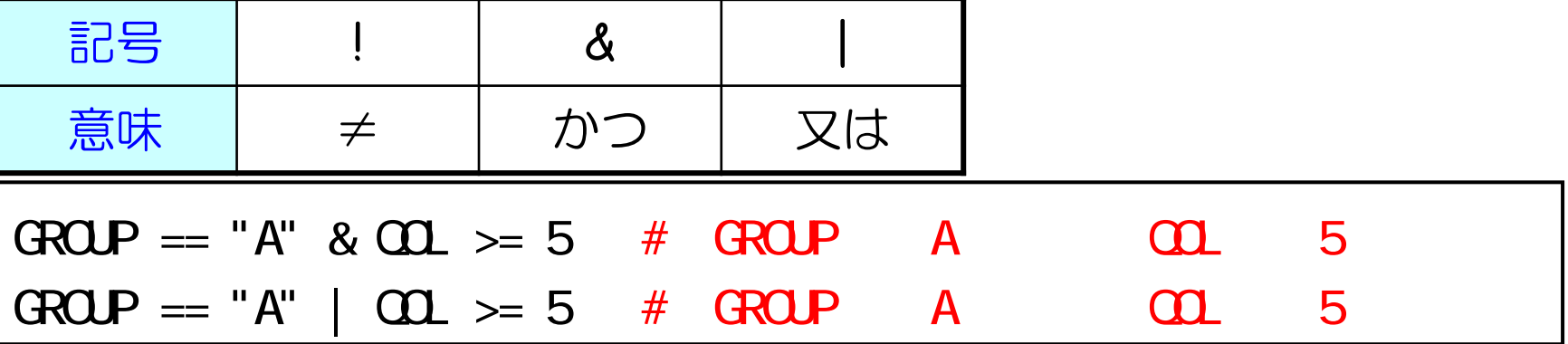

 $\blacktriangleright$
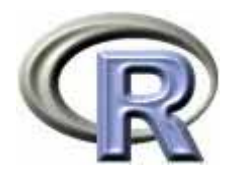

## アクティブデータ内の変数の管理

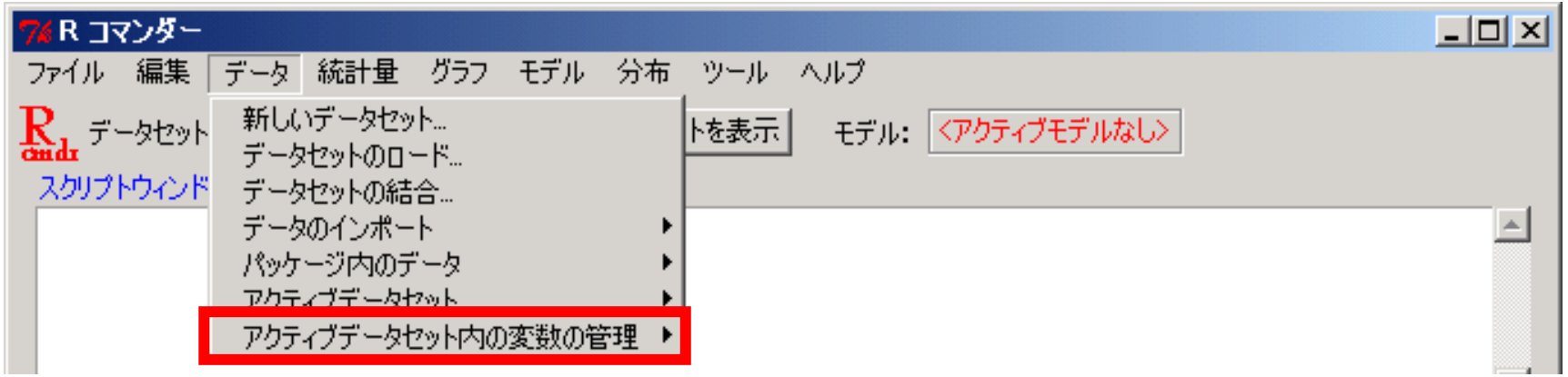

- ▶ 新しい変数を追加する
- ▶ 数値変数をカテゴリ変数(因子)に変換する
- ▶ 変数名を変更する
- 変数を削除する etc...

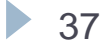

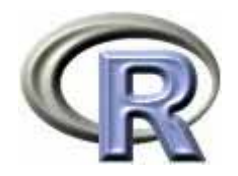

#### 新しい変数を計算

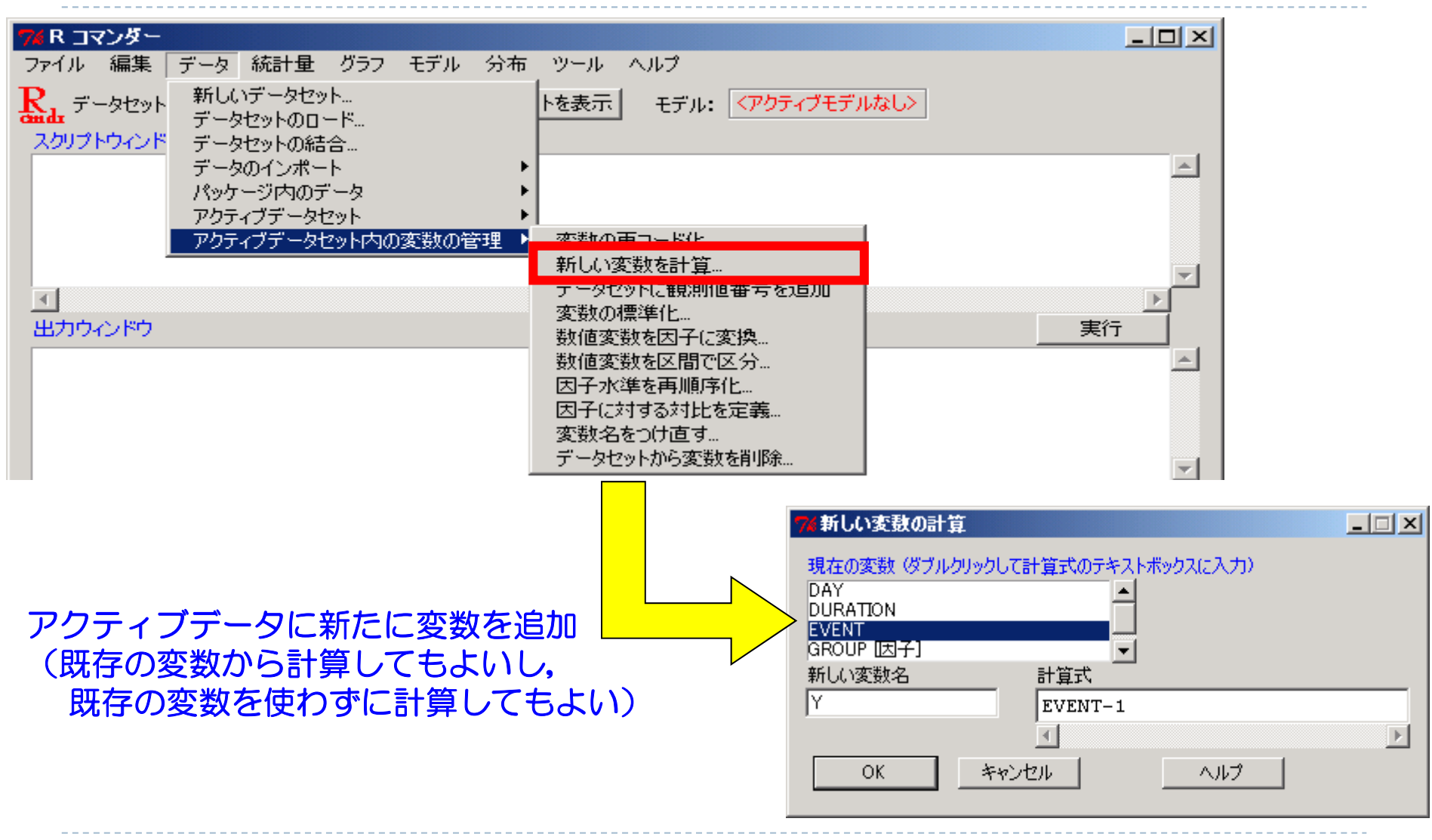

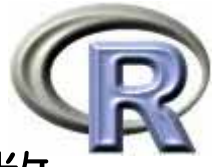

## 【参考】R の計算で使用出来る演算子と数学関数

## $> 1+sqrt(2)$ [1] 2.414214

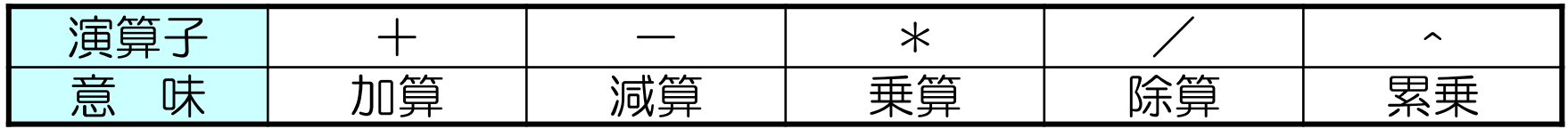

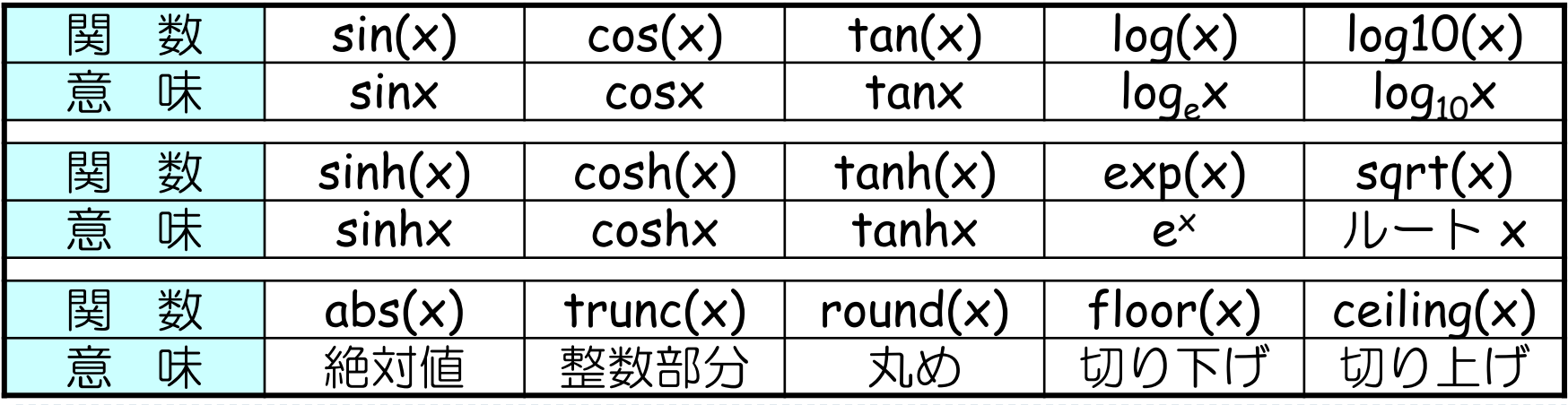

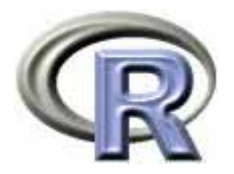

## 【参考】R Commander で関数電卓

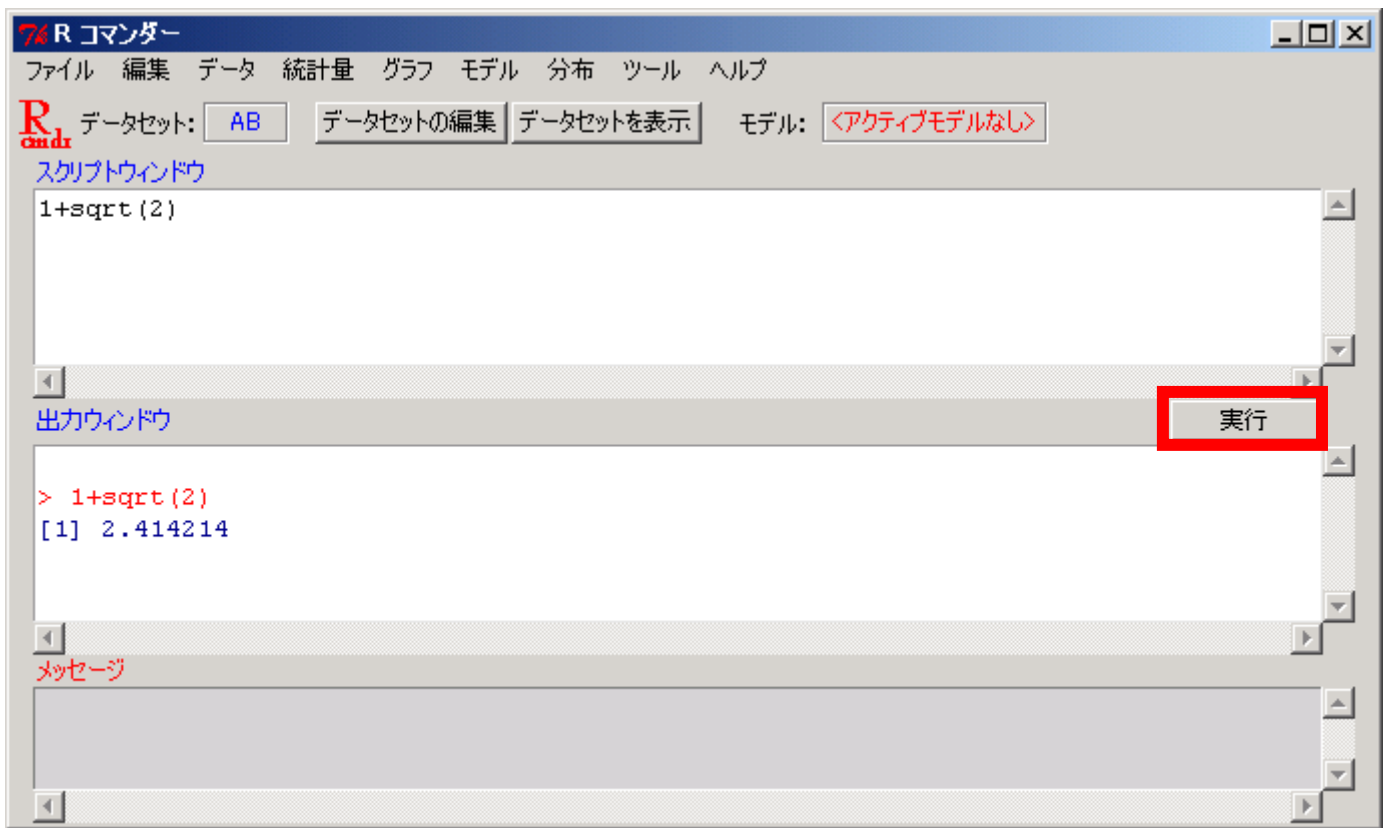

▶ スクリプトウィンドウに数式を入れた後(必要に応じて,計算したい 部分のみマウスで選択してから)【実行】をクリックする

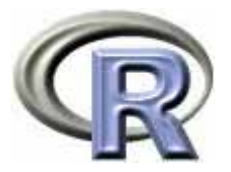

## 数値変数をカテゴリ変数(因子)に変換

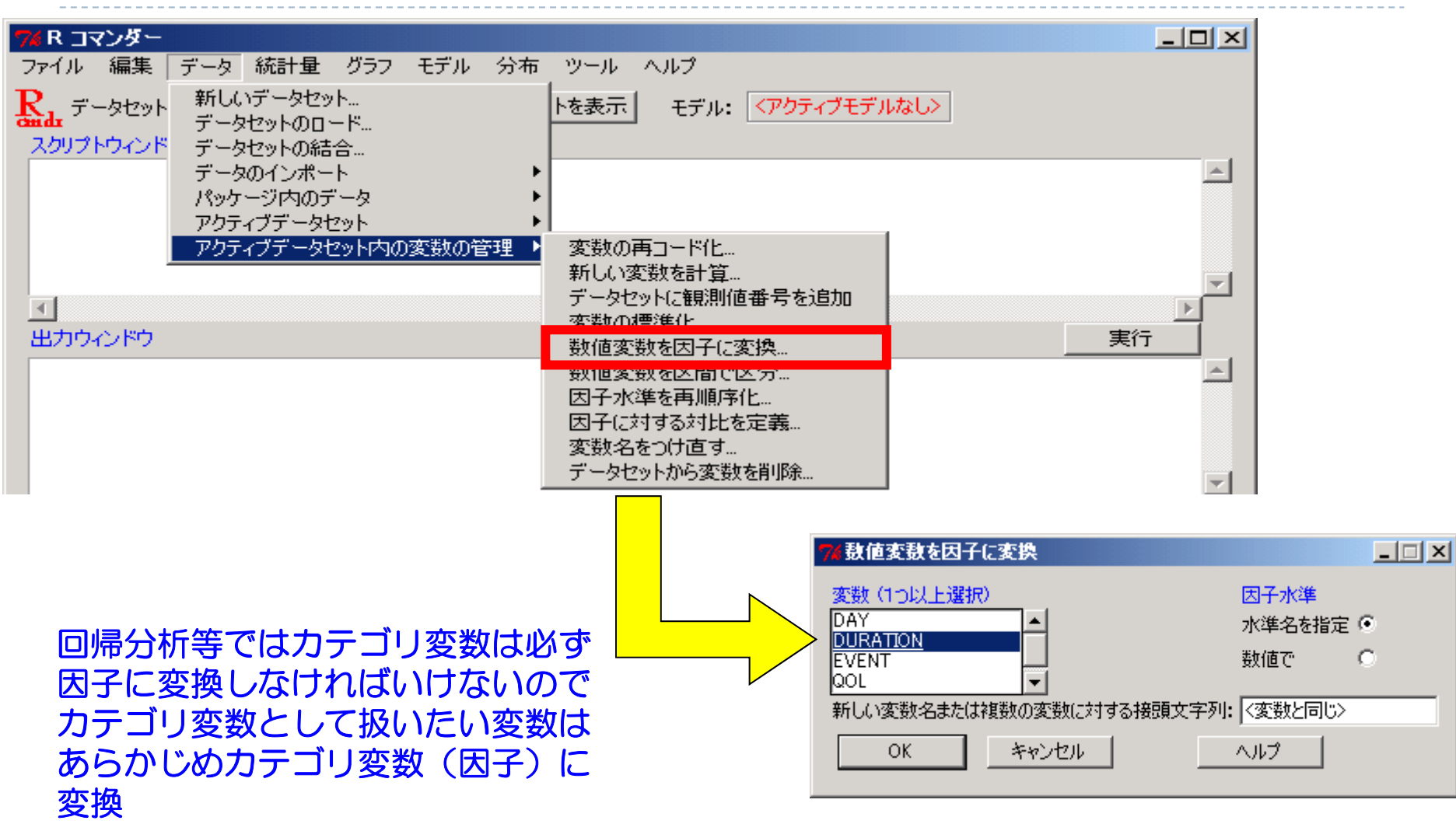

 $\blacktriangleright$  41

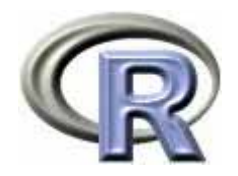

変数名を変更する

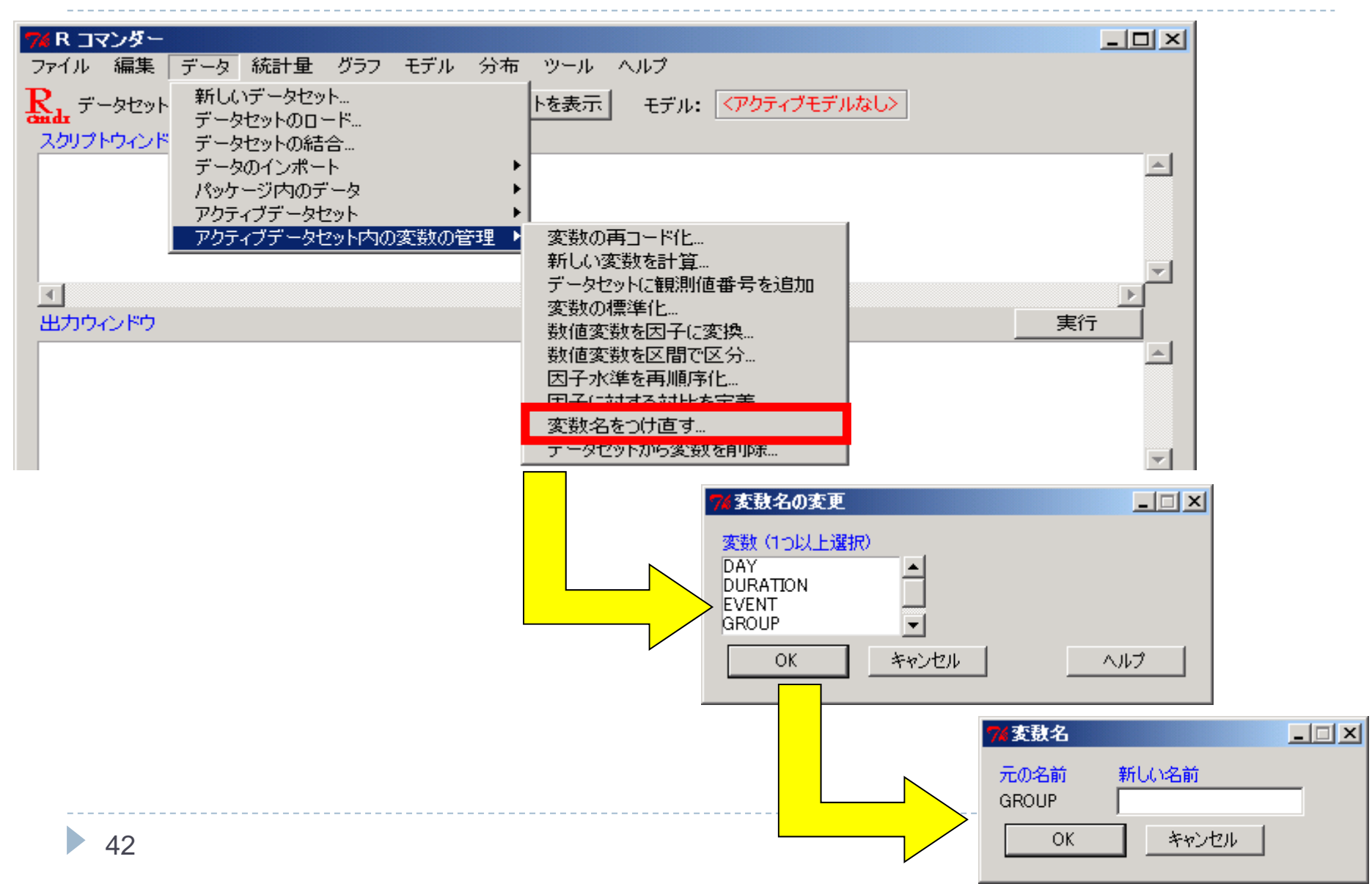

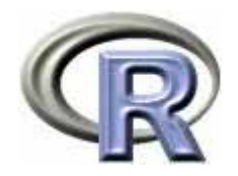

変数を削除する

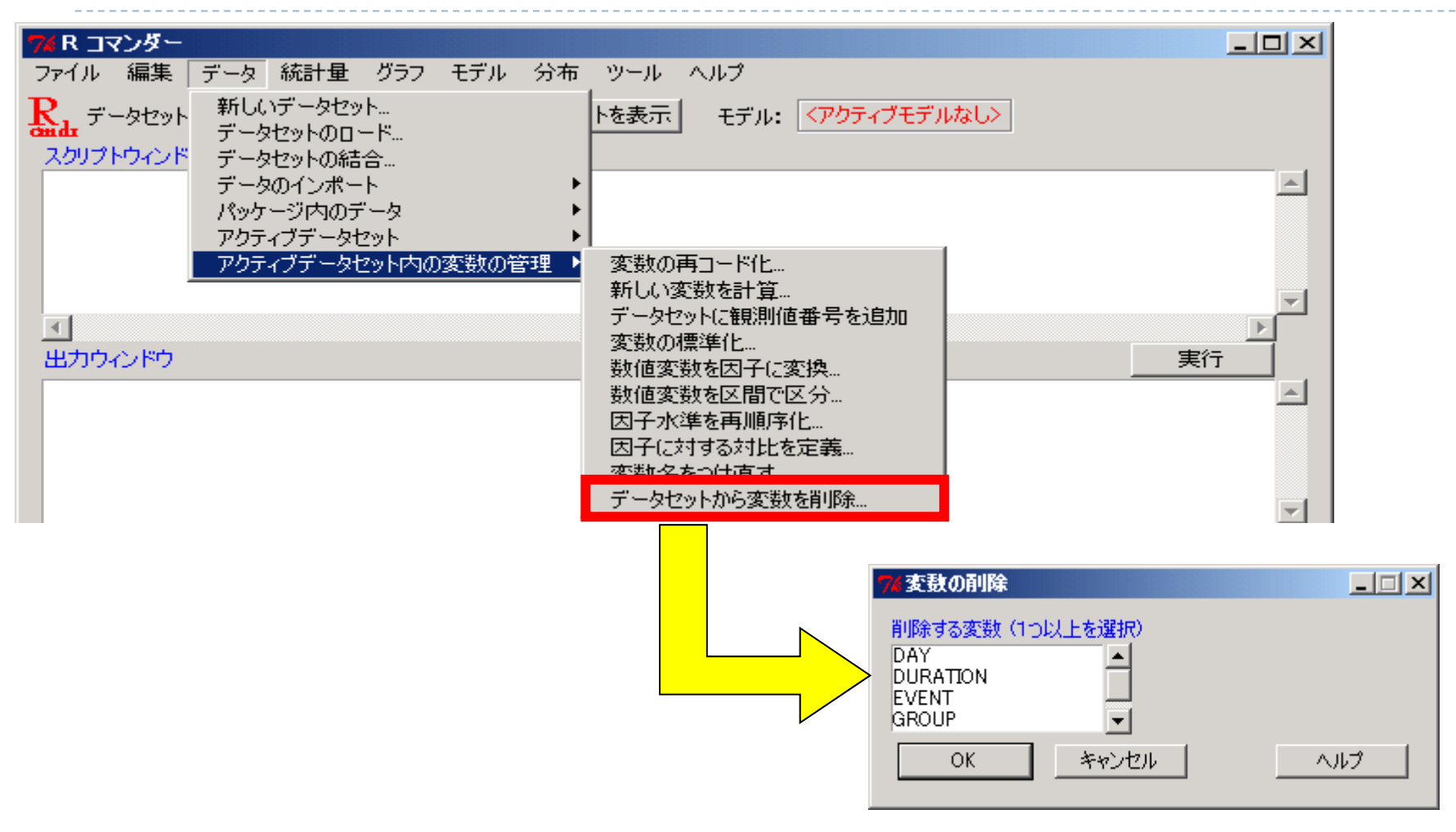

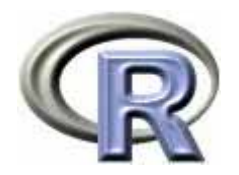

本日のメニュー

- 1. R のセットアップ (Ver. 2.12.2) のメモ
- **2. R Commander** の基礎
	- イントロ
	- ▶ データの読み込みと変数に対する処理
	- ▶ データのグラフ化
	- ▶ データ解析
- 3. パッケージによる機能追加

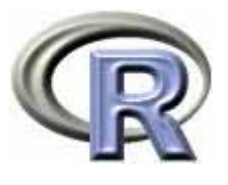

## 【準備】データ「DEP」の読み込み(CSV形式)

- ▶ データセット名:**DEP**
- $\blacktriangleright$ データファイルの場所:ローカルファイルシステム
- $\blacktriangleright$ フィールドの区切り文字:カンマ

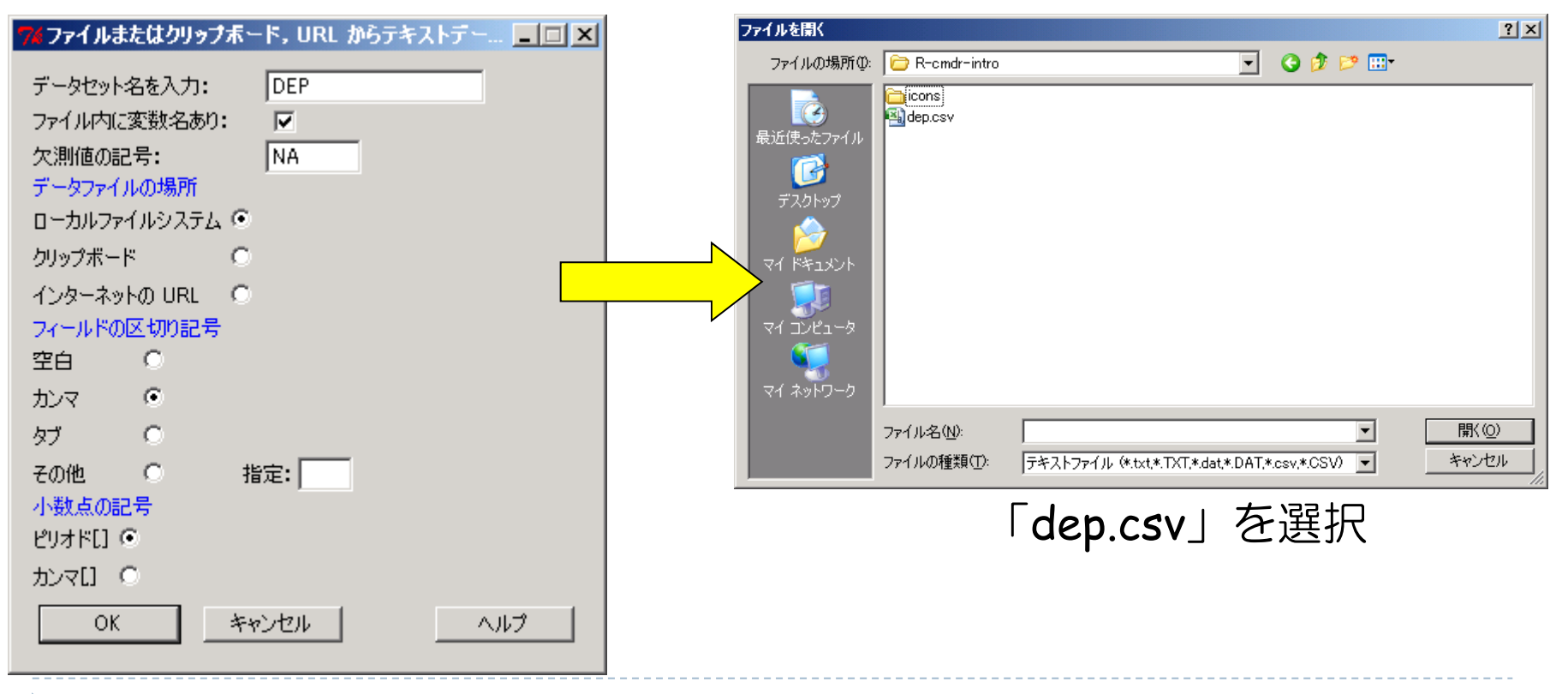

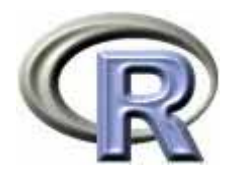

### データ「DEP」の変数

- ▶ GROUP:薬剤の種類(A, B, C)
- ▶ QOL: QOL の点数(数値) 点数が大きい方が良い
- ▶ EVENT:改善の有無 (1:改善あり, 2:改善なし)

QOLの点数が 5 点以上である場合を「改善あり」とする

- ▶ DAY:観察期間(数値,単位は日)
- ▶ PREDRUG:前治療薬の有無(YES:他の治療薬を投与したことあり, NO:投与したことなし)
- ▶ DURATION:罹病期間(数値, 単位は年)

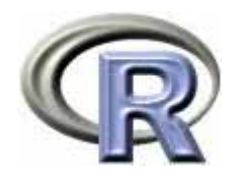

# メニュー〔グラフ〕

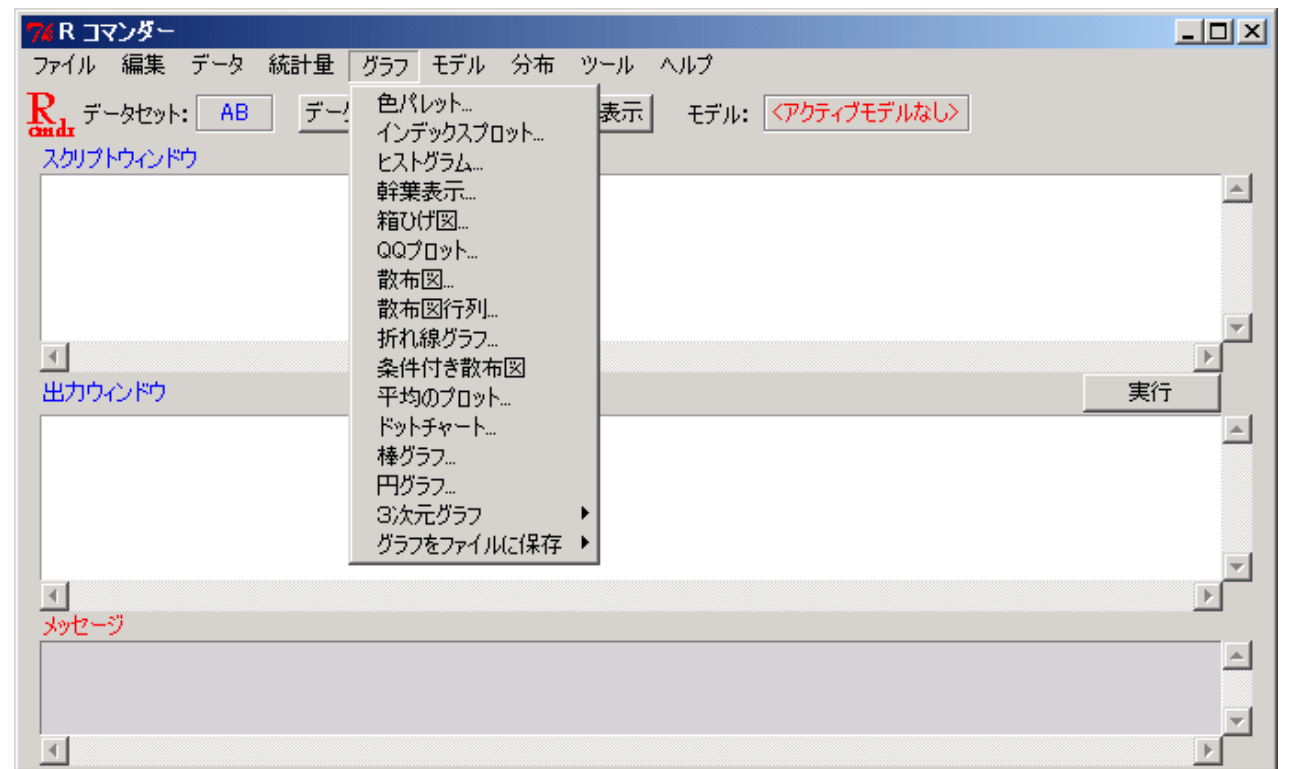

- ▶ 様々な種類のグラフが描け,グラフをファイルに保存することも可能
- $\blacktriangleright$  1 変数のグラフ化に関する内容は「 1 つのデータの要約」を参照のこと: http://www.occn.zaq.ne.jp/cuhxr802/R-stat-intro\_03.pdf

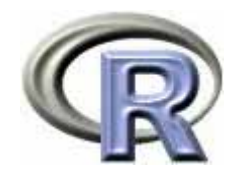

## QOL のヒストグラム

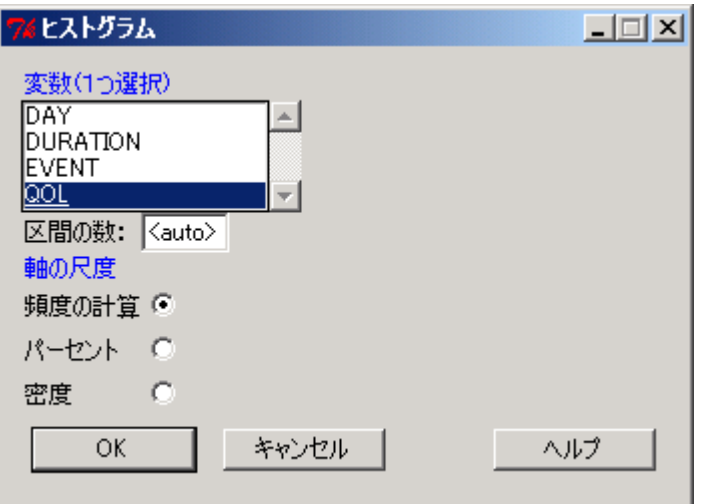

- ▶ ヒストグラムはデータ全体に対するものな ので,この場合は薬剤 A も薬剤 B も薬剤 C も混ざったヒストグラムとなっている
- 薬剤別にグラフを描く場合は,「薬剤 A のみのデータ」「薬剤 B のみのデータ」 「薬剤 C のみのデータ」を作成してグラフ を描けばよい

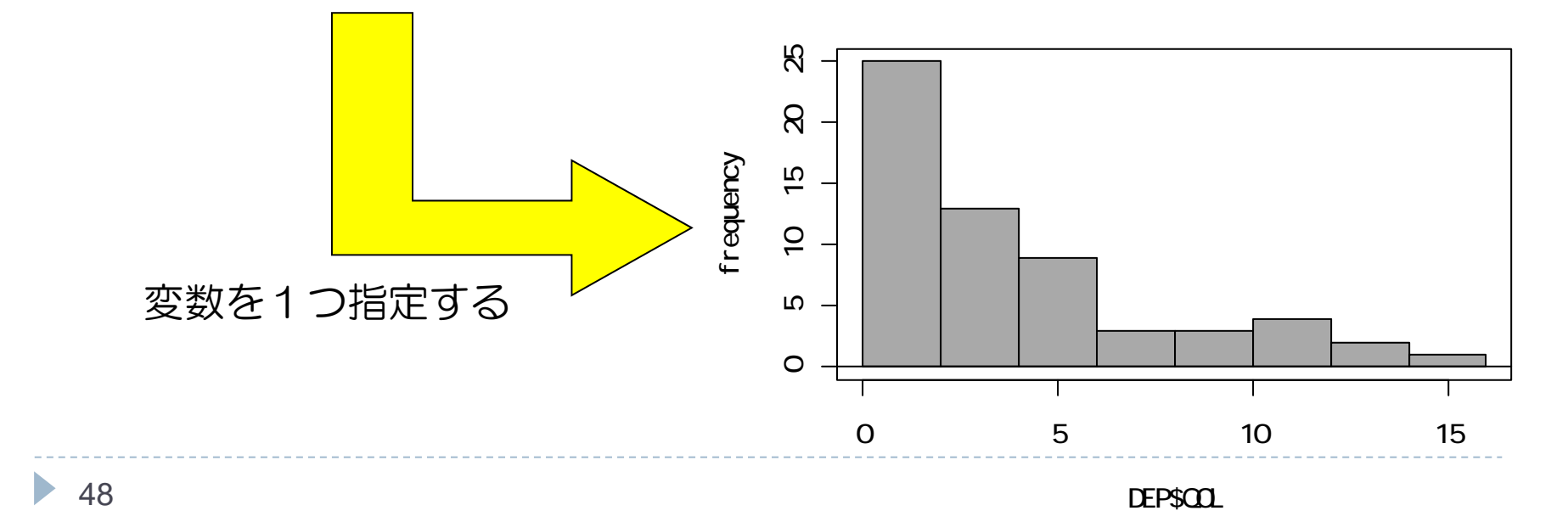

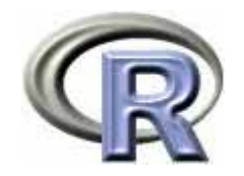

#### QOL の箱ひげ図

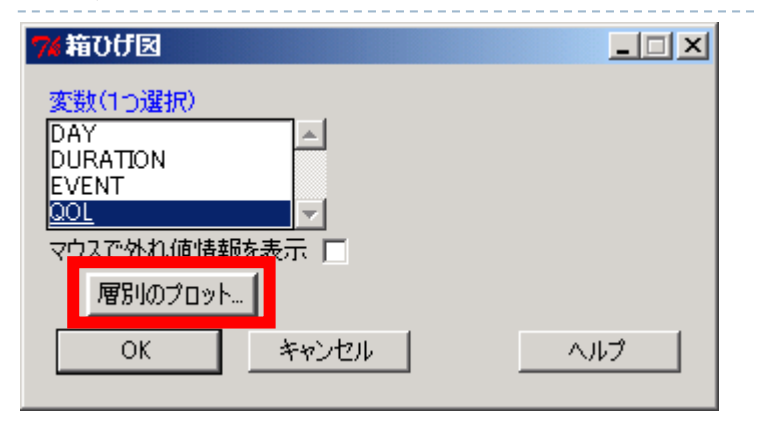

#### $\blacktriangleright$ 「層別のプロット」をクリック

 $\begin{array}{c} \hline \end{array}$  層別変数として GROUP を指定することで 薬剤別の QOL の箱ひげ図が作成される

GROUP

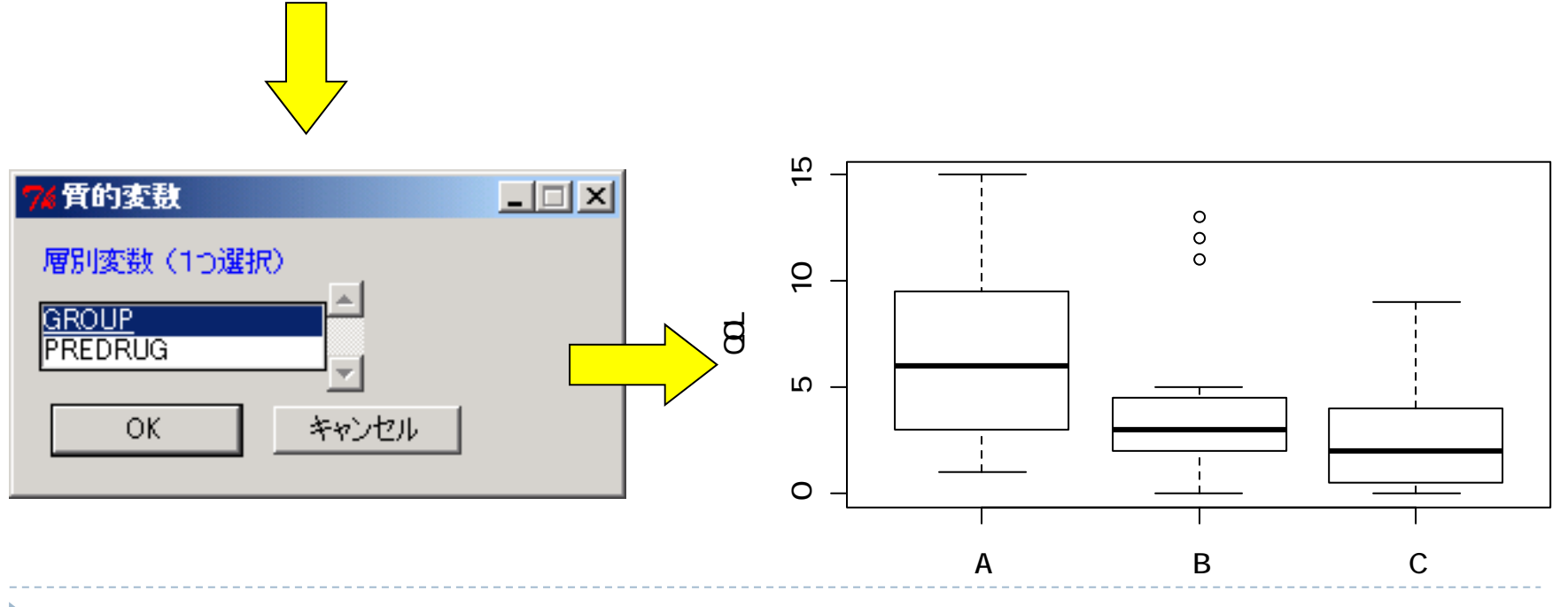

▶ 49

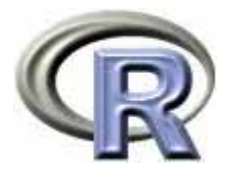

## DURATION (罹病期間)と QOL の散布図

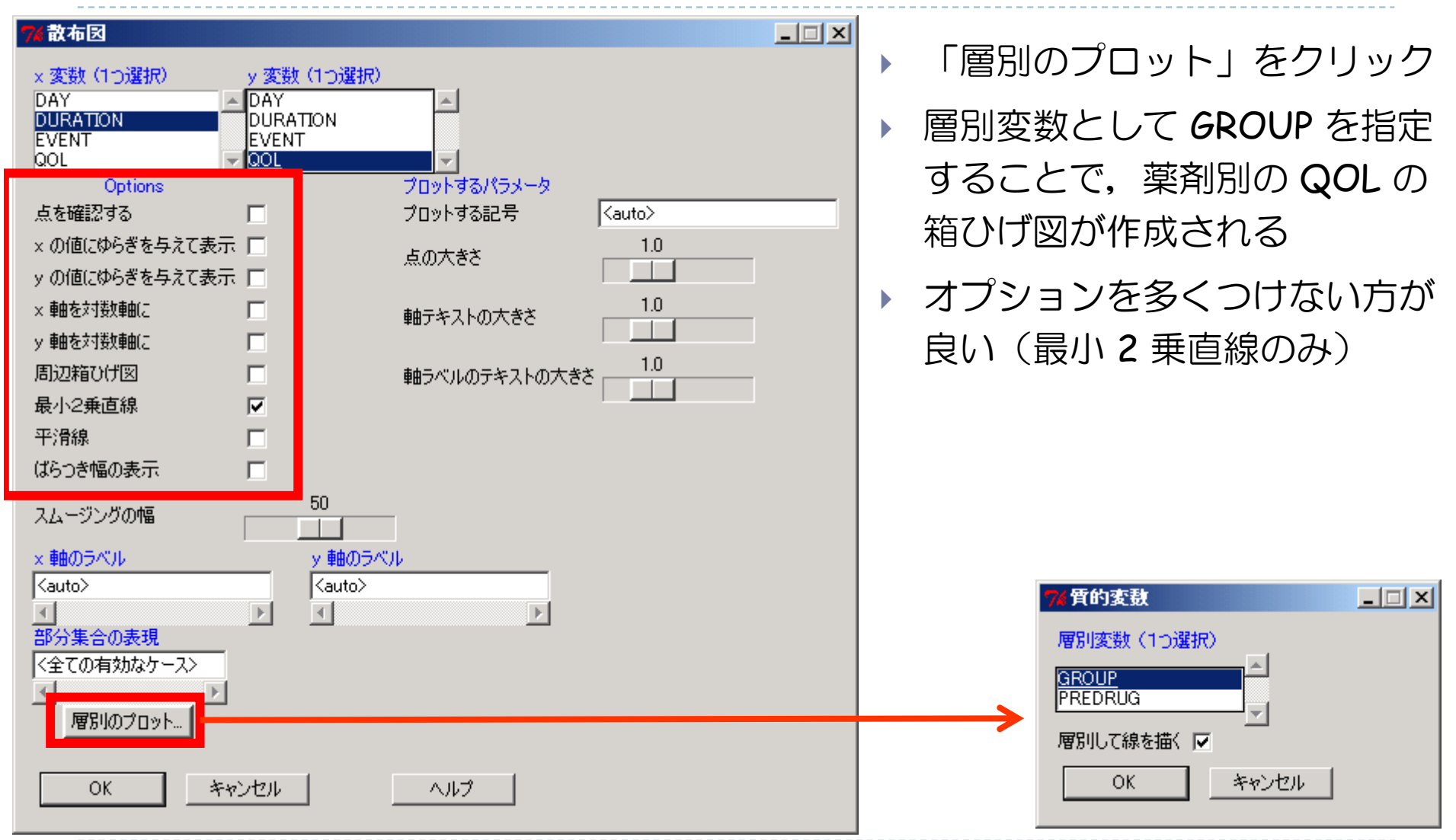

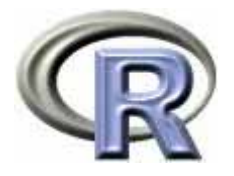

## DURATION (罹病期間)と QOL の散布図

▶ 解釈については「散布図と回帰直線と相関係数」を参照のこと: http://www.occn.zaq.ne.jp/cuhxr802/R-stat-intro\_04.pdf

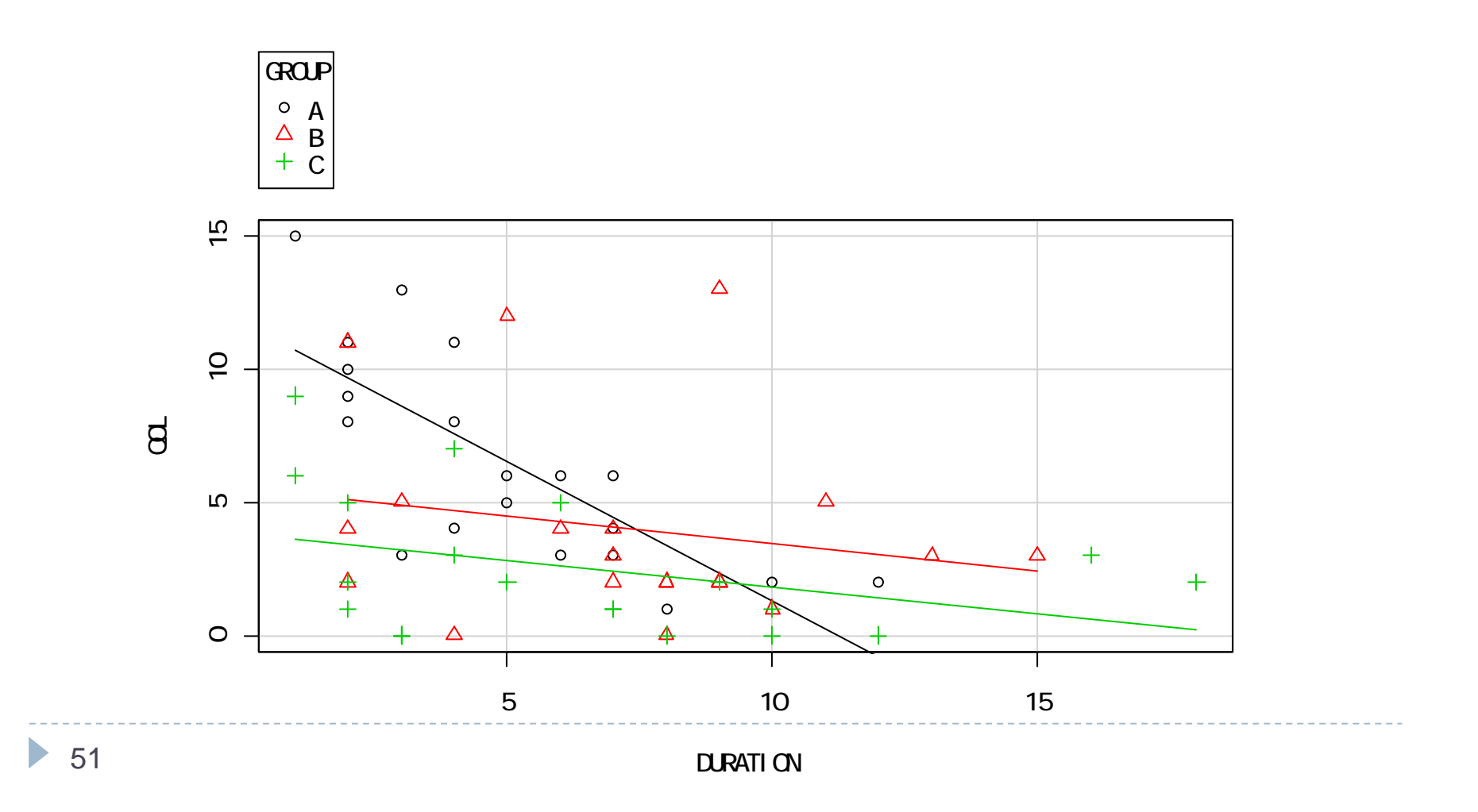

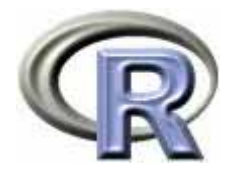

#### QOL に関する平均・標準偏差の図

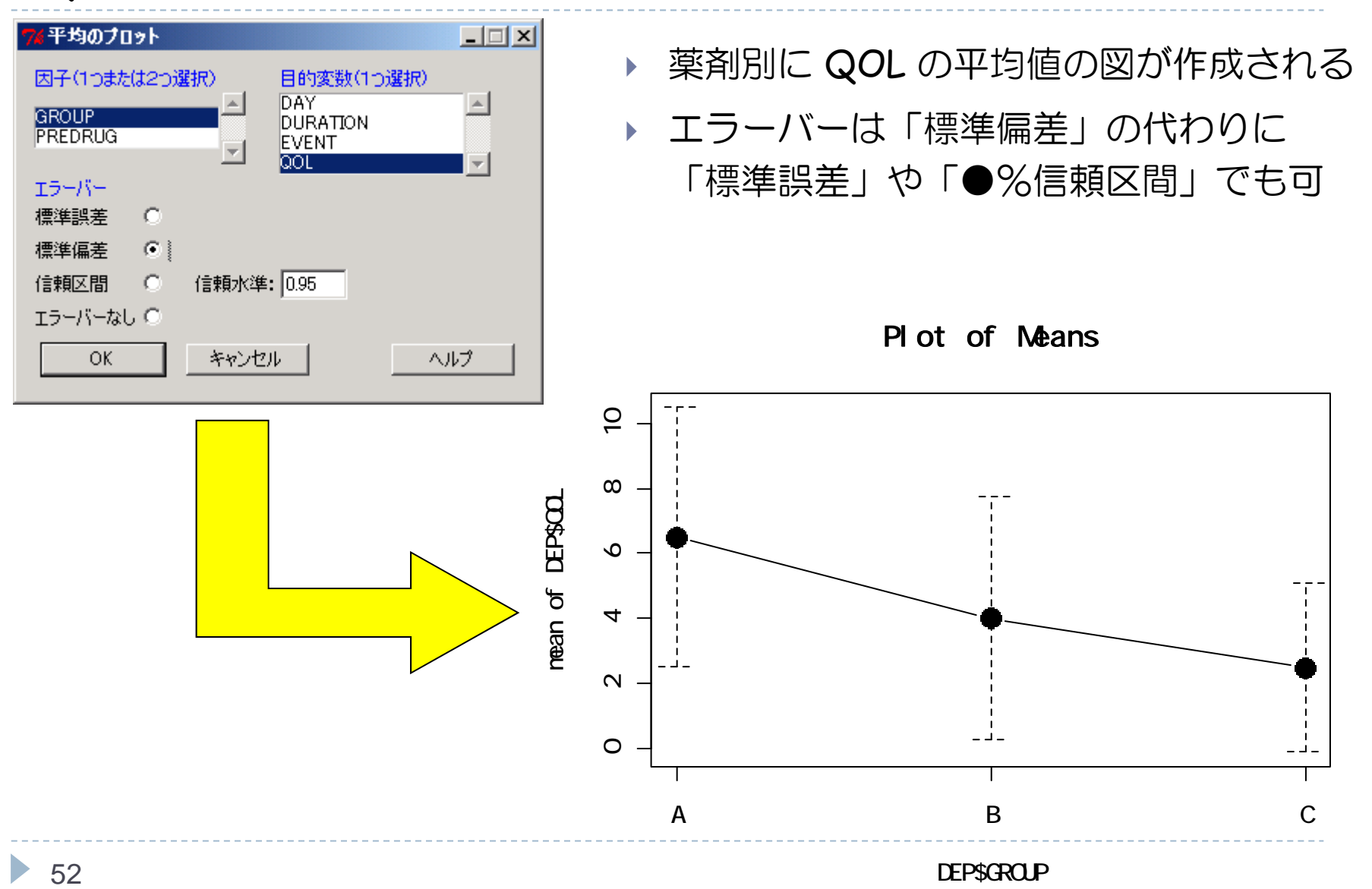

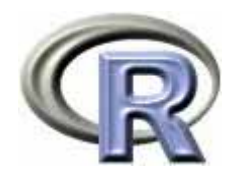

グラフの保存

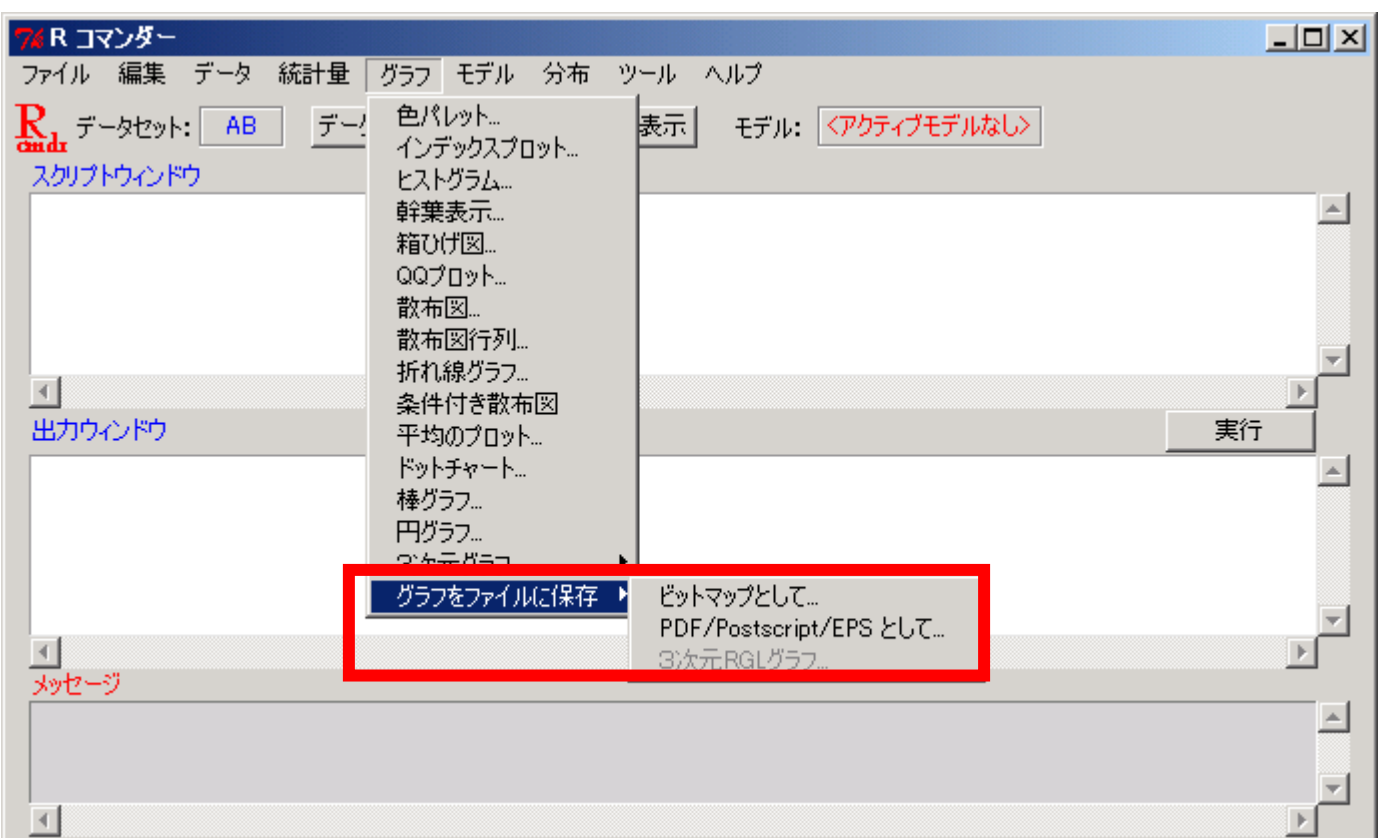

▶ ビットマップ(実際は png と jpeg ),pdf,ポストスクリプト,eps 形式 でグラフを保存することが出来る

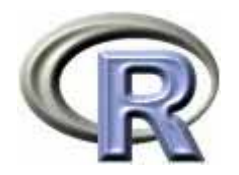

### 本日のメニュー

- 1. R のセットアップ (Ver. 2.12.2) のメモ
- **2. R Commander** の基礎
	- イントロ
	- ▶ データの読み込みと変数に対する処理
	- ▶ データのグラフ化
	- ▶ データ解析
- 3. パッケージによる機能追加

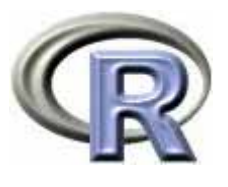

## 【準備】データ「DEP」の読み込み(CSV形式)

- ▶ データセット名:**DEP**
- $\blacktriangleright$ データファイルの場所:ローカルファイルシステム
- $\blacktriangleright$ フィールドの区切り文字:カンマ

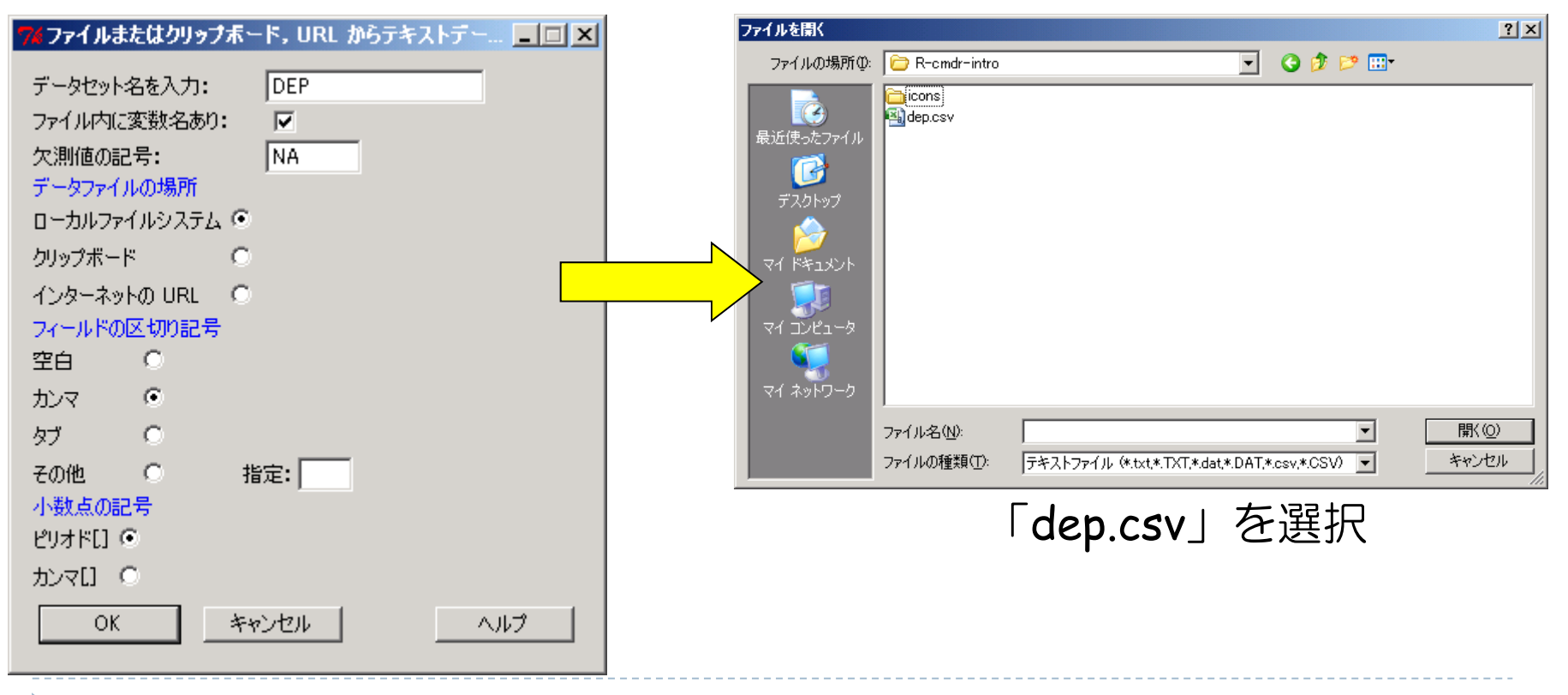

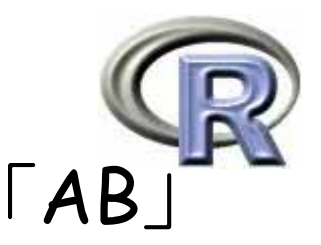

## 【準備】薬剤 A と薬剤 B のデータを抽出 「AB」

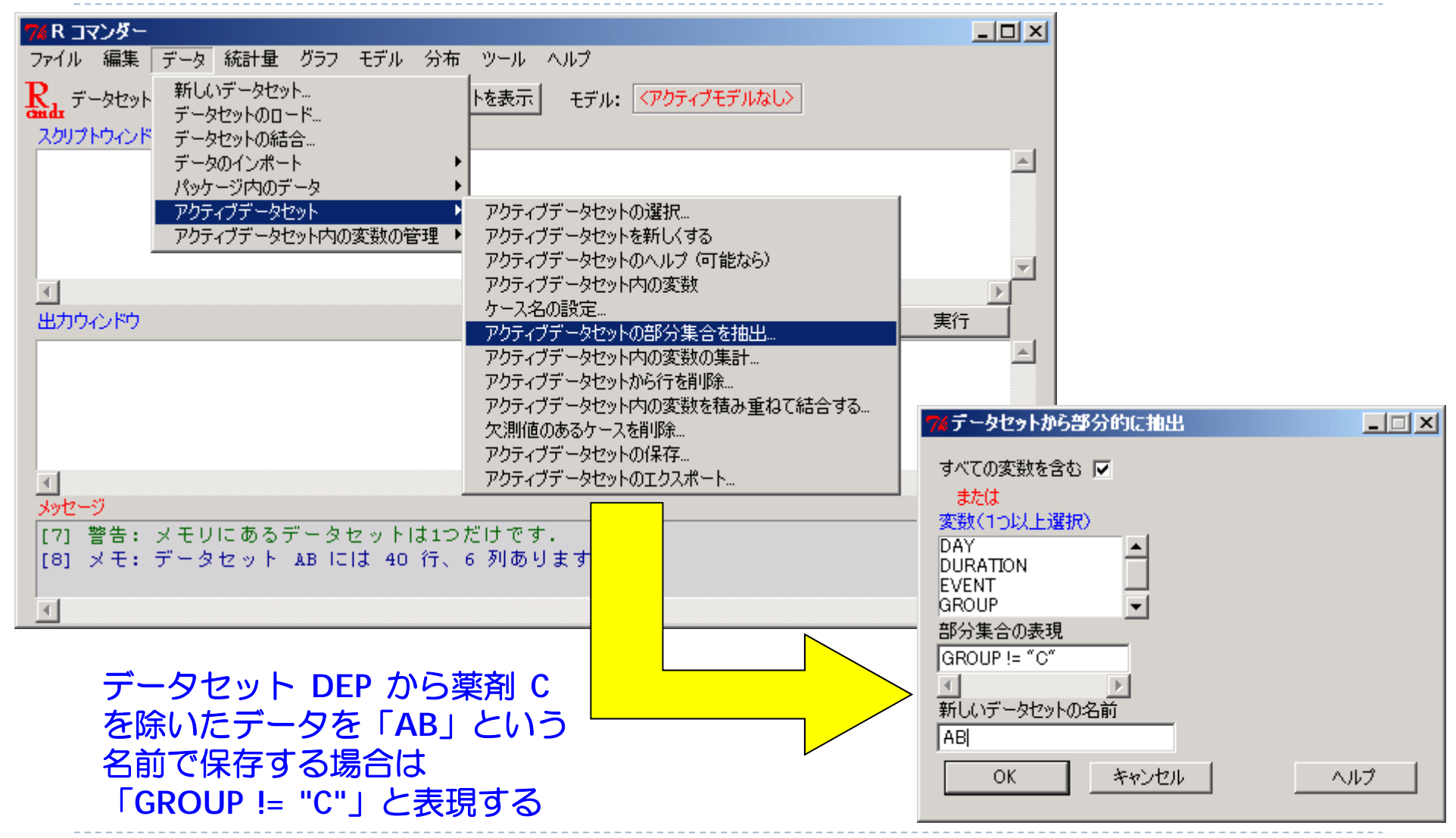

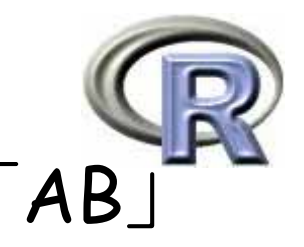

## 【準備】薬剤 A と薬剤 B のデータを抽出 「AB」

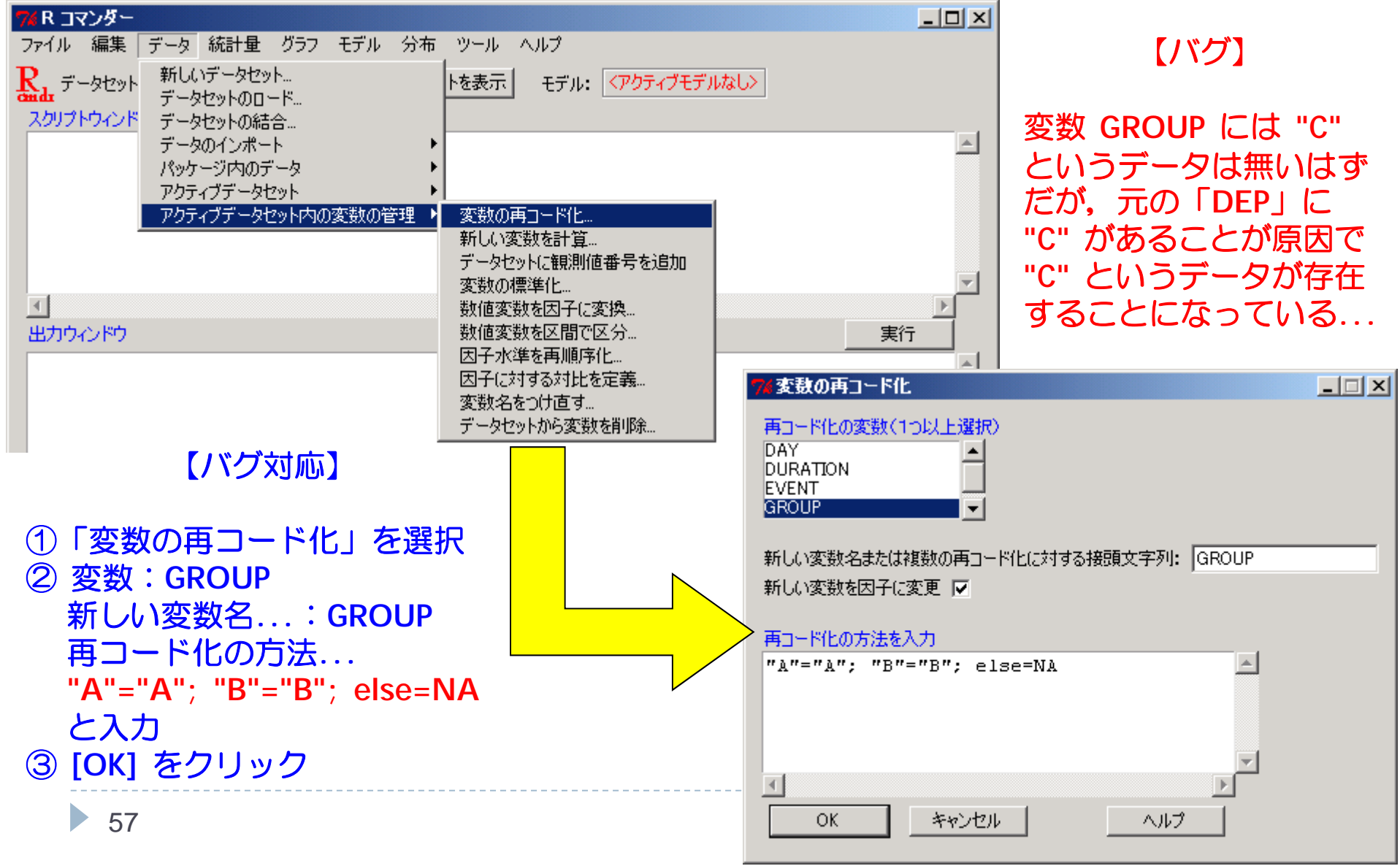

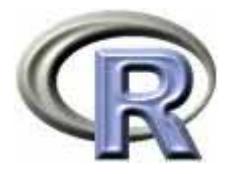

## 【準備】変数 Y (O or 1 の変数) の作成

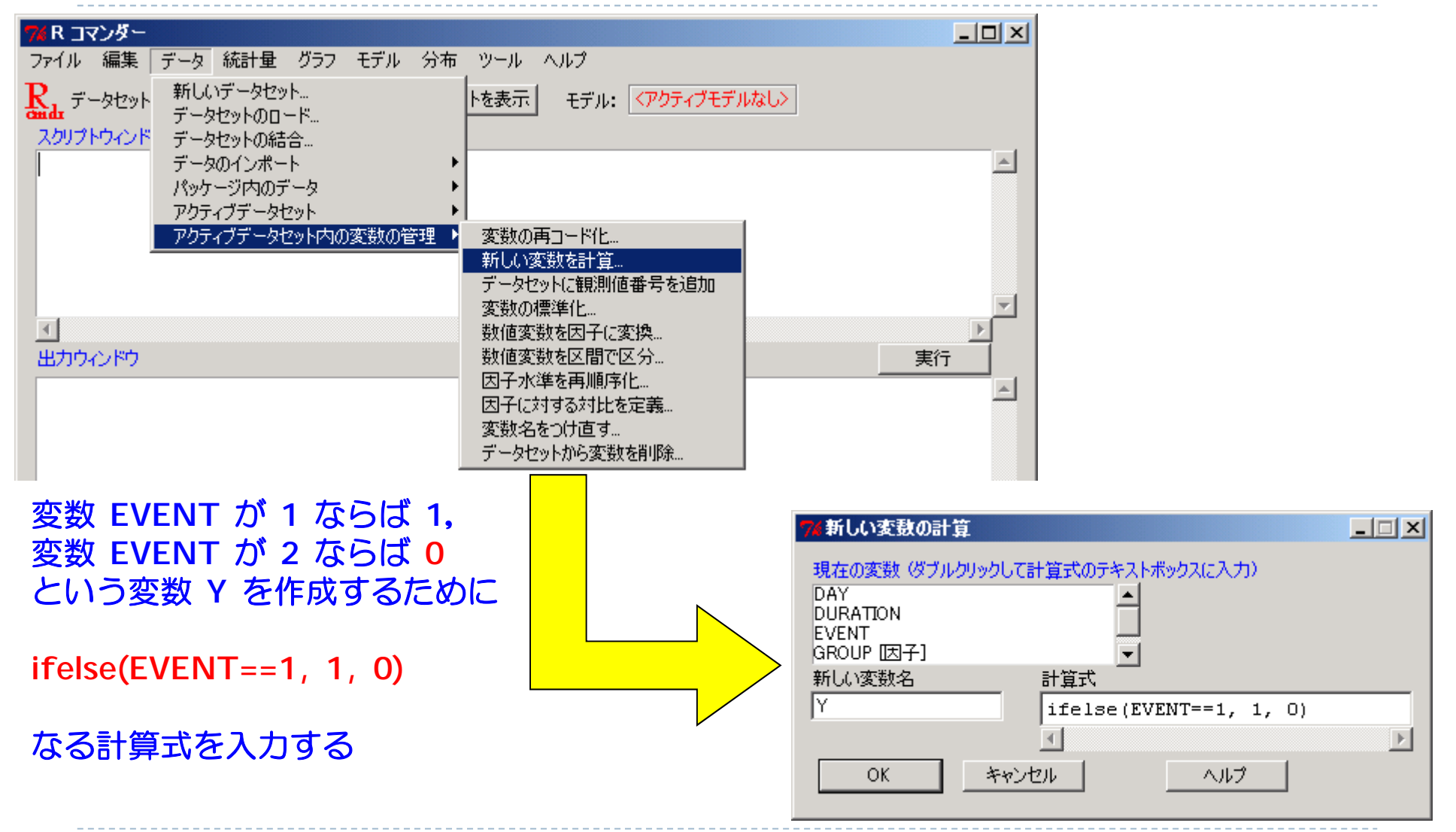

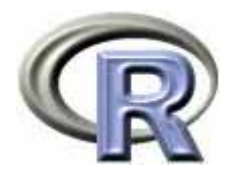

#### データ「AB」の変数

- ▶ GROUP:薬剤の種類(A, B)
- ▶ QOL: QOL の点数(数値) 点数が大きい方が良い
- ▶ EVENT:改善の有無 (1:改善あり, 2:改善なし)

QOLの点数が 5 点以上である場合を「改善あり」とする

- ▶ DAY:観察期間(数値,単位は日)
- ▶ PREDRUG:前治療薬の有無(YES:他の治療薬を投与したことあり, NO:投与したことなし)
- ▶ DURATION:罹病期間(数値, 単位は年)

▶ Y:改善の有無(1: 改善あり, 0:改善なし) QOLの点数が 5 点以上である場合を「改善あり」とする

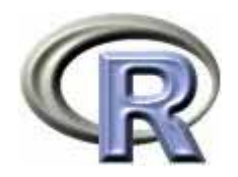

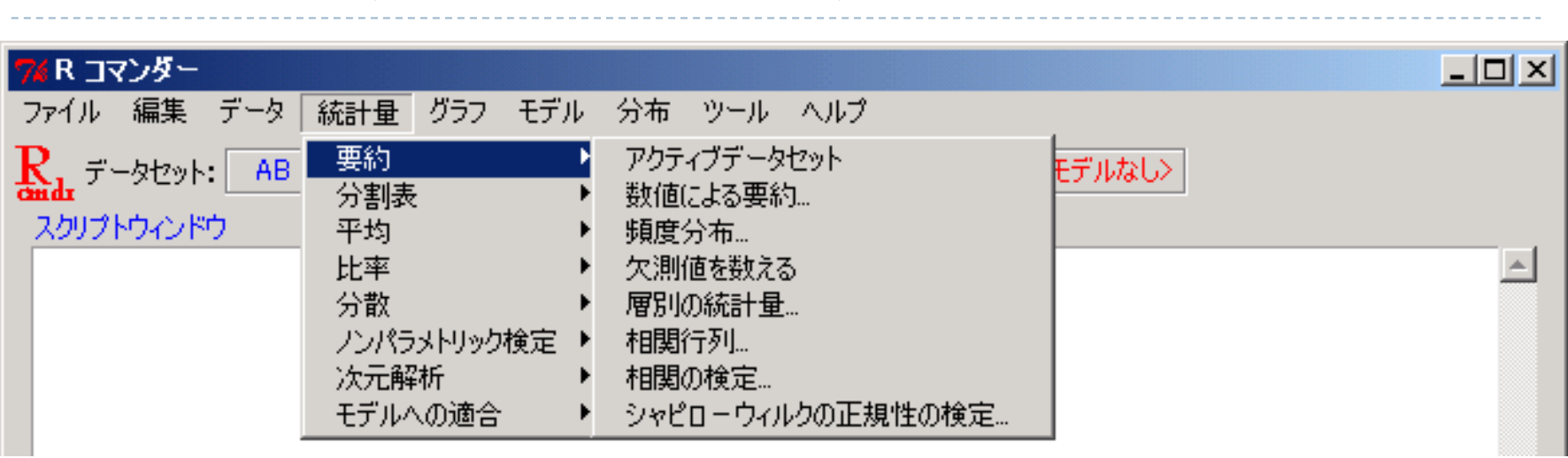

▶ 要約:要約統計量や相関係数の算出, 頻度集計を行う

メニュー〔統計量〕 〔要約〕

- $\blacktriangleright$ ■連続変数の要約に関する内容は「1つのデータの要約」を参照のこと: http://www.occn.zaq.ne.jp/cuhxr802/R-stat-intro\_03.pdf
- ▶ 2 標本 t 検定に関する内容は「 2 標本 t 検定と回帰分析」を参照のこと: http://www.occn.zaq.ne.jp/cuhxr802/R-stat-intro\_05.pdf

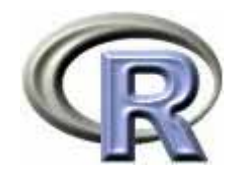

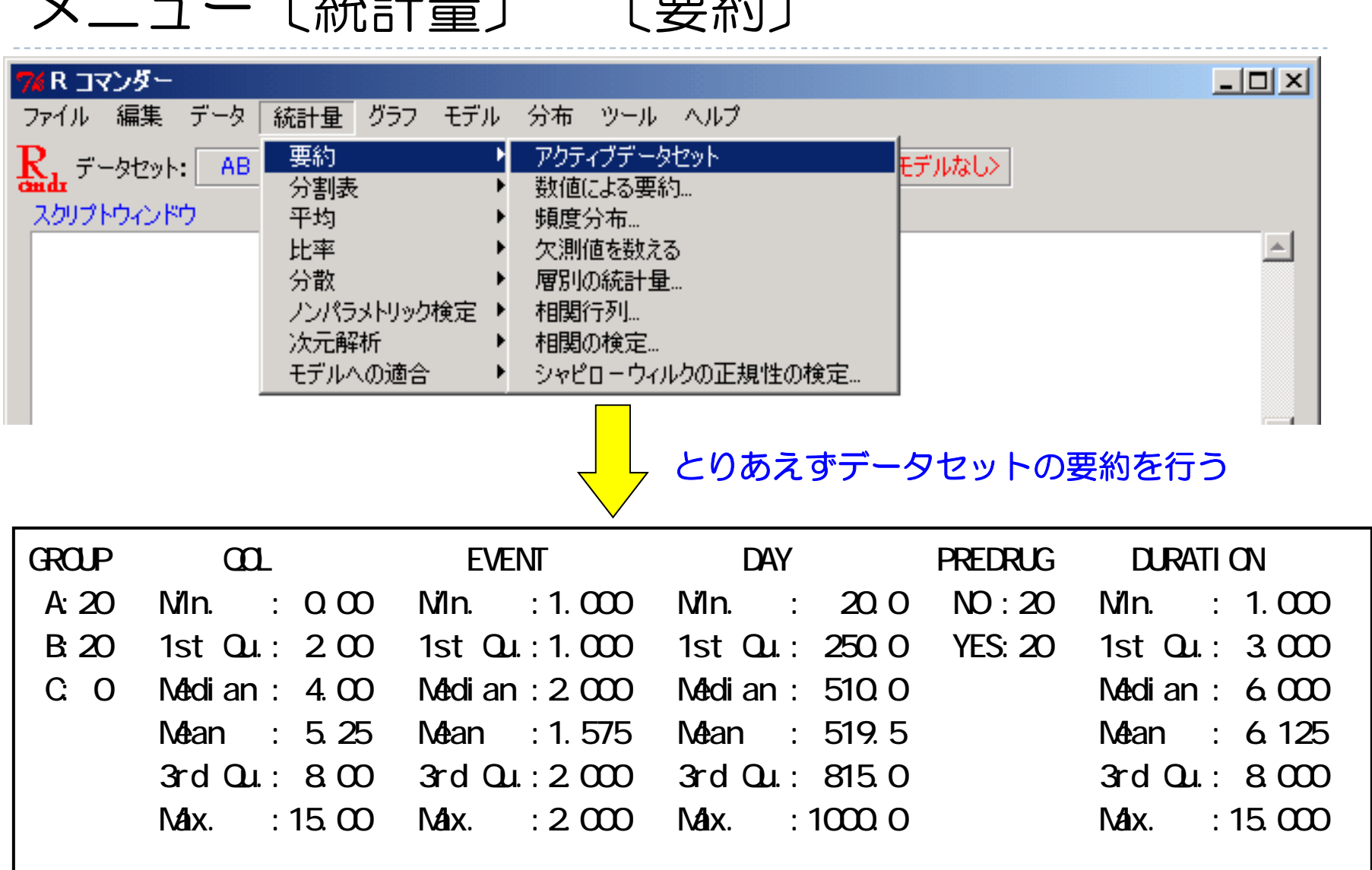

 $\mathcal{A}$   $\mathcal{A}$   $\mathcal{$ 

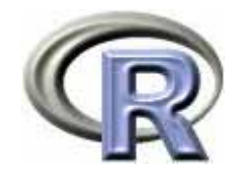

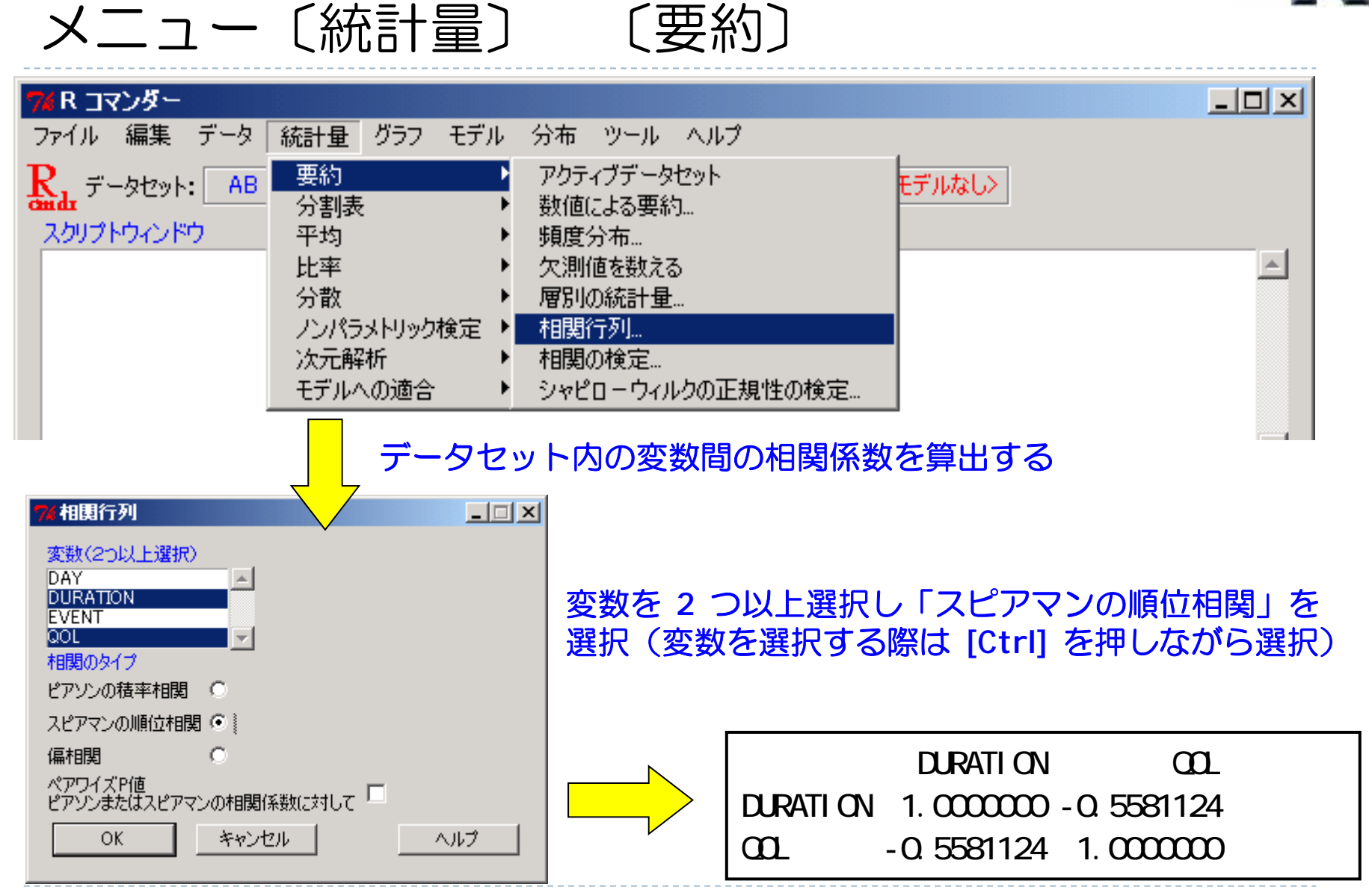

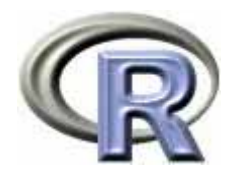

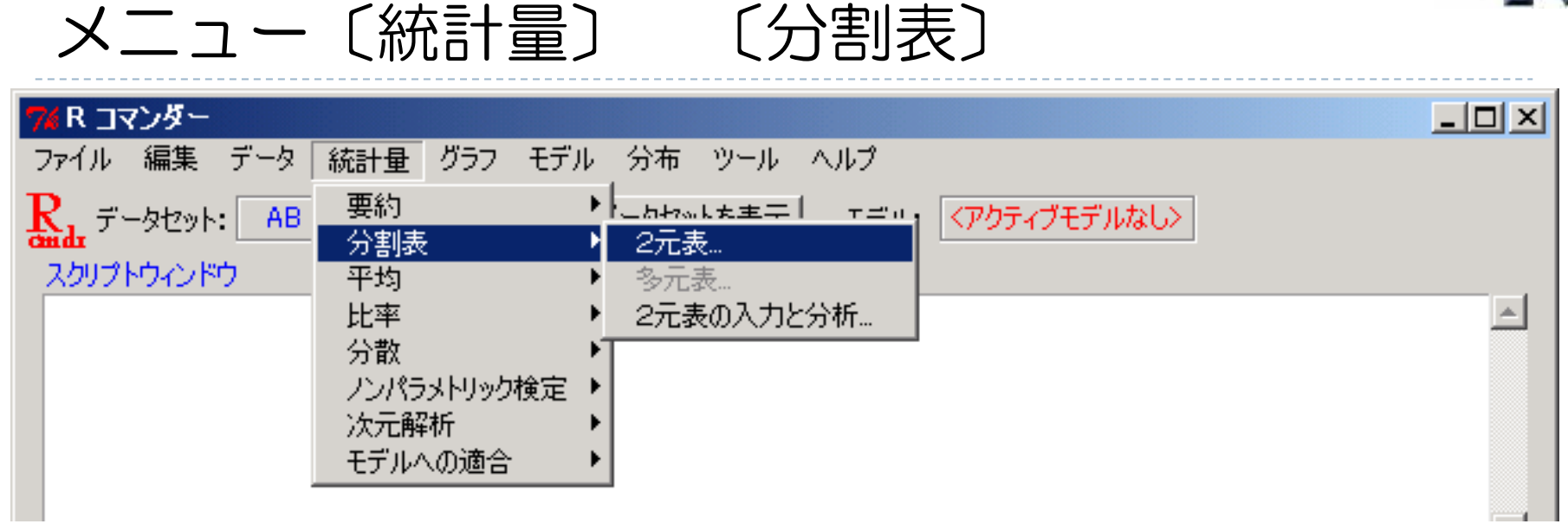

- ▶ 分割表:2 × 2 分割表(クロス表)を作成する
- ▶ 2 値データの要約や(独立性の)カイ 2 乗検定に関する内容は 「 2 値データの要約」を参照のこと:

http://www.occn.zaq.ne.jp/cuhxr802/R-stat-intro\_08.pdf

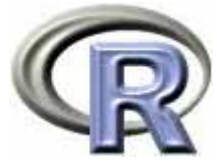

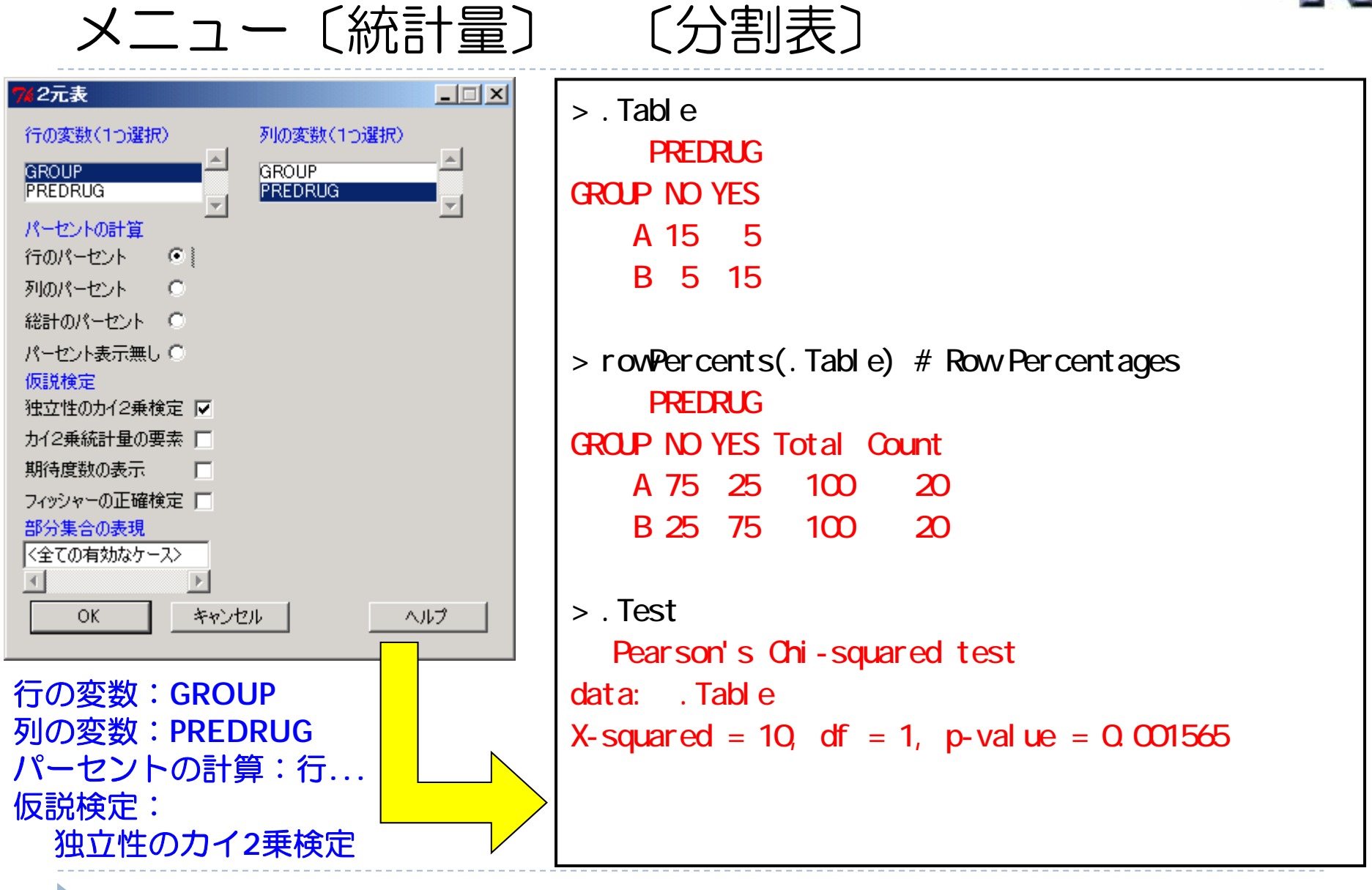

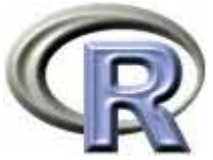

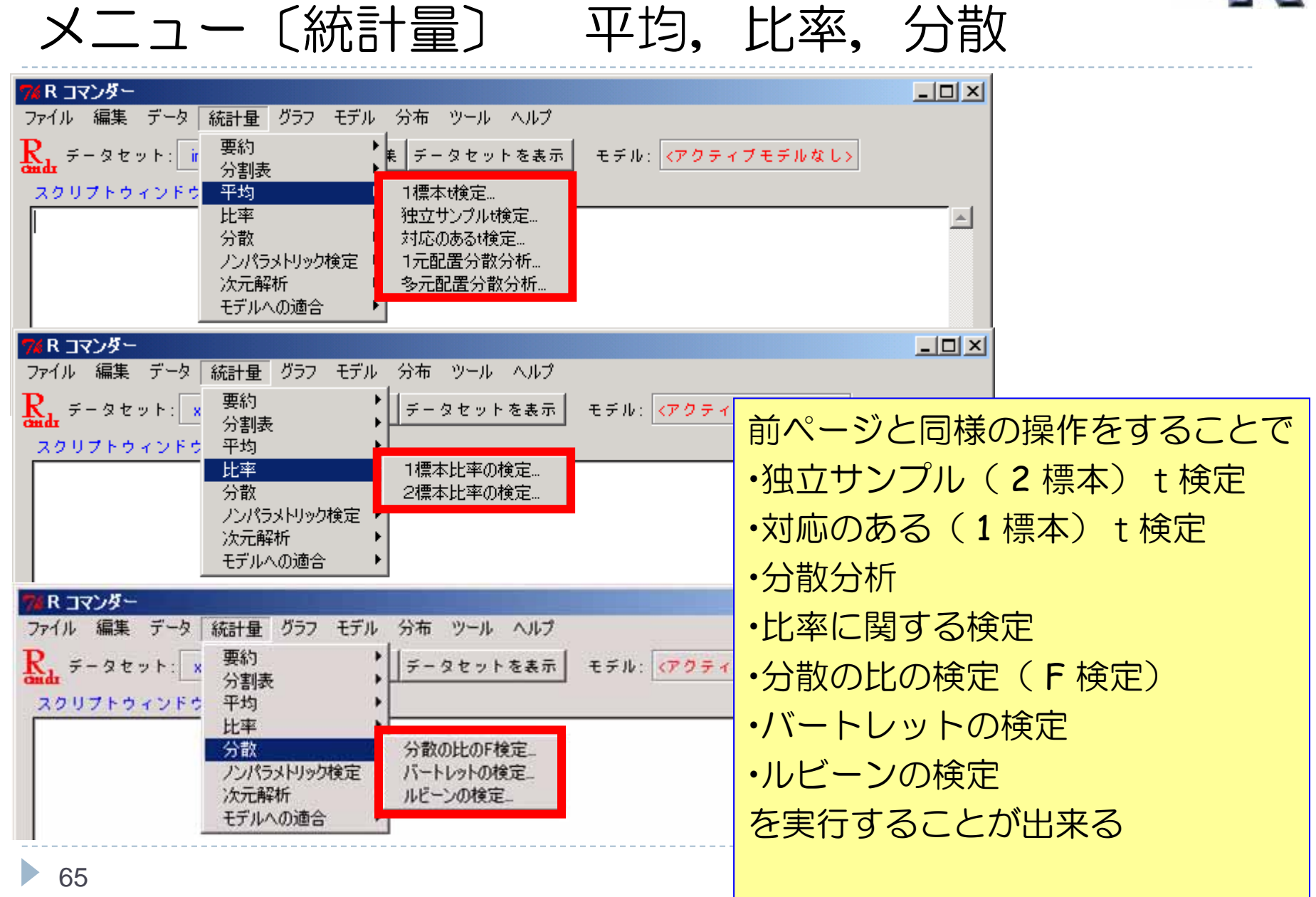

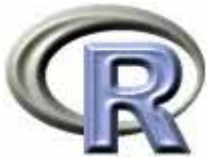

## メニュー〔統計量〕 ノンパラ,その他の解析

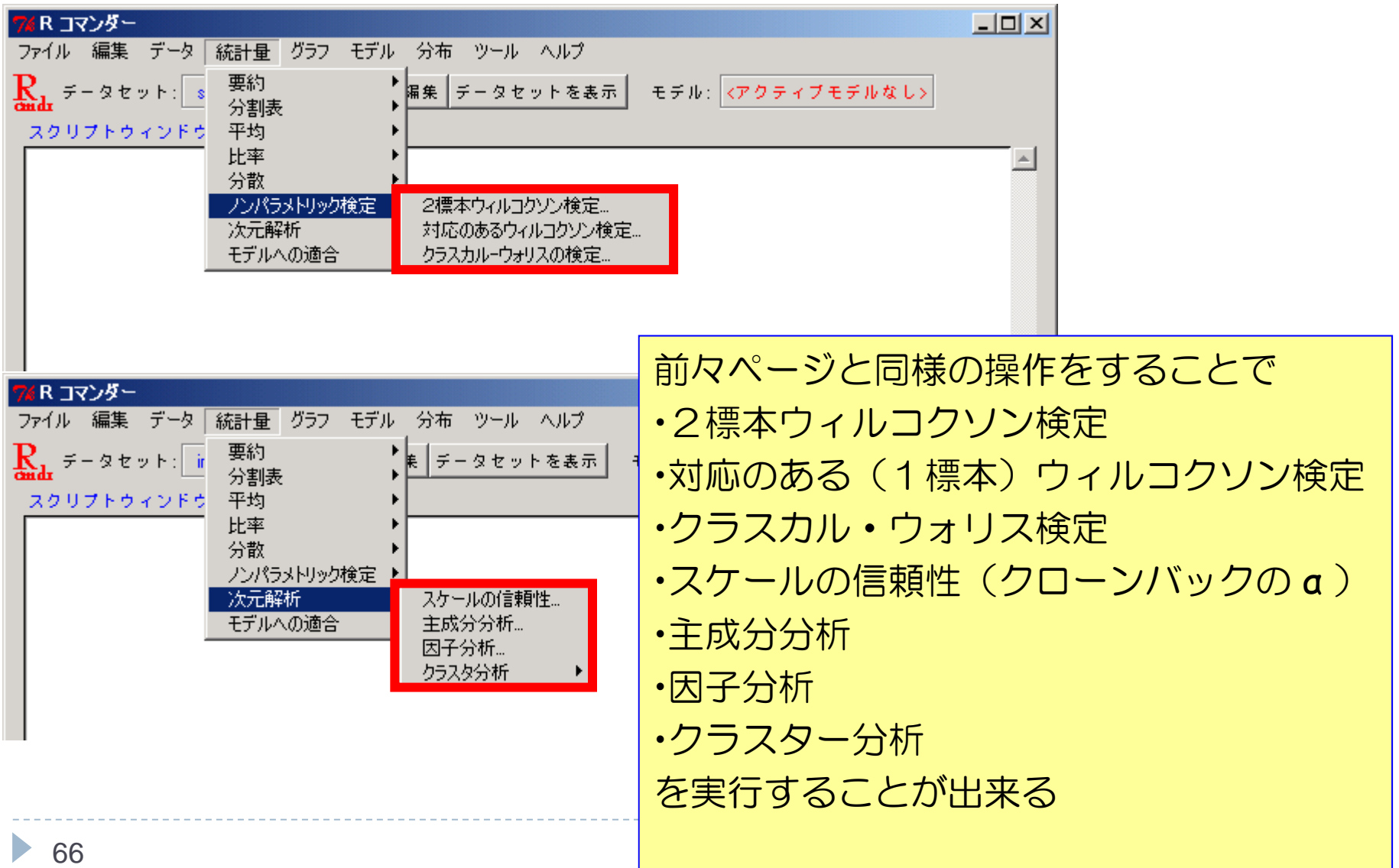

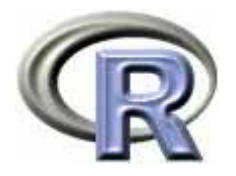

## メニュー〔統計量〕 〔モデルへの適合〕

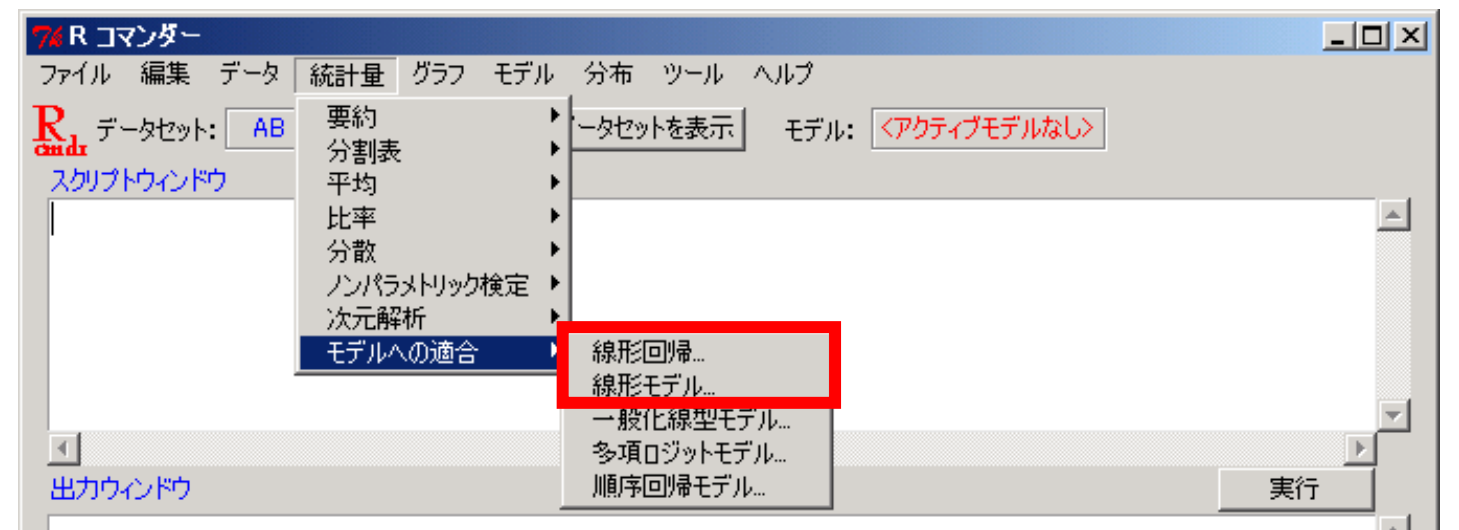

▶ 線形回帰:単回帰分析については「散布図と回帰直線と相関係数」を参照のこと:

http://www.occn.zaq.ne.jp/cuhxr802/R-stat-intro\_04.pdf

 $\blacktriangleright$ 線形モデル:回帰分析と分散分析については以下を参照のこと:

「 2 標本 t 検定と回帰分析」

http://www.occn.zaq.ne.jp/cuhxr802/R-stat-intro\_05.pdf

「分散分析」

http://www.occn.zaq.ne.jp/cuhxr802/R-stat-intro\_06.pdf

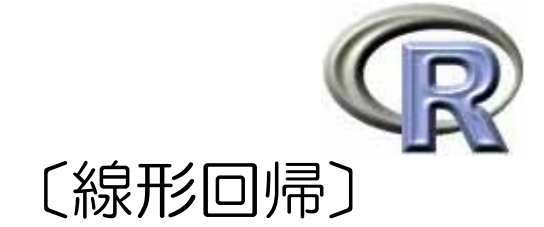

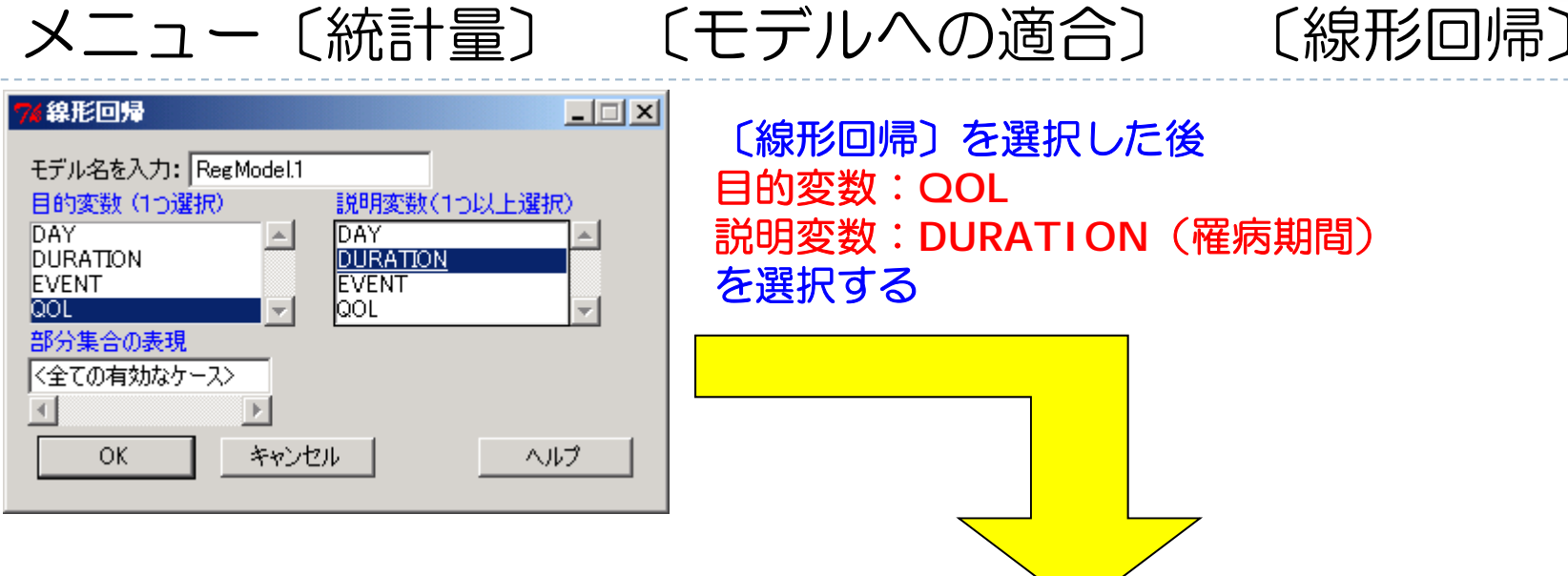

```
Coefficients:
           Estimate Std. Error t value Pr(\rightarrow |t|)(Intercept) 8.9334 1.1450 7.802 2.08e-09 ***
\overline{D}URATION -0.6014 0.1638 -3.672 0.000738 ***
---Signif. codes: 0 '***' 0.001 '**' 0.01 '*' 0.05 '.' 0.1 ' ' 1 
Residual standard error: 3.491 on 38 degrees of freedom
Multiple R-squared: 0.2619, Adjusted R-squared: 0.2424 
F-statistic: 13.48 on 1 and 38 DF, p-value: 0.0007379
```
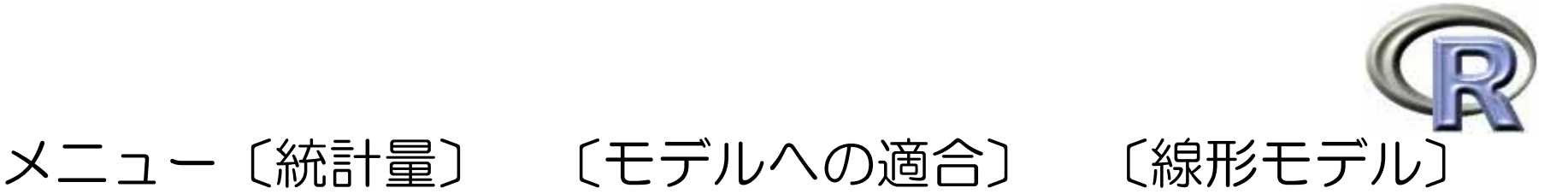

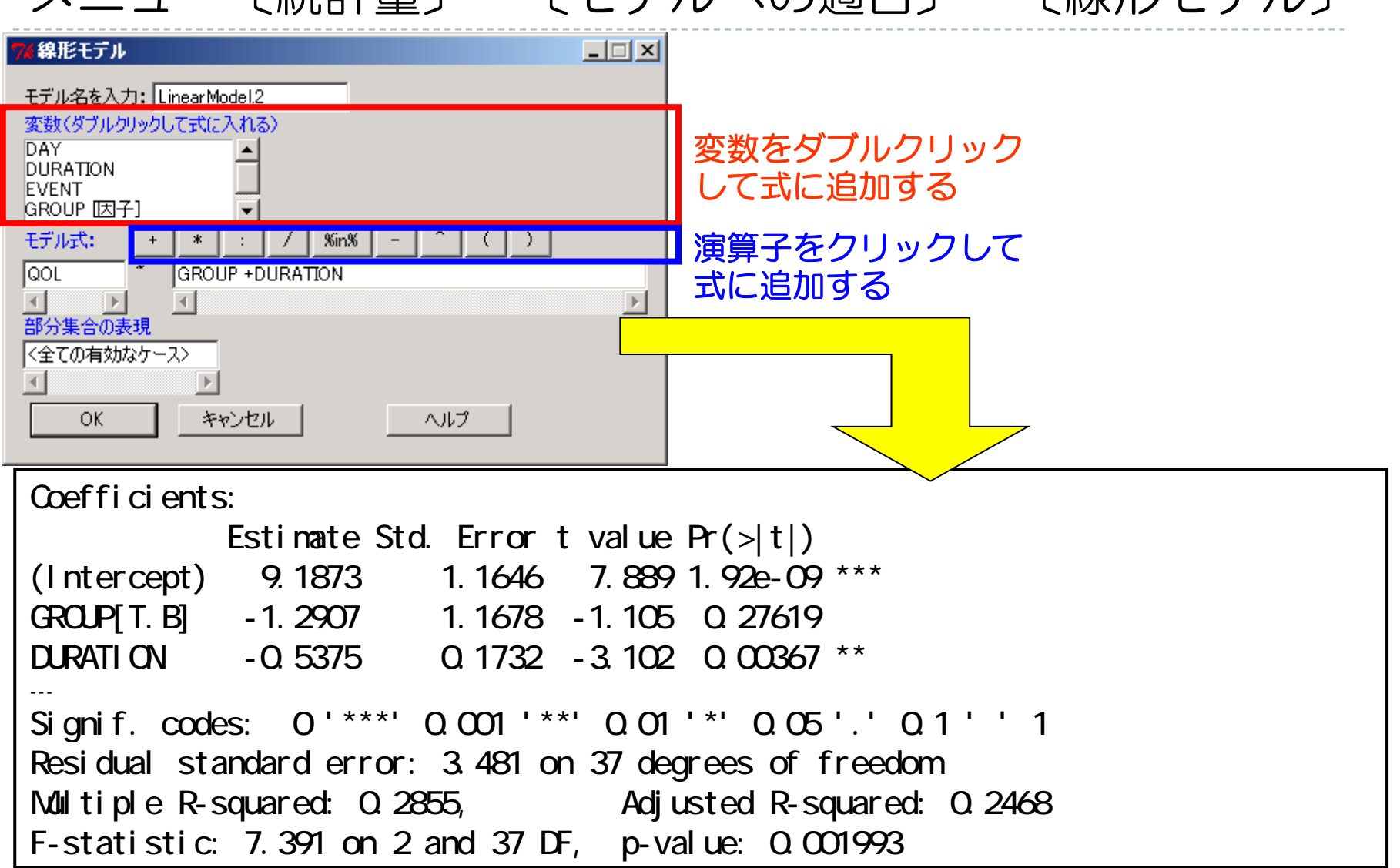

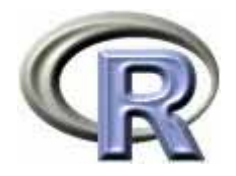

## 【参考】モデル式を指定する書式

▶ モデル式の例とその意味(εは誤差項)

$$
Y - X : Y = a + bX + \epsilon
$$

**Y** ~  $X_1 + X_2$  : **Y** = α +  $b_1X_1 + b_2X_2 + ε$ 

<mark>Y ~ X<sub>1</sub> + X<sub>2</sub> - 1 : Y = b<sub>1</sub>X<sub>1</sub> + b<sub>2</sub>X<sub>2</sub> + ε (切片がないモデル)</mark>

- **Y ~ .** : Y = ( Y 以外の変数を全て説明変数に指定) <sup>+</sup> ε
- **Y ~ X<sub>1</sub> \* X<sub>2</sub> : Y = α + b<sub>1</sub>X<sub>1</sub> + b<sub>2</sub>X<sub>2</sub> + b<sub>3</sub>X<sub>1</sub>X<sub>2</sub> + ε(交互作用モデル)**

**Y ~ X1 + X 2 + X1\*X 2** : 上と同じ交互作用モデル

**Y ~ (X1 + X 2)^2**: 上と同じ交互作用モデル

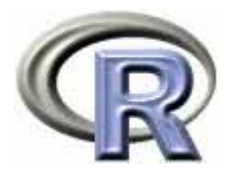

## メニュー〔統計量〕 〔モデルへの適合〕

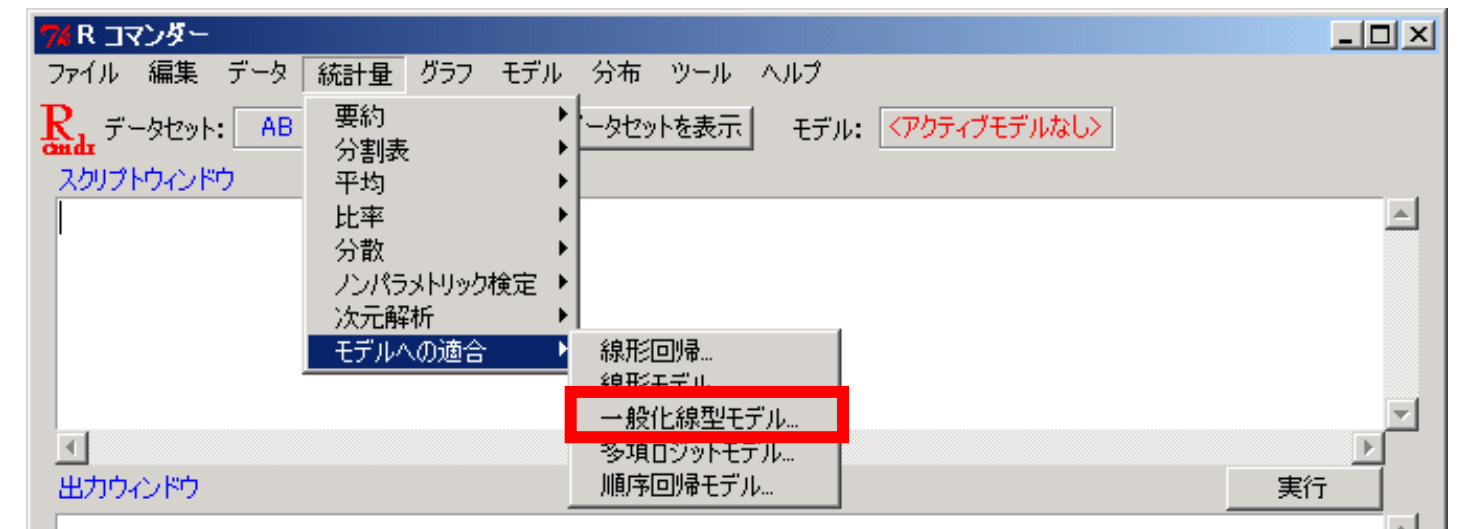

 一般化線形モデル:例えばロジスティック回帰分析を行う場合に選択する 詳しくは「ロジスティック回帰分析」を参照のこと:

http://www.occn.zaq.ne.jp/cuhxr802/R-stat-intro\_09.pdf

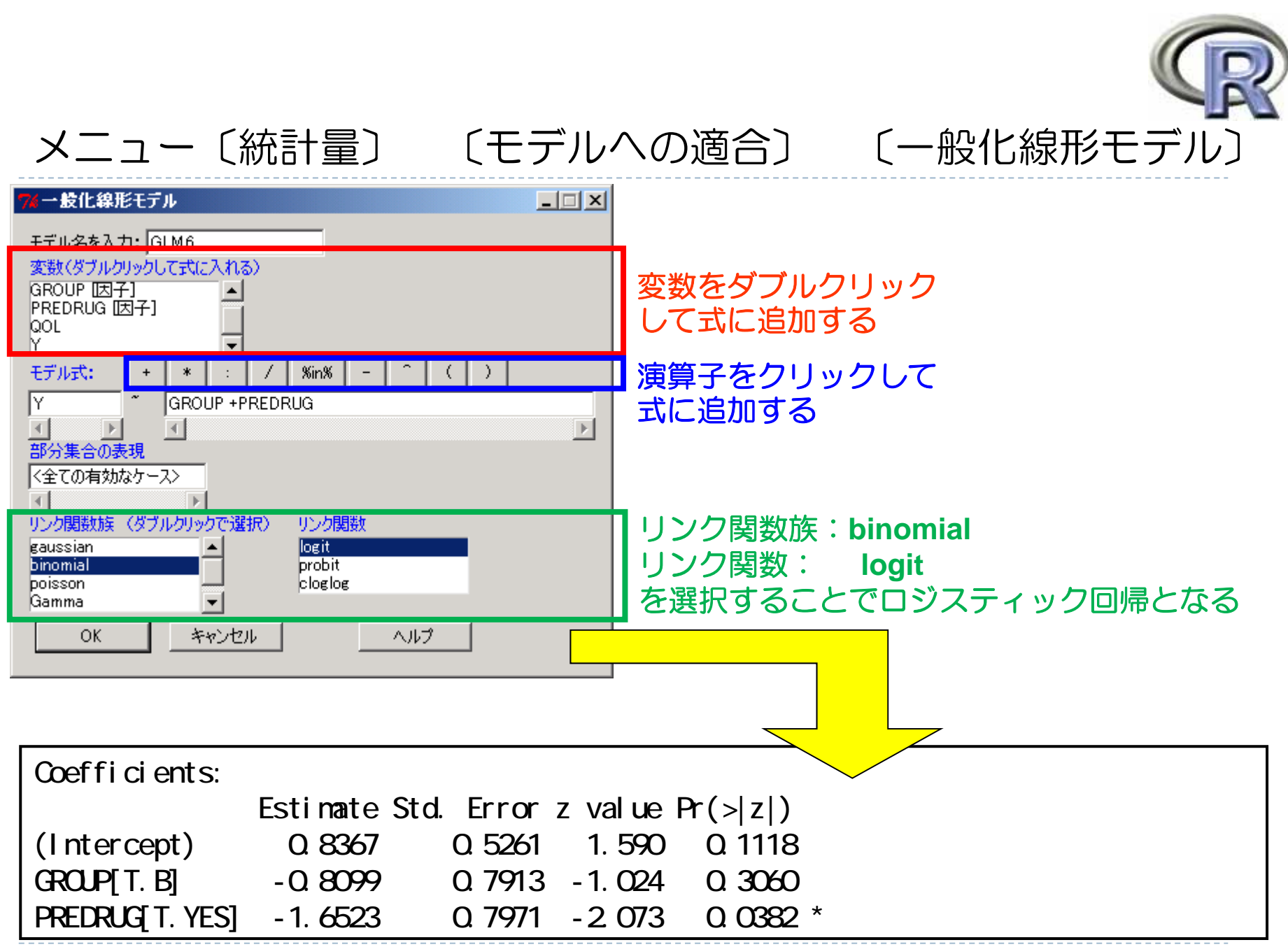
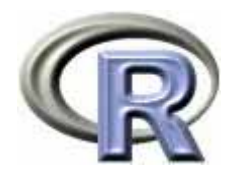

#### 【再掲】モデル式を指定する書式

▶ モデル式の例とその意味(εは誤差項)

$$
Y - X : Y = a + bX + \epsilon
$$

**Y** ~  $X_1 + X_2$  : **Y** = α +  $b_1X_1 + b_2X_2 + ε$ 

<mark>Y ~ X<sub>1</sub> + X<sub>2</sub> - 1 : Y = b<sub>1</sub>X<sub>1</sub> + b<sub>2</sub>X<sub>2</sub> + ε (切片がないモデル)</mark>

**Y ~ .** : Y = ( Y 以外の変数を全て説明変数に指定) <sup>+</sup> ε

**Y ~ X<sub>1</sub> \* X<sub>2</sub> : Y = α + b<sub>1</sub>X<sub>1</sub> + b<sub>2</sub>X<sub>2</sub> + b<sub>3</sub>X<sub>1</sub>X<sub>2</sub> + ε(交互作用モデル)** 

**Y ~ X1 + X 2 + X1\*X 2** : 上と同じ交互作用モデル

**Y ~ (X1 + X 2)^2**: 上と同じ交互作用モデル

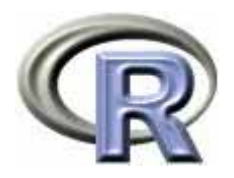

#### メニュー〔モデル〕

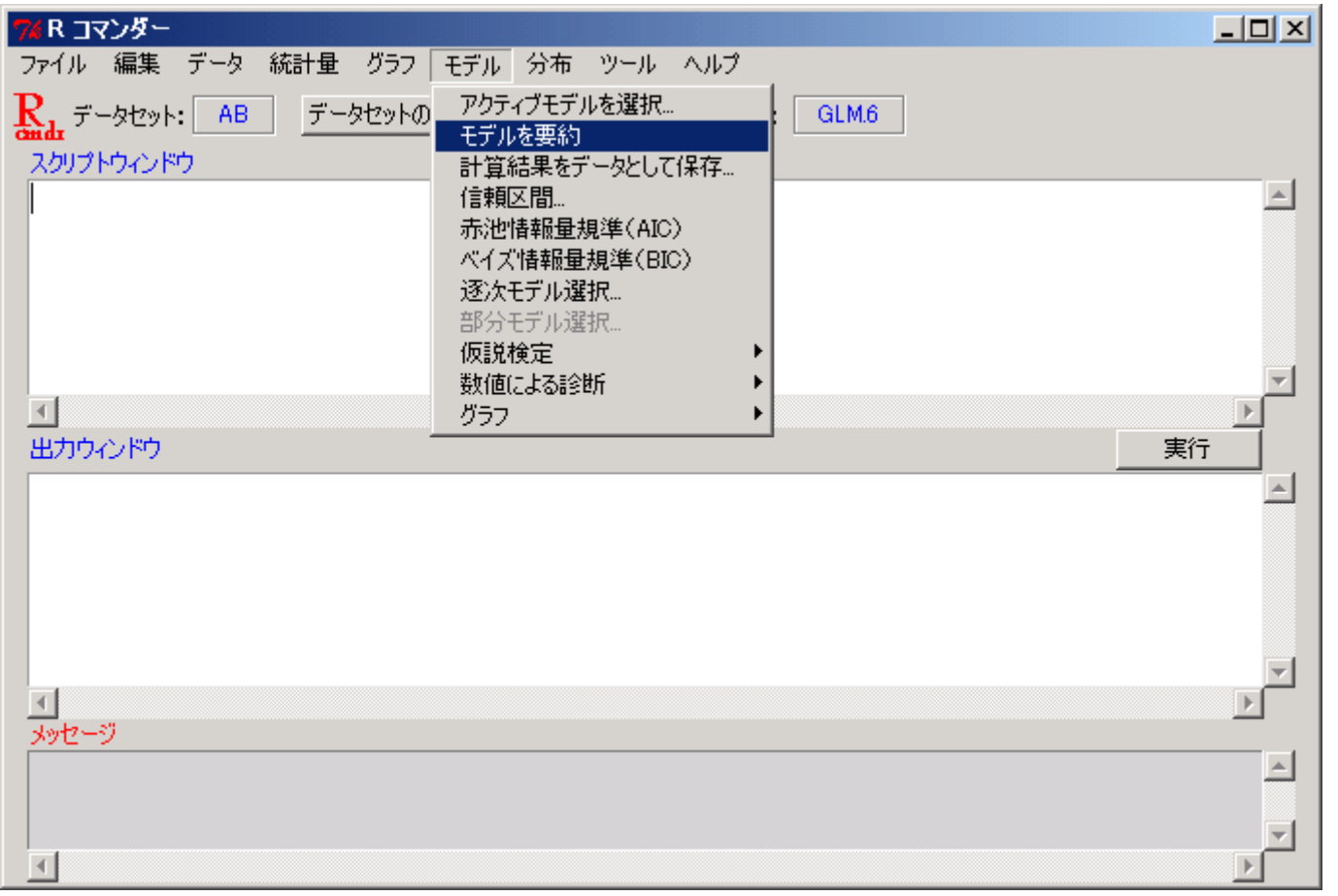

 モデルによる解析を行った後は,様々なモデルに関する情報を出力することが 出来る(詳細は省略)

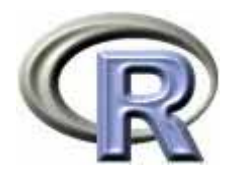

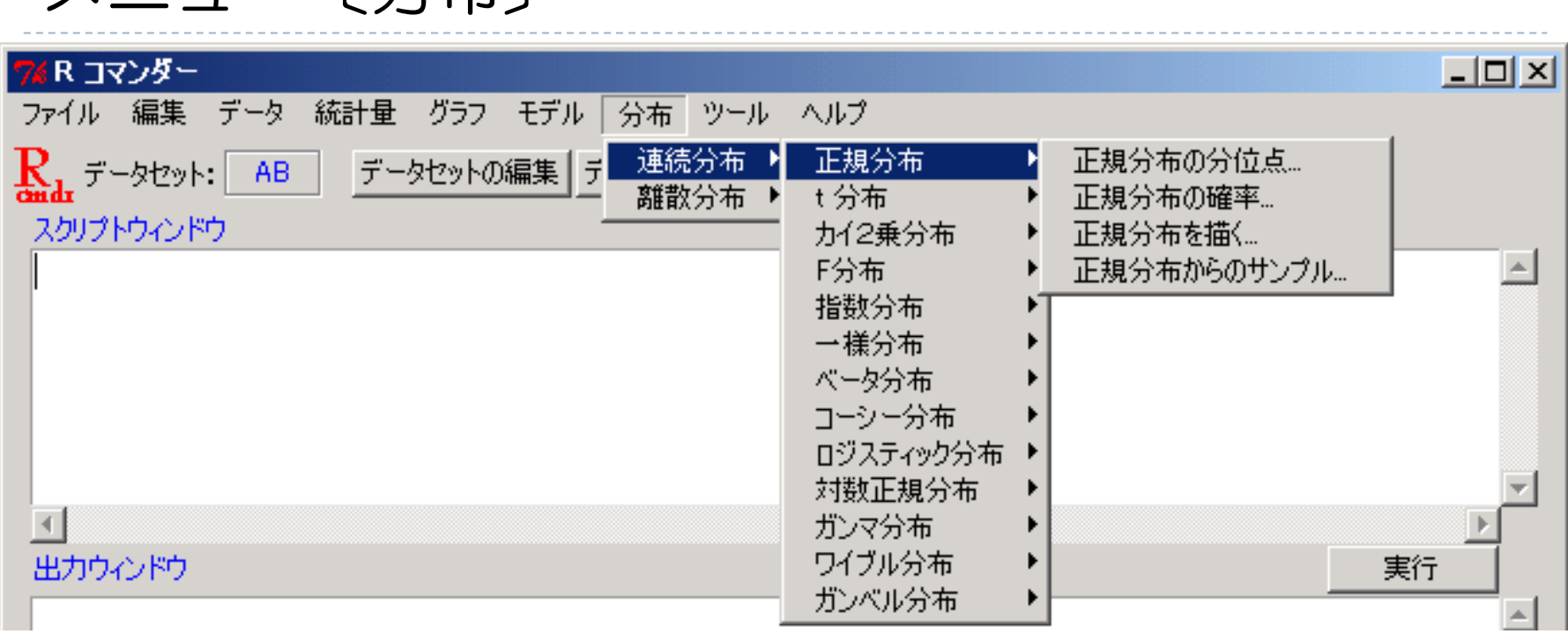

▶ 連続分布:正規分布,t 分布,χ<sup>2</sup>分布,**F** 分布,指数分布,一様分布, ベータ分布,コーシー分布,ロジスティック分布,対数正規分布, ガンマ分布,ワイブル分布,ガンベル分布(二重指数分布)について... 累積分布の算出,確率点の算出,乱数の算出,グラフの描画を行う

メニュー〔分布〕

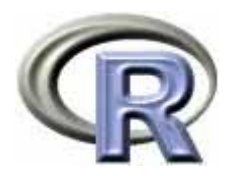

メニュー〔分布〕

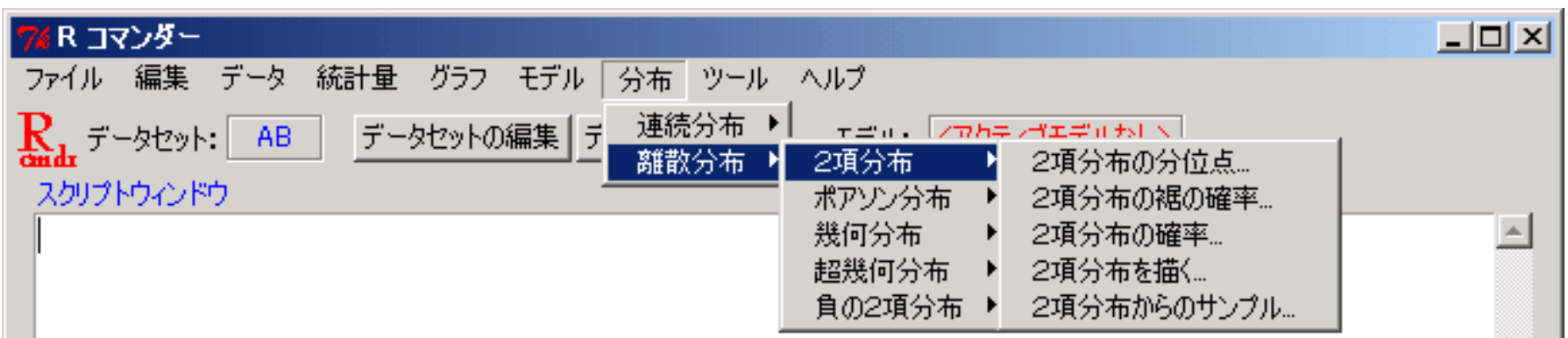

▶ 離散分布:2 項分布, ポアソン分布, 幾何分布, 超幾何分布, 負の 2 項分布について... 累積分布の算出,確率点の算出,確率,乱数の算出,グラフの描画を

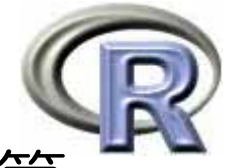

#### 〔分布〕正規分布の(裾の)確率と分位点を計算

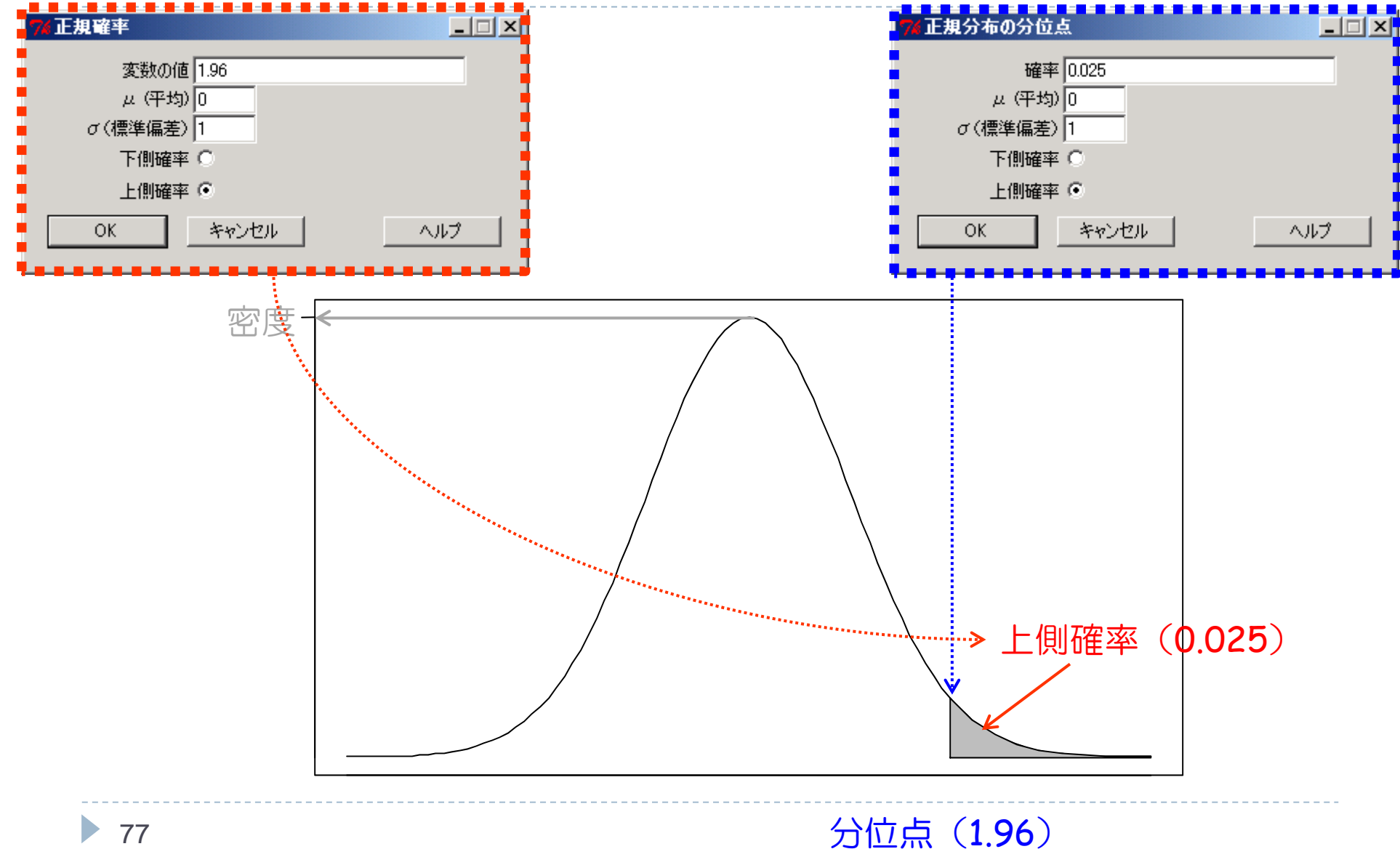

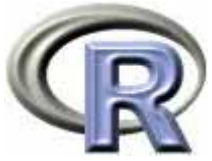

#### 〔分布〕二項分布の確率と確率分布の図を生成

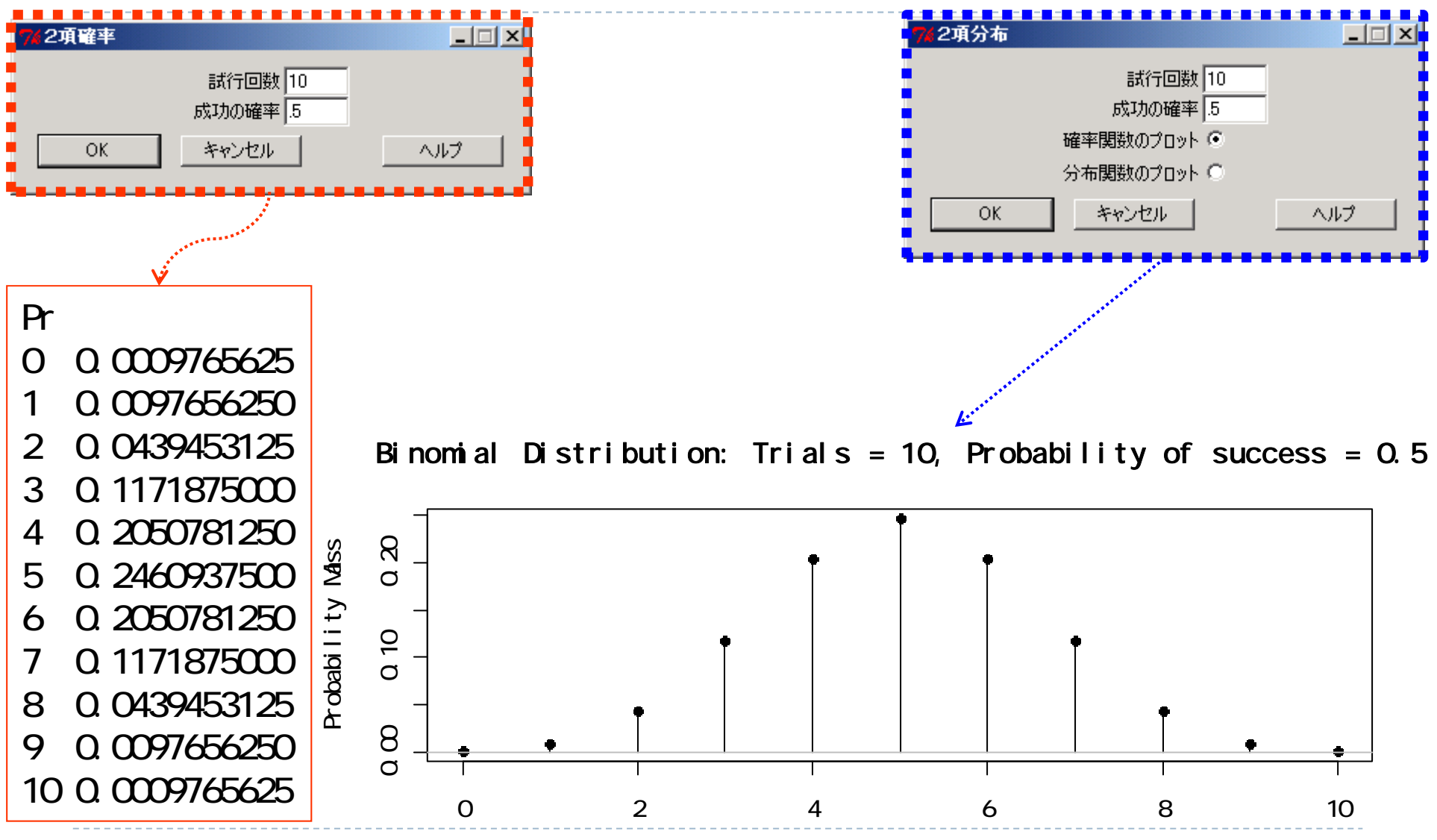

▶ 78

Number of Successes

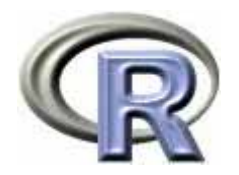

#### 本日のメニュー

- 1. R のセットアップ (Ver. 2.12.2) のメモ
- **2. R Commander** の基礎
	- イントロ
	- ▶ データの読み込みと変数に対する処理
	- ▶ データのグラフ化
	- ▶ データ解析

**3.** パッケージによる機能追加

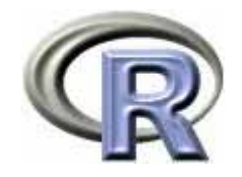

パッケージとは

#### ▶ R は関数とデータを機能別に分類して「パッケージ」という形で用意

どのようなパッケージがあるのかは関数 library() を実行すると表示

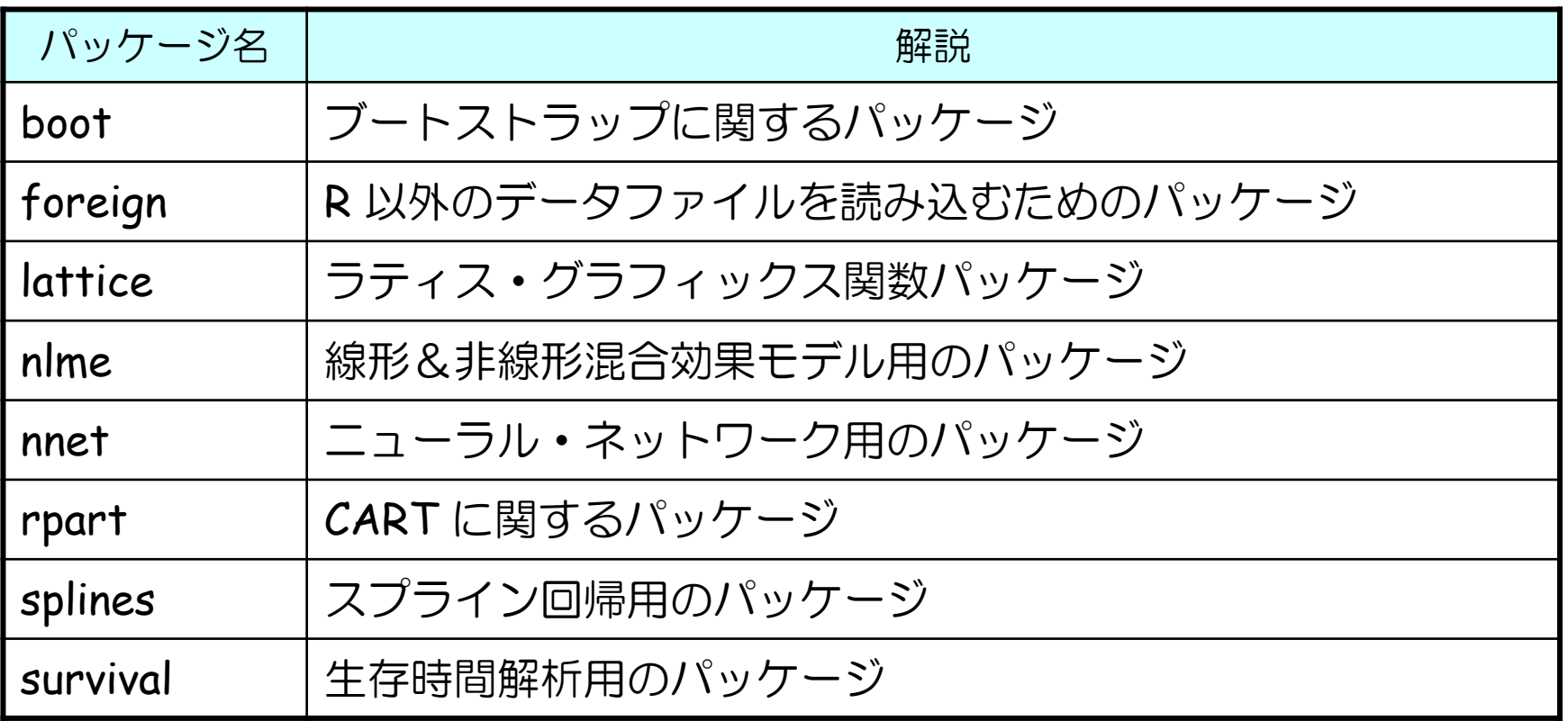

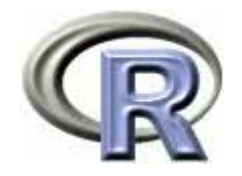

## 追加パッケージのインストール

コマンドでパッケージ「 RcmdrPlugin.SurvivalT 」をインストール

> install.packages("RcmdrPlugin.SurvivalT", dep=T)

▶ <u>R Console から</u>パッケージ「 RcmdrPlugin.SurvivalT 」をインストール

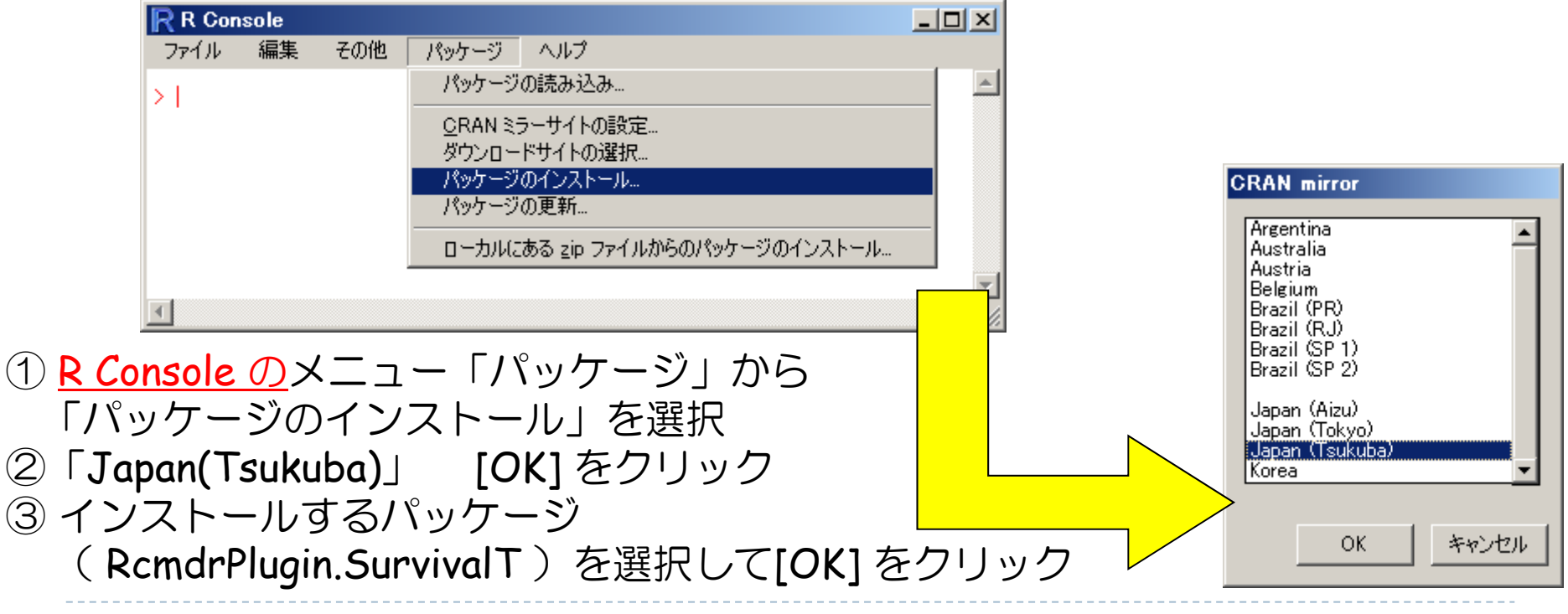

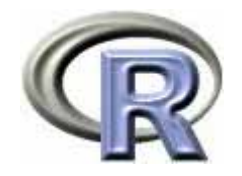

## パッケージの呼び出し

▶ コマンドでパッケージ「 RcmdrPlugin.SurvivalT 」を呼び出す場合:

- $>$  library(RcndrPlugin. SurvivalT)  $\#$  $>$  library(help="RcndrPlugin. SurvivalT") #
- ▶ メニューからパッケージ「 RcmdrPlugin.SurvivalT 」を呼び出す場合:

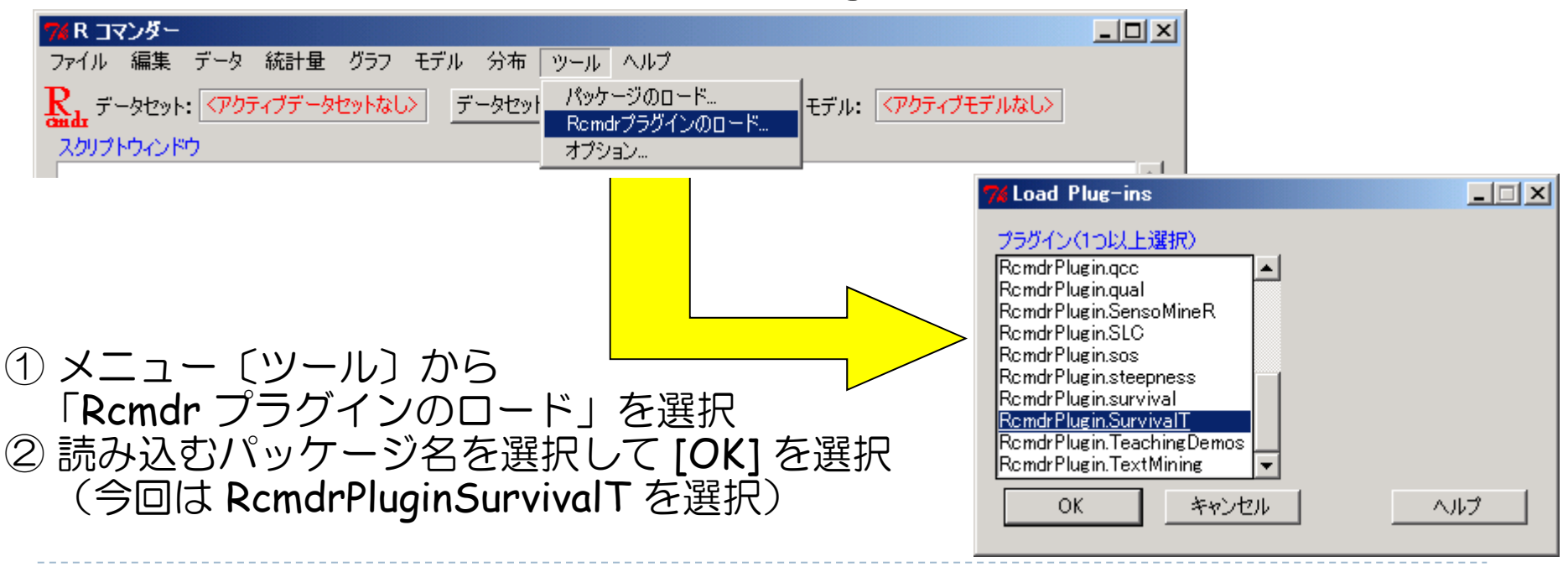

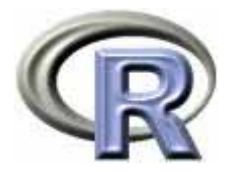

# パッケージ「RcmdrPlugin.SurvivalT」

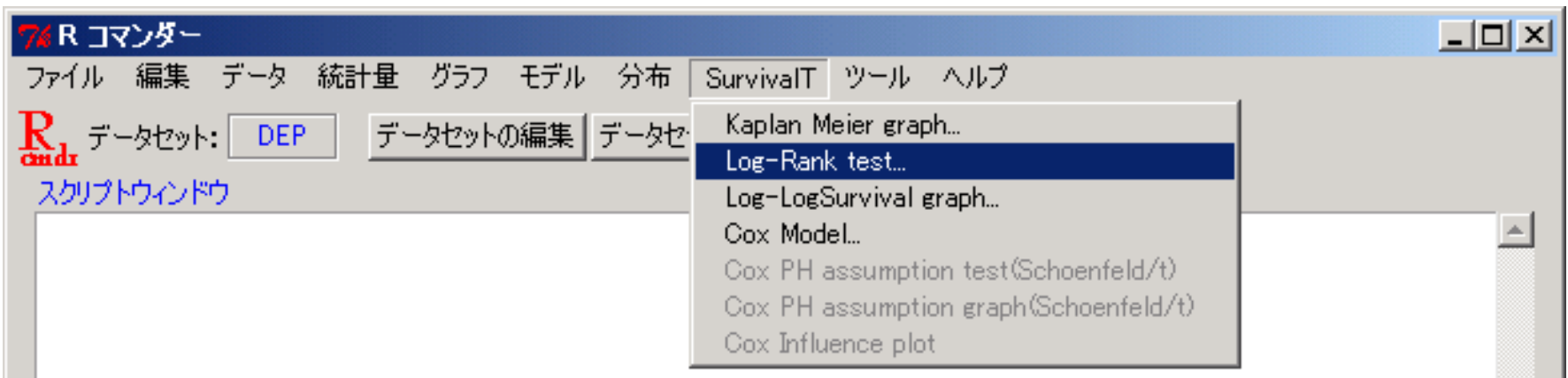

- $\blacktriangleright$ 生存時間解析に関するメニューが追加される
- $\blacktriangleright$  カプラン・マイヤー法とログランク検定については「生存時間解析〔前篇〕 」を 参照のこと:

http://www.occn.zaq.ne.jp/cuhxr802/R-stat-intro\_11.pdf

▶ Cox 回帰分析については「生存時間解析〔中篇〕 」を参照のこと:

http://www.occn.zaq.ne.jp/cuhxr802/R-stat-intro\_12.pdf

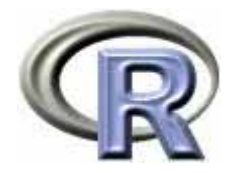

# R Commander 用のパッケージの一部

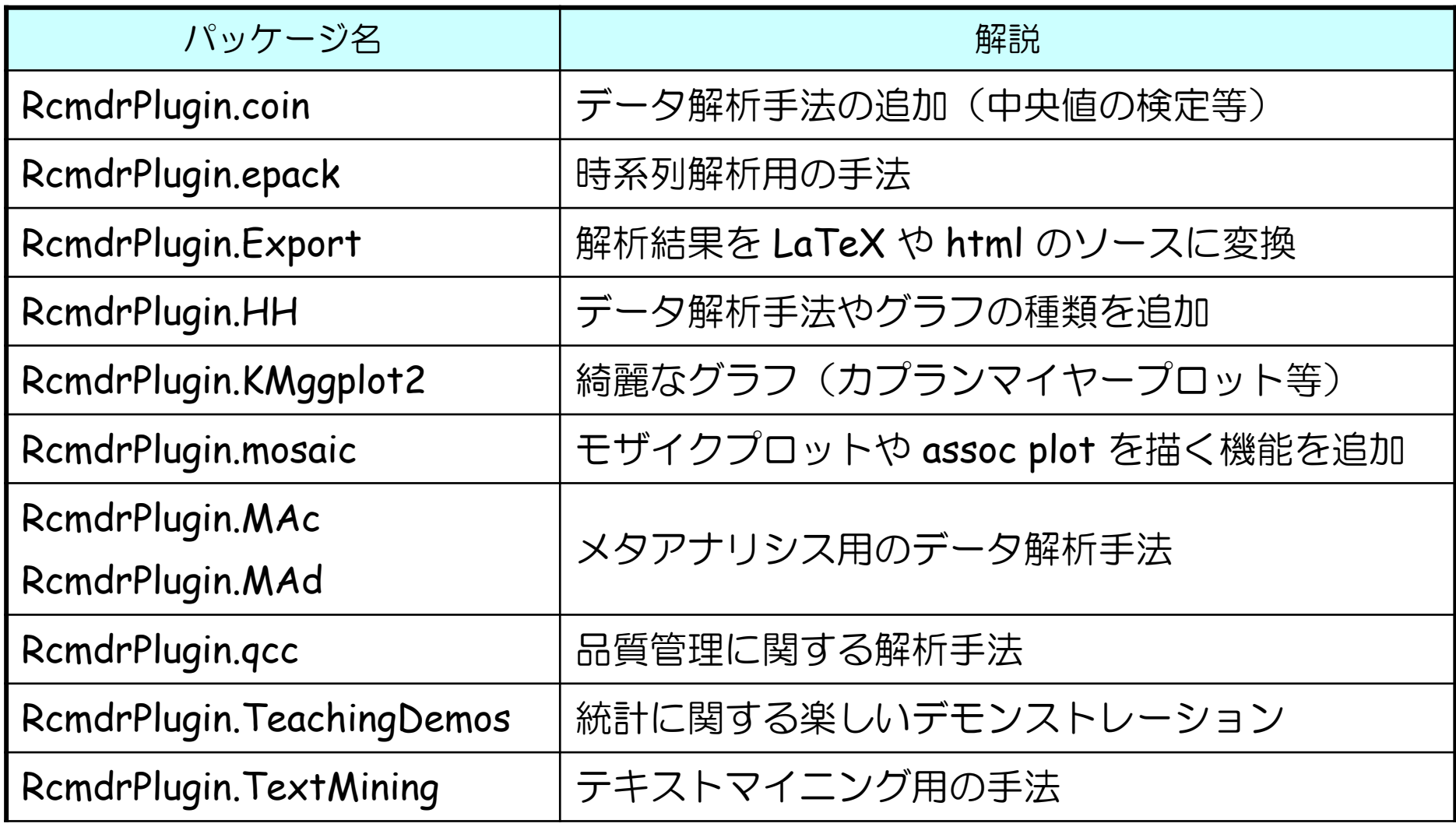

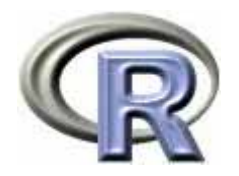

#### 本日のメニュー

- 1. R のセットアップ (Ver. 2.12.2) のメモ
- 2. R Commander の基礎
	- イントロ
	- ▶ データの読み込みと要約
	- ▶ データのグラフ化
	- ▶ データ解析
- 3. パッケージによる機能追加

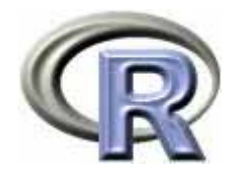

参考文献

- ▶ R コマンダー入門(John Fox 著, 荒木先生訳) http://www.ec.kansai-u.ac.jp/user/arakit/documents/Getting-Started-with-the-Rcmdr-ja.pdf
- **R Commander** によるデータ解析(大森 崇 他著,共立出版)
- **R** と **R** コマンダーではじめる多変量解析 (荒木 孝治 他著,日科技連出版社)
- **R** と **R**コマンダーではじめる実験計画法 (荒木 孝治 他著,日科技連出版社)
- $\triangleright$  <code>EZR</code> でやさしく学ぶ統計学  $\sim$  <code>EBM</code> の実践から臨床研究まで  $\sim$ (神田 善伸 著,中外医学社)
- ▶ R Commander の説明書(ただし古めの情報) http://cwoweb2.bai.ne.jp/~jgb11101/files/R-commander.pdf
- ▶ R で統計解析入門 http://cwoweb2.bai.ne.jp/~jgb11101/files/R-stat-intro/index.html

# **R**で統計解析入門

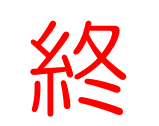